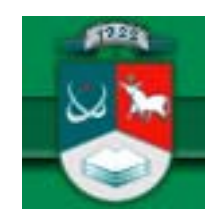

# KAUNO TECHNOLOGIJOS UNIVERSITETAS INFORMATIKOS FAKULTETAS KOMPIUTERINIŲ TINKLŲ KATEDRA

**TVIRTINU Katedros vedėjas doc. dr. R. Plėštys 2005-01-17** 

# **Kompiuterinių testavimo priemonių analizė, tobulinimas ir taikymas**

Informatikos inžinerijos magistro baigiamasis darbas

 **Recenzentas Vadovas 2005-01-10 2005-01-07** 

 **doc. dr. E. Karčiauskas doc. dr. K. Baniulis** 

 **Atliko IFN-2 gr. stud. J. Jasinskienė 2005-01-05** 

# **KAUNAS, 2005**

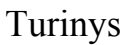

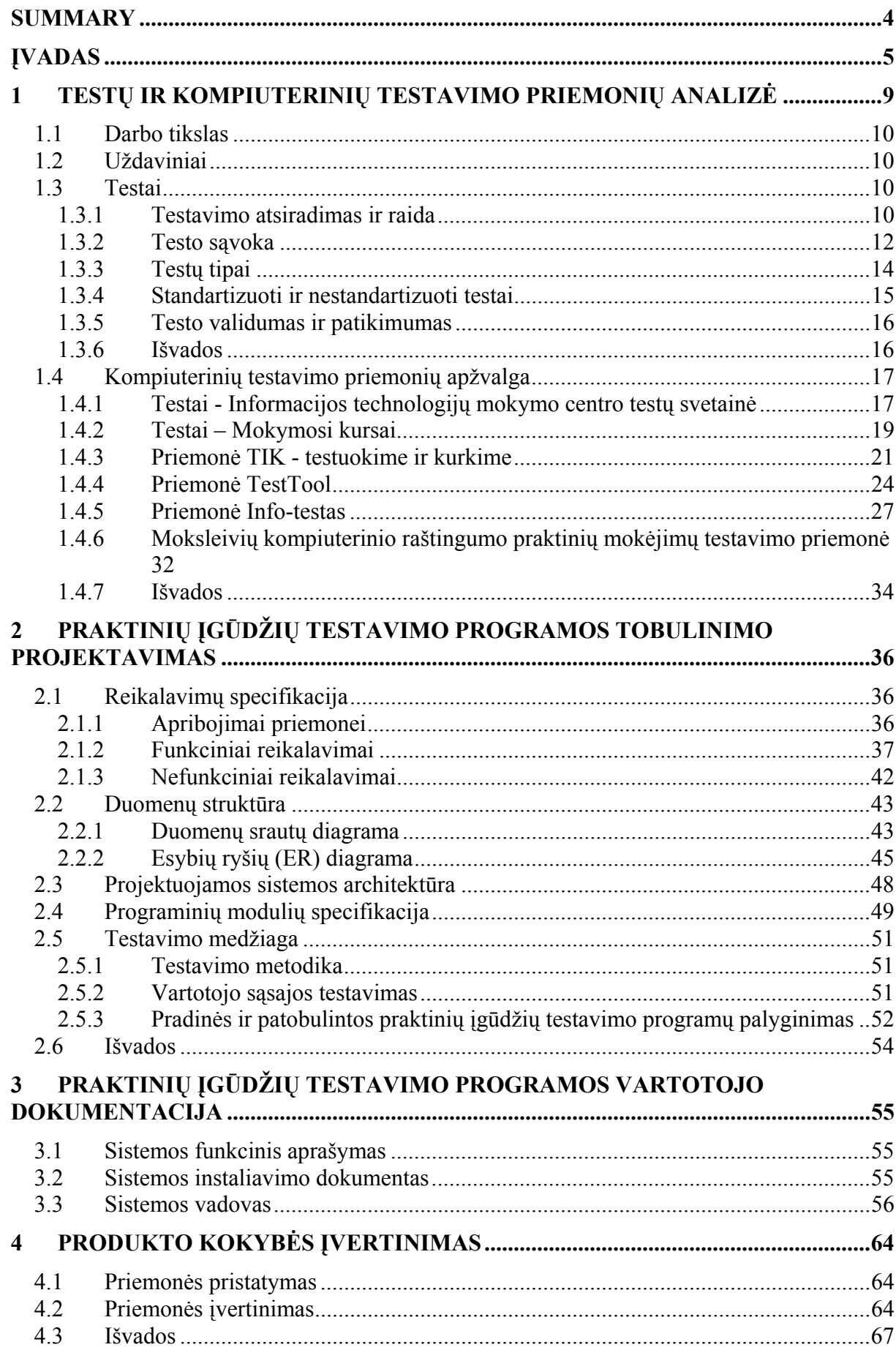

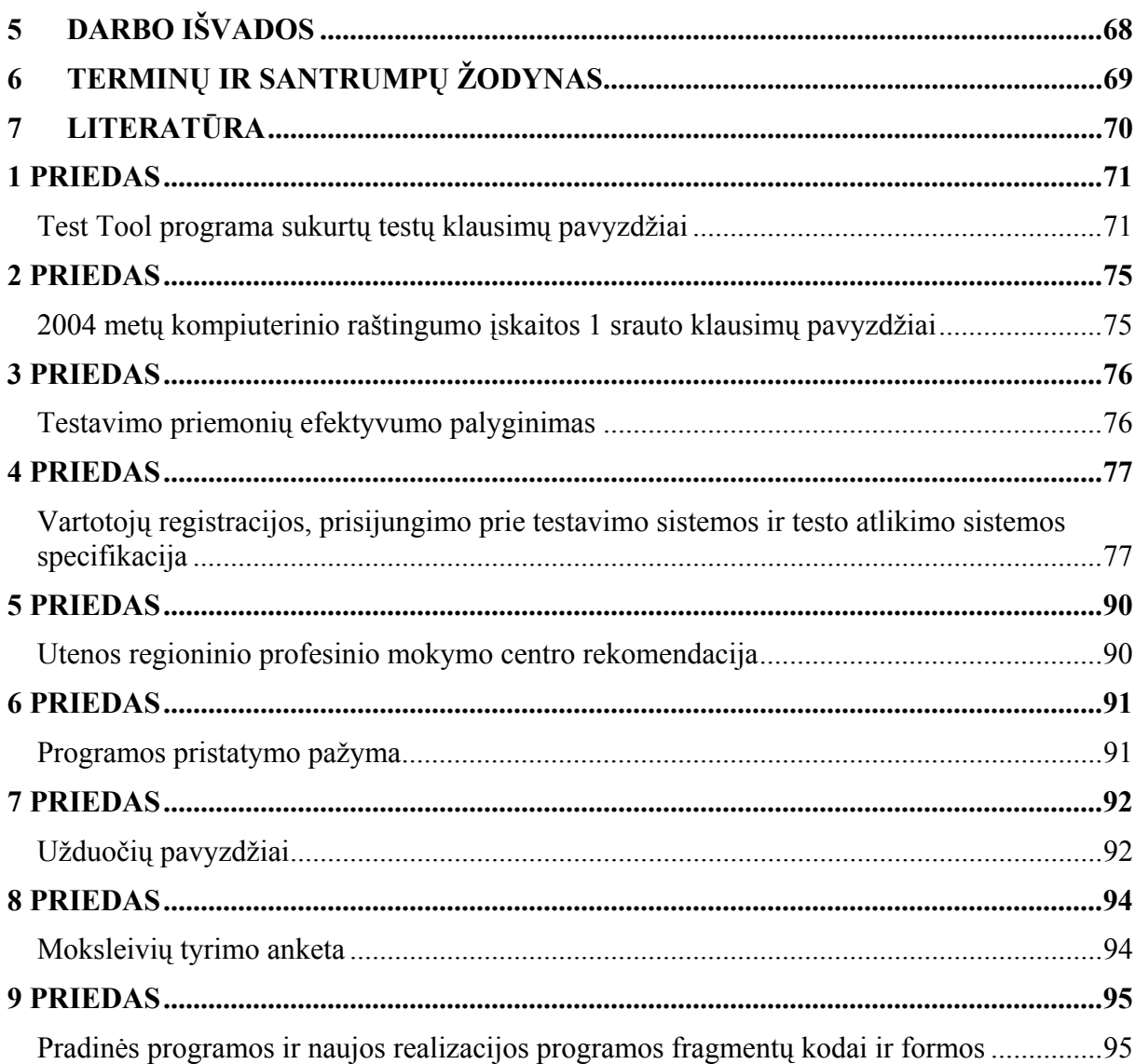

Jasinskienė J. Computerized testing systems analysis, development and practice. Supervisor dr. assoc. prof. K. Baniulis; Kaunas University of technology, Informatics faculty, Department of Computers networks. Kaunas. 2005. 70 p.

# **Summary**

This master's thesis is analysing the use of computer testing tools in teaching process, also knowledge checking by testing method and possibility to use paperless testing systems in various schools of Lithuania.

In nowadays there is a life – long learning principle in the society. The assessment of students' learning attempts and results is an obligatory part of teaching and learning process. Testing is one of the learning process feedback realization methods. Well organized testing and effectively prepared test secures enough objective control (particulary self-control) of knowledge, grips and skills.

The main aim of the work is to analyse testing tools and create an improved programme for testing practical skills.

In the work:

- reviewed features of testing origin and development;
- explored tests types and creation manners;
- analysed made-up testing tools;
- improved tool for testing practical skills.

The programme for testing practical skills became more informative because of accomplished changes. There was realized a possibility to create practical and auditorial tests. Students are able to take practical tests many a time but auditorial tests they can take only once. Students will be able to see tasks in the screen than they take a test. Final evaluation and transitional action values will be displayed after finishing test. The test evaluation system has been toughen up. Mark depends on how and how many times actions have been taken.

The programme will help to realize the aims of computer literacy credit: teach students and check their initial computer working skills.

# **Įvadas**

Dabartinė visuomenė vadinama informacine. Tokio požiūrio formavimą sąlygoja vienas iš svarbiausių žmonijos išradimų - asmeninis kompiuteris. Pastaruoju metu vis daugiau dėmesio sulaukia informacijos technologijos (IT) – įvairiausi kompiuteriniai metodai informacijai kaupti ir perduoti vartotojui. Naujos IT - hipertekstas, hipermedia, multimedija, internetas – tampa neatskiriama dabartinės visuomenės kasdienybės dalimi. Diegiant technologijas įgyjama daugiau naujesnės ir įvairesnės informacijos, o tai skatina visus profesiškai tobulėti.

Technologijų įtakos neišvengė ir mokykla – pirmoji kiekvieno žmogaus gyvenime institucija, turinti tikslą išmokyti individą mokytis. Net keletą dešimtmečių pasaulinėje švietimo sistemoje puoselėtas mitas, jog vien tik kompiuterių naudojimas padarys mokymąsi lankstesnį ir efektyvesnį, yra vienas technologijos įtakos atspindžių.

Jau pripažįstama, kad iki šiol kompiuterių naudojimas mokymui buvo skatinamas technologijos progreso, o ne supratimo, kaip moksleiviai mąsto ir elgiasi tokioje aplinkoje. Nors technologijos svarba mokymuisi neginčytinas faktas, tačiau tik dabar pradedama suvokti, kad "kompiuteriai nėra panacėja, galinti išgydyti visas visuomenės švietimo ligas" [6].

Neabejojama, kad efektyviam mokymuisi reikia ne vien technologijų. Atsiradus kompiuterinėms mokymo ir darbo priemonėms, reikalingi ir nauji mokymo metodai.

Pirmiausiai buvo pradėti naudoti mikropasauliai, kuriami LOGO programavimo kalba. Mikropasaulis - tai atvira kompiuterizuota mokymosi aplinka, kurios tikslas išmokyti individą mąstyti ir ugdytis asmeninį supratimą per niekieno iš šalies nevaržomą idėjų generavimą ir eksperimentavimą. Nors konstruktyvizmo idėjos yra populiarios tarp daugelio pedagogų ir mokomųjų programų kūrėjų, jas nėra lengva įgyvendinti.

Pastarojo dešimtmečio kompiuterinio mokymo tyrimai rodo, jog pradinis susižavėjimas kompiuterizuotu mokymu šiek tiek atslūgo. Kompiuteris mokykloje vis dar tebėra diskusijų objektas, o mokytojo vaidmuo iki šiol vyraujantis.

Kompiuterinio mokymo finansinės ir organizacinės išlaidos yra tikrai didelės.

Kompiuteris keičia mokymą ir mokymąsi. Naudojant mokomąsias programas gali būti individualizuojamas mokymo procesas. Mokomosios medžiagos apimtį ir mokymosi tempą kiekvienas moksleivis gali rinktis pagal savo poreikius ir sugebėjimus. Puikias perspektyvas mokymui atveria hipermedia ir multimedia technologijų panaudojimas. Tai leidžia greta teksto rodyti vaizdus, naudoti animacija ir įgarsinimą.

Tačiau mokymo pokyčiai nėra beatodairiškai vertinami. Iki šiol egzistuoja skeptiškas ir labai atsargus požiūris į kompiuterinį mokymą. Baiminamasi, kad dėl intensyvaus ir ilgo darbo prie kompiuterio gali sumažėti žmonių bendravimas. Tai žingsnis į visuomenės suskaldymą.

Daugelio edukologinių tyrimų rezultatai rodo, kad ir kompiuterizuotoje mokymo aplinkoje susidaro palankios sąlygos moksleiviams bendrauti. Tokio bendravimo padarinys – kolektyvinis vaikų darbas, kurio metu jie daug ko išmoksta vienas iš kito.

Dar vienas klaidingas įsitikinimas yra tas, kad mokant kompiuteriu mokytojas nėra reikalingas. IT naudojimas jokiu būdu nemenkina mokytojo vaidmens. Atvirkščiai, jis išvaduoja mokytoją iš rutinos, leidžia įdomiau, efektyviau ir kūrybiškiau dirbti. Kompiuterių panaudojimas keičia mokytojo darbo pobūdį. Technologija sukuria sąlygas mokytojui bendrauti su moksleiviais, skatina mokytoją profesiškai tobulėti ir rinktis mokymo būdą. Norint organizuoti kompiuterinį mokymą reikia labai daug žinių, pastangų ir laiko. Tyrimai rodo, kad vis didesnė mokytojų dalis savo pamokose naudoja IT.

Deja, "mokyklose dažniausiai mokoma tradiciniu būdu: pažingsniui (pakopomis) išdėstomos temos arba pateikiami atitinkamo sudėtingumo uždaviniai ir tuojau pat garantuojamas grįžtamasis ryšys" [6]. Toks mokymo būdas yra gana efektyvus, lavinant kai kuriuos įgūdžius. Daugelis mokomųjų programų yra sukurtos laikantis šio principo.

Kompiuterinis mokymas dažniausiai yra suprantamas kaip kompiuterio naudojimas mokyklose kompiuterinio raštingumo programai įgyvendinti.

Džiugu, kad palengva mokykla ir mokymas Lietuvoje keičiasi. Geriausias to pavyzdys Atviros Lietuvos Fondo Naujųjų technologijų programos organizuoti lietuviškų mokomųjų programų konkursai, LOGO pedagogikos principų diegimas. Į šią veiklą stengiamasi įtraukti kuo daugiau mokyklų mokytojų ir universiteto dėstytojų. Juk mokytojas yra būsimasis mokomosios programos vartotojas. Jis pasirenka mokomąją programą, rengia moksleiviams užduotis, organizuoja moksleivių darbą.

Lietuvoje pradedama kalbėti apie kolektyvini moksleivių darbą ir mokymąsi. Rengiami mokomosios medžiagos pristatymai WWW, svarstomi ilgalaikiai projektai, analizuojamas distancinis mokymas, akcentuojami psichologiniai kompiuterinio mokymosi aspektai. Intensyviai dirbama Lietuvos švietimo infrastruktūros, strategijos planavimo, programų, strategijų rengimo ir plėtros kryptimis. Šiandieninei visuomenei tampant vis labiau grįstai naujomis technologijomis, vis plačiau kalbama apie kompiuterinį raštingumą. Kompiuterinis raštingumas šiandieniniam jaunimui yra labai svarbus, kaip kadaise buvo svarbus jų tėvams ir seneliams tradicinis raštingumas, - teigia H. H. Taylor (2000). Kompiuterinis raštingumas tampa esmine žmogaus sėkmingos socializacijos ir profesinės karjeros prielaida.

Informatikos dalykas privalomu kursu dėstomas pagrindinės mokyklos 9–10 ir vidurinės mokyklos 11–12 klasėse. Mokyklinė informatika nuo fundamentalaus akademinio kurso keičiasi į vis modernesnį sisteminį mokymą. Jame norima ypač akcentuoti praktinių informacijos apdorojimo kompiuteriu gebėjimų lavinimą, siejant juos su kalbinėmis, kultūrinėmis vertybėmis bei nuostatomis.

Norint kūrybiškai dirbti kompiuteriu reikia būti įgijus elementarių darbo kompiuteriu įgūdžių. Panašiai kaip norint taisyklingai rašyti pirmiausia turima pradėti nuo abėcėlės, skiemenų, atskirų sakinių rašymo. Darbo kompiuteriu įgūdžiams nusakyti buvo parengtas ir patvirtintas (švietimo ir mokslo ministerijos (ŠMM) 2002 m. sausio 31 d. ministro įsakymu Nr. 134) moksleivių visuotinio raštingumo standartas.

Mokymosi pabaigoje moksleiviai turi galimybę patikrinti savo žinias laikydami informacinių technologijų egzaminą ir kompiuterinio raštingumo įskaitą. Nuo 2005 metų moksleiviai galės laikyti ir valstybinį informacinių technologijų egzaminą. Visos veiklos kryptys yra aprašytos "Moksleivių kompiuterinio raštingumo įskaitos ir informacinių technologijų egzaminų gairėse (2004 ir 2005 metams)" [12].

# **"Kompiuterinio raštingumo įskaitos tikslai**:

- skatinti moksleivius domėtis ir naudotis informacinėmis technologijomis;
- patikrinti moksleivių pradinius darbo kompiuteriu įgūdžius;
- rengti moksleivius gyventi informacinėje visuomenėje;
- skatinti moksleivius vartoti ir suprasti nuolat kintančią kompiuterių terminologiją;
- išlaikiusiems kompiuterinio raštingumą įskaitą moksleiviams išduoti specialius pažymėjimus.

# **Informacinių technologijų (mokyklinio) egzamino tikslai:**

- įvertinti egzaminą pasirinkusių moksleivių informacinius gebėjimus, žinias bei įgūdžius, kuriuos nusako bendrojo lavinimo mokyklos bendrojo kurso informacinių technologijų standartas.
- suteikti moksleiviams galimybę parodyti savo gebėjimus informacinių technologijų naudojimo srityje.
- sudaryti moksleiviams sąlygas pademonstruoti savo gebėjimus sprendžiant probleminius uždavinius kompiuteriu.
- įvertinti, kaip moksleiviai moka vartoti svarbiausias informatikos sąvokas bei terminus.
- siekti, kad moksleiviai apibendrintų savo žinias informacinių ir komunikacinių technologijų srityje bei gebėtų jas taikyti.

# **Valstybinio programavimo egzamino tikslai:**

- įvertinti egzaminą pasirinkusių moksleivių gebėjimus, žinias bei įgūdžius, kuriuos nusako bendrojo lavinimo mokyklos informacinių technologijų išplėstinio kurso programavimo modulio programa bei išsilavinimo standartas.
- įvertinti informacinius gebėjimus, kuriuos nusako informacinių technologijų bendrojo kurso standartas.
- motyvuoti moksleivius pasirinkti ir lavinti savo gebėjimus programavimo srityje.
- įvertinti moksleivių gebėjimą algoritmiškai mąstyti.
- suteikti moksleiviams galimybę parodyti kompiuterinės technikos gilų suvokimą, gebėjimą formalizuoti ir abstrahuoti bei dirbti su dideliu skaičiumi duomenų.
- padėti moksleiviui pasirengti informatikos (arba jai artimo dalyko) profesinėms studijoms bei įvertinti savo galimybes" [12].

Šie tikslai paskatino magistriniame darbe apžvelgti jau sukurtas kompiuterines testavimo priemones, išnagrinėti jų privalumus ir trūkumus. Didžiausias dėmesys darbe skiriamas moksleivių praktinių įgūdžių formavimo ir vertinimo problemai. Šis darbas turi padėti mokyti ir skatinti moksleivius naudoti naujausias technologijas.

# **1 Testų ir kompiuterinių testavimo priemonių analizė**

Informacijos ir komunikacijos technologijos diegimas yra kompleksinis uždavinys, apimantis visas švietimo sistemos grandis ir sritis, darantis poveikį ugdymo sampratai bei mokymo sistemai. Pokyčiai vienoje srityje sukelia pokyčius kitoje ir, atvirkščiai, – nepakeitus vienos srities, neįmanomi spartūs pokyčiai kitoje. Pagrindinės švietimo reformos kryptys įvardytos Lietuvos švietimo koncepcijoje ir Bendrosiose programose. Vienas iš svarbiausių švietimo reformos dokumentų - ŠMM ministro 2000 m. spalio 18 d. įsakymu Nr. 1279 patvirtinta "Informacijos ir komunikacijos technologijos diegimo Lietuvos švietime strategijoje" [10]. Joje numatomos informacijos ir komunikacijos technologijos integravimo į Lietuvos bendrąjį lavinimą perspektyvos ir kryptys, nustatomi įgyvendinimo žingsniai, siekiant harmonizuoti įvairių institucijų darbus bei veiksmingai panaudoti švietimo kompiuterizavimui skiriamas lėšas.

Distancinis mokymas – vienas iš reikšmingiausių būdų, apimantis visas švietimo sritis, realizuojantis informacijos ir komunikacijos technologijos integravimą į mokyklą.

Distancinio mokymo plėtros būtinybę reformuotose Lietuvos mokyklose nusako dar vienas naujos redakcijos įstatymas ,,Profilinio mokymo modelis" [9] (ŠMM ministro įsakymas, 2002 m. kovo 29 d. Nr. 489). Šio įstatymo sėkmingas įgyvendinimas remtųsi distanciniu mokymu.

Šiame dokumente aprašomi pagrindiniai ugdymo organizavimo principai ir mokymosi alternatyvos. Jo esmė yra mokymo diferencijavimas atsižvelgiant į moksleivių siekius, polinkius, gebėjimus, sudarant jiems galimybes pasirinkti mokymosi kryptį atitinkančius dalykus bei skirtingus jų kursus. Akcentuojama, kad moksleivis mokykloje išmoktų pats savarankiškai vertinti savo gebėjimus ir rinktis mokymosi kryptis ir būdus.

Taip pat įstatyme paminėtas vienas iš svarbiausių informacinės visuomenės principų – mokytis visą gyvenimą, ,,rengti moksleivius mokytis visą gyvenimą siekiant prisitaikyti prie spartėjančios visuomenės gyvenimo kaitos..." [9]. Distancinis mokymas - vienas iš pažangiausių ir priimtinausių metodų nuolat tobulinti savo žinias, spręsti persikvalifikavimo problemas, pasiūlyti neakivaizdinį mokymą dirbantiems žmonėms ir t.t.. 2004 m. kovo 26 d. ŠMM, socialinės apsaugos ir darbo ministrų patvirtintas įsakymas Nr. 433/A1-83 "Dėl mokymosi visą gyvenimą užtikrinimo strategija" [11].

Besimokančiųjų mokymosi pastangų ir rezultatų vertinimas yra būtina mokymo ir mokymosi proceso dalis. Tai lyg tam tikro pažangos (progreso) variklis. Skiriami du vertinimo tipai. Formalusis – vykdomas visą besimokančiųjų mokymosi laiką visuose programų moduliuose ir apibendrinantysis – vykdomas baigiant kurį modulį ar visas studijas. Vertinimas paprastai išreiškiamas pažymiu (balu). Tačiau parašyti besimokančiajam tą

įvertinimą – pažymį – išlieka viena sunkiausių pedagogo užduočių ir šiais informacinės visuomenės laikais. Mokymo ir mokymosi procese taikomos įvairios vertinimo sistemos ir metodai. Kiekvienos besimokančiųjų vertinimo sistemos tikslas – jų tobulėjimas. Vertinimas turi žadinti sėkmės pojūtį, teikti grįžtamąją informaciją besimokančiajam ir jo mokytojui, kad jie galėtų vertinti savo pastangas ir planuoti savo tolimesnius veiksmus.

Vienas iš mokymosi proceso grįžtamojo ryšio realizavimo metodų yra testavimas. "Gerai organizuotas testavimas ir efektyviai parengtas jo instrumentas – testas – padeda užtikrinti pakankamai objektyvių žinių, mokėjimų ir įgūdžių kontrolės (ypač savikontrolės) galimybes" [13].

Yra sukurta gana daug įvairių testų. Jiems pateikti naudojamos testavimo priemonės, kurių dėka vykdoma žinių kontrolė, vertinamos atliktas užduotys, pateikiama informacija apie užduočių atlikimo kokybę. Darbo pagrindu pasirinkta I.Kupčiūnienės sukurta moksleivių kompiuterinio raštingumo praktinių mokėjimų testavimo priemonė (toliau – pradinė programa). Bus atliekama pradinės programos galimybių analizė ir sukurta patobulinta praktinių įgūdžių testavimo programa.

# **1.1 Darbo tikslas**

Magistrinio darbo tikslas – išanalizuoti testavimo priemones ir sukurti patobulintą praktinių įgūdžių testavimo programą.

# **1.2 Uždaviniai**

1. Susipažinti su testavimo atsiradimo ir raidos ypatybėmis;

2. Išnagrinėti testų tipus ir jų sudarymo būdus;

3. Išanalizuoti sukurtas testavimo priemones;

4. Nustatyti moksleivių kompiuterinio raštingumo praktinių mokėjimų testavimo priemonės teigiamas savybes ir trūkumus.

5. Sukurti patobulintą programą ir atlikti jos taikymo tyrimą.

#### **1.3 Testai**

#### **1.3.1 Testavimo atsiradimas ir raida**

Pirmasis 1864 testus pradėjo naudoti Dž.Fišeris (D.Britanija) 1864 m. Jis tikrino mokinių žinias. F.Goltonas (D.Britanija)1883 ištyrė teorinius testavimo pagrindus - vietovių tyrimų taikymą daugeliui individų, statistinį rezultatų apdorojimą, vertinimo etalonus. Dž.Keteris (JAV) 1890 pradėjo vartoti ,,testo" terminą. Jo 50 testų serija buvo skirta paprasčiausioms psichofiziologinės charakteristikoms nustatyti. "A.Binė (Prancūzija) 1891

testavo aukštesniąsias žmogaus psichines funkcijas: atmintį, vaizdinius, dėmesį, estetinius ir etinius jausmus. V.Šternas (Vokietija) 1911 sukūrė testus intelektui tirti" [4].

XX a. pradžioje Europoje ir Amerikoje imta ieškoti tam tikrų standartų padėsiančių nustatyti psichinių ligonių sutrikimus, ugdytinių gabumus, profesiją, vaikų vystymąsi, socialinius santykius ir kitas psichines savybes. Tokiomis aplinkybėmis atsirado testavimo metodas, tyrimui naudojantis ypatingą instrumentą – testą. Testais mėginta nustatyti tam tikras psichines ypatybes ir rasti palyginamą to asmens vietą tarp kitų asmenų. Iš esmės testavimas yra supaprastintas eksperimentas, kurį galima atlikti be sudėtingos laboratorinės aparatūros ir palyginti per trumpą laiką.

Kartu buvo ieškoma normų ir matų, kuriais remiantis būtų galima lyginti atskirų asmenų veiksmus, jų ypatybes ir nukrypimus nuo normos. Normai nustatyti reikėjo masinių bandymų, iš kurių būtų galima rasti daugumą atitinkančius dydžius. Taip buvo pradėti sudarinėti standartiniai testai.

Iki šiol teoriškai tiksliai nenusakyta sąvoka "pedagoginis (didaktinis, dalykinis) testas". Praktiškai didaktinių testų sudarytojai remiasi tuo, kad "matavimo objektu išskyrė būtent didaktinį objektą – žinias, mokėjimus ir įgūdžius, o matavimo priemonei – testams visiškai pritaiko metodiką, skirtą psichologiniams testams" [13].

Pirmąjį standartizuotą pedagoginį testą XX a pradžioje sukūrė E.Torndaikas (JAV).

Tiriant bendruosius gebėjimus, svarbiausia ne išmokimas ar įgytos žinios, o sugebėjimas savarankiškai tiksliai ir greitai spręsti iškilusius klausimus.

Prancūzų psichologas Binė ir gydytojas Simon 1908 m. sudarė standartinius testus vaikų bendriesiems gabumams nustatyti pagal amžių. Binte testai buvo reikšmingi tuo požiūriu, kad pagal juos nustatomas bendrasis protinis išsivystymas, išreiškiamas inteligencijos koeficientu.

Daugelyje šalių plačiai taikomi Vechslerio vaikų, vadinamieji Vechslerio–Beteviu, ir suaugusiųjų inteligencijos matavimo testai. Taip pat – Raveno testai, Roršacho testai.

Asmenybės tyrimams Vakarų šalyse plačiai taikomi ir teminiai apercepciniai testai. Jie naudojami asmenybės motyvams, požiūriams, tendencijoms, konfliktams ir galimiems sprendimams tirti.

Praktiniams žmonių protinio išsivystymo bei gebėjimų atrankos reikalams naudojami įvairūs standartiniai grupiniai testai. Jais galima greitai ištirti daug žmonių. Čia svarbu tyrimo sąlygų, eigos ir rezultatų tikslumas. Jų trūkumas – žodiškumas. Be to, ribojamas laikas gali parodyti daugiau veiklos tempą, priklausantį nuo asmens temperamento, o ne nuo gebėjimų.

Bandyta ieškoti kitokių testų, kurie mažiau būtų susiję su kalba, pavyzdžiui, "nebylių" testų (jie pagrįsti tam tikromis figūromis bei ženklais).

Vabalas–Gudaitis 1928 m. sudarė "nebylių" testų sisteminę seriją mąstymui tirti. Martynaitis (1937) paskelbė naują akceptinių funkcijų (pastabumo) tyrimo testų variantą. Šių testų tikslas – "nustatyti raidą ir laipsnį formų išvestinių vaizdinių arba tų akceptinių funkcijų, kurios reikalingos linijinėms ir plokštuminėms figūroms sulyginti" [4].

1940 m. Liaugminas lietuvių kalba paskelbė visą Binet testų seriją. Maldeikis nagrinėjo bendruosius gabumų ir jų tyrimo klausimus.

### **1.3.2 Testo sąvoka**

Žodis testas (test), išvertus iš anglų kalbos, reiškia bandymas, mėginimas. Testas (pagal tarptautinių žodžių žodyną):

- "standartizuotos užduotys žmogaus psichinėms savybėms tirti;
- standartinių užduočių, ženklų, simbolių rinkinys kam nors patikrinti" [8].

Testas (pagal lietuvišką tarybinę enciklopediją):

- "psichologijoje užduotis arba užduočių sistema individo psichologinėms ir kitoms jo, kaip asmenybės, savybėms matuoti;
- skaičiavimo technikoje įėjimo signalų rinkinys, kelių rinkinių sekos, paprogramės, programos, kuriomis patikrinamas skaičiavimo įtaisų, blokų, mazgų, programinės įrangos veikimas arba nustatoma gedimo vieta;
- kibernetikoje nusakančių vaizdą (klasę) ir funkciškai vienas nuo kito priklausomų požymių aibė, kuria atpažįstami vaizdai" [4].

Terminas "testas" daugiareikšmis. Įvairūs tyrinėtojai, dirbantys pedagogikos, psichologijos, sociologijos ir kitose srityse, ne visuomet suteikia šiai sąvokai identišką turinį. Kol kas nėra jo apibrėžimo, kuris tiktų visiems. Daugelyje literatūros šaltinių terminas tiesiog vartojamas nesigilinant į pačią sąvoką. Tačiau kai kurie mokslininkai visgi siekia didesnio aiškumo, aptardami šio termino sampratą.

Vieni testą apibūdina kaip: "klausimų, kurių kiekvienas turi teisingą atsakymą, rinkinį, kurį besimokantysis atsako žodžiu ar raštu, kiti – kaip standartinį klausimų rinkinį, kurio tikslas gauti kiekybinį rezultatą, treti – kaip sisteminę procedūrą stebėti asmens elgesį ir jį apibūdinti kiekybinės skalės ar kategorijų sistemos pagalba" [13].

Gage, Berliner mano, jog testas – tai "sisteminga procedūra, kuria matuojamas kokio nors individo elgesio modelis tam, kad tas elgesys būtų įvertintas pagal tam tikrus standartus, normas" [2].

Martuza teigia, kad testas yra "tam tikras matavimas, kuri sudaro:

a) užduočių (pavyzdžiui, teiginių, kuriuose reikia patikrinti ar užbaigti, ar klausimų, kuriuos reikia atsakyti) rinkinys;

b) nurodymų, kaip atsakyti į užduotis, rinkinys;

c) įvertinimo procedūros, kaip kiekybiškai išreikšti atsakymų rinkinį, rūšis" [13].

Autorius gana detaliai nusako testą, tačiau trečioji apibrėžimo dalis labiau atspindi grįžtamojo ryšio nustatymo procedūrą.

Kai kas bando testo sampratą aiškinti pasitelkdami testavimo procesą. Štai Salvia ir Ysseldike, nagrinėdami psichologinius testus, testavimą supranta taip: asmuo gauna tam tikrą klausimų rinkinį tam, kad gautų įvertinimą ir šis rezultatas yra galutinis testavimo produktas.

Oliva nuomone, testavimas yra priemonių panaudojimas pasiekimo matavimui. Šis apibūdinimas yra pernelyg bendras. O Gronland testavimą apibrėžia gana detaliai. Anot autoriaus "testuoti reiškia:

1) aiškiai nusakyti, ką reikia pamatuoti;

2) parinkti geriausią testo tipą;

3) gerai ir sumaniai suformuoti testo užduotis;

4) pateikti testą besimokantiems, gauti jo atsakymus ir rūpestingai interpretuoti rezultatus;

5) panaudoti rezultatus mokymosi tobulinimui" [13].

Šis testavimo apibrėžimas yra tikrai labai išsamus, nes yra išskirtas testavimo tikslas, testavimo būdas ir pats besimokančiųjų testavimo procesas.

Psichologijoje išskiriami šie esminiai testo ir testavimo požymiai:

a) kruopštus klausimų, užduočių paruošimas pagal nustatytas taisykles;

b) išankstinis eksperimentinis patikrinimas ir speciali procedūra, siekiant parengti pakankamai objektyvų ir tobulą testą;

c) ypatingų efektyvumo charakteristikų, leidžiančių naudoti duotąjį tekstą, egzistavimas;

d) etalono egzistavimas, palyginimo su juo paprastumas;

e) griežta testavimo procedūros reglamentacija;

f) rezultatų įvertinimo nepriklausomybė nuo asmens, tikrinančio testą, sprendimų;

g) galimybė kokybiškai apskaičiuoti ir statistiškai apdoroti testavimo rezultatus.

Kaip matyti, juose pabrėžiamas standartizacijos būtinumas. Pedagoginiams testams standartizacija nėra esminis požymis, nors viena šių testų grupė yra vadinamieji standartizuoti testai.

Apibendrinant visus čia pateiktus apibrėžimus, galima sudaryti tokį testo apibrėžimą: **testas – tai kruopščiai, pagal nustatytas taisykles parengtas klausimų ir užduočių rinkinys, kuris skirtas pateikti tiriamiesiems, siekiant įvertinti jų asmenybės savybes bei mokymosi rezultatus ar kitas charakteristikas ir atitinkamai pagal jų atsakymus gauti kiekybinį rezultatą**.

# **1.3.3 Testų tipai**

Atsižvelgiant į tiriamąjį objektą testai skirstomi taip:

1. gebėjimų ar mokslumo testai (bendrieji, sudėtiniai ir specialieji).

2. pažangumo ar pasiekimo testai, dažnai vadinami pedagoginiais arba didaktiniais testais.

3. interesų, asmenybės ir nuostatų inventarijai.

Pirmosios dvi kategorijos dažnai akcentuoja maksimalias veiklos galimybes, o trečioji – tipiškos veiklos pasireiškimą. Gebėjimų bei pasiekimų testai yra kognityvinės priemonės, o trečiosios grupės testai nekognityviniai; o kadangi pastarieji neturi teisingų ar klaidingų atsakymų, juos priimtina vadinti inventarijais.

Pedagoginiai (didaktiniai) testai gali būti įvairiai skirstomi pagal jų turinio sudėtingumą, klausimų–atsakymų pobūdį ir pan.

Pagal testų konstrukciją šioje grupėje išskiriami:

1. testai–laiptai.

2. testai rinkiniai ar baterijos (batteries).

Bespalko pasiūlė naudotis dinaminiais (adaptyviais) testais – laiptais, kuriuose kiekvieno kito testo pateikimas kiekviename lygyje priklauso nuo buvusio testo sprendimo rezultato. Aukštesnio lygio testų rinkinys atspindi žemesnio lygio testų atlikimo kokybę. Jeigu testuojamasis atsako teisingai, jis juda testų laiptais. Jeigu besimokantysis atsako klaidingai, jam siūlomi to paties lygio testai. Autorius nurodė keturių lygių testus, būtent:

a) nulinio lygio – naudojami testai, reikalaujantys suvokimo lygio atsakymų;

b) pirmojo lygio – testai, kurie naudojami patikrinti "atpažinimo" lygio įsisavinimo kokybę;

c) antrojo lygio – testai, kurių pagalba patikrinama, ar besimokantysis sugeba savarankiškai atgaminti įgytas žinias ir taikyti jas tipiškose situacijose;

d) trečiojo lygio testai konstruojami, norint diagnozuoti produktyvios veiklos lygį ir sugebėjimą taikyti naująją informaciją nestandartinėse situacijose;

e) ketvirtojo lygio testai naudojami, norint išaiškinti sugebėjimą priimti sprendimus probleminėse, nenumatytose situacijose.

Testai – rinkiniai, baterijos (betteries) – tai standartizuotų testų komplektai. Testų ar subtestų skaičius rinkinyje gali kisti nuo keturių ar mažiau iki dešimties ar daugiau, o klausimų skaičius teste gali būti nuo 35 ar mažiau iki 100 ar daugiau bei testo atlikimo laikas – nuo dešimties minučių iki daugiau negu valandą. Šios testų grupės privalumas yra tas, kad naudojant testų rinkinį gaunami tos pačios norminės grupės rezultatai, kuriuos galima

palyginti. Tai yra svarbu, jeigu, pavyzdžiui, reikia spręsti apie besimokančiojo pasiekimus matematikoje.

Kitas požymis, pagal kurį galima grupuoti testus, yra klausimų sudarymas. Šioje grupėje išskirtini klausimų tipai:

- veiklos testai, kai asmuo savo žinias ar supratimą gali paversti veiksmais;
- apybraižos pobūdžio atsakymų reikalaujantys klausimai yra geri tada, kai norime įvertinti besimokančiojo sugebėjimą išdėstyti ir spręsti gana sudėtingas problemas;
- trumpų atsakymų klausimai, kurie skirstomi dar į du pogrupius: papildymų ir atrankos tipo klausimai. Atrankos tipo klausimai pasiskirsto į tris pogrupius: "teisingai" ar "klaidingai" tipo klausimai; atitikmenų parinkimo (iš dviejų grupių sąvokų) klausimai ir rinkimosi iš keleto alternatyvų klausimai.

# **1.3.4 Standartizuoti ir nestandartizuoti testai**

Testai yra klasifikuojami ir pagal jų parengimo pobūdį į standartizuotus ir nestandartizuotus.

Be pagrindinio skiriamojo bruožo – standartizacijos – šie testai skiriasi ir kai kuriomis svarbiomis detalėmis.

1. Standartizuotus testus paprastai sudaro gausi specialistų grupė. Tuo pasiekiama pagrįsta mokymo turinio, kurį tikriname testais, atranka, kruopšti besimokančiųjų veiklos, susijusios su testo užduočių suvokimu analizė.

Skirtingai nuo standartizuotų testų, pedagogų paruošti testai (nestandartizuoti) rengiami vieno – dviejų pedagogų, norint patikrinti jų mokomų asmenų žinias, mokėjimus ir įgūdžius.

2. Standartizuoti testai apima gana žymius mokymo kurso skyrius arba net visą kursą. Jie paprastai yra kompleksiniai (testų baterinis rinkinys). Standartizuotas kalbinis testas paprastai apima subtestus.

Pedagogų sudarytų testų panaudojimo tikslas – patikrinti ne didelių mokomosios medžiagos fragmentų įsisavinimą.

3. Sudarytas standartizuotas testas keletą kartų yra kruopščiai eksperimentiškai patikrinamas. Nustatomos pagrindinės jo kokybės (validumas, patikimumas, kai kurių testo užduočių diferencinė jėga) charakteristikos, surenkama būtina statistinė medžiaga kiekvienos testo užduoties efektyvumo analizei. Tai suteikia galimybę atrinkti geriausias ir tinkamiausias testo užduotis.

Pedagogų testai eksperimentiškai tikrinami tik vieną kartą.

4. Testo standartizacija yra testo, kuris galutinai suredaguotas, remiantis keliais eksperimentiniais patikrinimais, organizavimas, atrenkant visų regionų, kur bus naudojamas šis testas, besimokančiuosius. Tokiame testavime dalyvauja visų tipų giminingų mokymo įstaigų įvairios besimokančiųjų grupės. Remiantis šio testavimo rezultatais sudaromos vertinimo normos, kurios pridedamos prie testų ir yra vieningos visiems testų naudojimo atvejams. Visa tai ne tik leidžia susidaryti nuomonę apie besimokančiųjų išmokimo lygį, bet ir priešpastatyti įvairių regionų besimokančiųjų mokymosi pasiekimus arba nustatys, kokią vietą pagal testavimo rezultatus užims konkretus besimokantysis tarp savo bendraamžių ir tam tikro tipo mokymo įstaigų, regione ar apskritai šalyje.

Pedagogų sudarytų testų standartizacija šiuo požiūriu neatliekama, nors normos testų rezultatų vertinimui gali būti gautos ir šiuo atveju, tačiau jos yra lokalinės ir negali būti ekstrapoliuotos į bendrą visumą, iš kurios gauta duotoji atranka.

Vis dėlto pedagogų sudaryti testai turi ir savų privalumų. Jų pagalba galima greitai reaguoti į iškilusią būtinybę juos panaudoti. Tuo tarpu standartizuoto testo sudarymas trunka keletą metų.

Kai medžiagą testui renka pats pedagogas, tai šis faktas padeda sustiprinti mokomąją žinių ir mokėjimų tikrinimo funkciją, akcentuoti svarbesnius programos skyrius arba sunkiai įsisavinamą medžiagą, mokymo individualizaciją ir diferenciaciją, mokymo proceso tikslingumą, jį sudarančiųjų elementų nenutrūkstamumą, racionalią mokymo ir kontrolės sintezę. Taigi pedagogų sudaryti testai lankstesni, atsižvelgia į realią situaciją, patenkina aktualius mokymo ir kontrolės konkrečiomis sąlygomis poreikius.

# **1.3.5 Testo validumas ir patikimumas**

Testo validumas – tai laipsnis, kuriuo testavimas ir jo interpretavimas padeda išmatuoti tai, ką mes norime išmatuoti. Daugelis testų neatitinka savo paskirties, nes nėra pakankamai tikslus. Net ir labai didelio patikimumo verbaliniu sugebėjimų testas gali nepadėti mums atrinkti kūrybiškiausių, gabiausių moksleivių, o išskirti tik tuos, kurie yra išmokę sąvokas. Arba bus atrinkti tie moksleiviai, kurie nėra gabesni nei tie, kurie liko neatrinkti.

Testo patikimumas – įvertinimų tikslumas, pastovumas ir stabilumas.

Patikimumas yra svarbu, tačiau labiausiai siektinas dalykas yra validumas. Norima, kad "testu būtu išmatuota tai, ką reikia išmatuoti – vienokius ar kitokius moksleivių sugebėjimus mokytis" [2].

#### **1.3.6 Išvados**

• Išanalizuotos testavimo atsiradimo sąlygos ir vystymasis. Pirmieji testai kaip tik ir buvo sukurti žinių tikrinimui, tik vėliau jie buvo pradėti taikyti kitose srityse.

- Testas tai kruopščiai, pagal nustatytas taisykles parengtas klausimų ir užduočių rinkinys, kuris skirtas pateikti tiriamiesiems, siekiant įvertinti jų asmenybės savybes bei mokymosi rezultatus ar kitas charakteristikas ir atitinkamai pagal jų atsakymus gauti kiekybinį rezultatą.
- Testai tipai nustatomi pagal: tiriamąjį objektą, testų turinio sudėtingumą, konstrukciją, klausimų tipus, parengimo pobūdį.
- Dabartiniu metu labai populiarūs nestandartizuoti trumpų atsakymų atrankos tipo klausimai. Tai "teisingai" ar "klaidingai" tipo klausimai; atitikmenų parinkimo (iš dviejų grupių sąvokų) klausimai ir rinkimosi iš keleto alternatyvų klausimai.
- Mokyklose plačiai naudojami standartizuoti testai (sukurti InfoTest programa), skirti moksleivių žinios patikrinti egzaminų, įskaitų ir kontrolinių patikrinimų metu. Laikant teorinį kelių eismo egzaminą naudojamas taip pat standartizuotas testas.

# **1.4 Kompiuterinių testavimo priemonių apžvalga**

Praktinių žinių testavimo programa leistų paįvairinti darbą pamokose, sutrumpintų MS Word ir MS Excel programų mokymosi laiką, išlaisvintų mokytoją nuo gana sudėtingo ir prieštaringai vertinamo užduočių vertinimo. Siekiant programą sėkmingai pritaikyti mokymo įstaigose, ji turi būti tobulinama - optimizuojant navigaciją programoje, palengvinant testų kūrimo procedūrą, atskiriant mokomuosius ir kontrolinius testus, padidinant programos informatyvumą ir sugriežtinant testų vertinimo sistemą.

Pirmiausiai išanalizuotos jau sukurtos ir veikiančias testavimo priemones. Išbandytos jų galimybes, privalumai ir trūkumai. Testavimo priemonių vertinimui bus panaudoti kriterijai: kontaktas su mokytoju, vartotojų registracija, klausimų duomenų bazė, galimybė kurti klausimus, užduočių sprendimas pagal lygius, multimedijos panaudojimas testo medžiagoje, laiko ribojimas, atsakymo gavimas, gautų rezultatų pateikimas ir peržiūra, ar aplinka skatina mokytis, ar lietuviška priemonė, interneto poreikis. Analizuosiu testavimo programas pagal tai kaip gali būti konkrečiose programose paruošti testai (standartizuoti, nestandartizuoti) ir kokie yra naudojami klausimų tipai (veiklos, apybraižos pobūdžio atsakymų reikalaujantys ir trumpų atsakymų).

Pradžioje apžvelgsiu testavimo priemonę, kurioje yra sukurti testai:

# **1.4.1 Testai - Informacijos technologijų mokymo centro testų svetainė**

Internete, adresu http://www.testai.lt/, randasi Informacijos technologijų mokymo centro testų svetainė. Čia yra apie 50 įvairių (1 pav.) kompiuterinio raštingumo bei laisvalaikio testų. Tai nestandartizuoti, trumpų atsakymų testai.

# MS Office XP

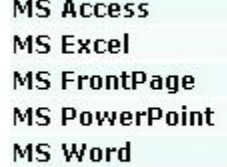

Duomenų bazės Skaičiuoklė MS Excel Interneto svetainių kūrimas Pateiktys MS PowerPoint Rašyklė MS Word

#### **1 pav. Dalis testų sąrašo**

Klausimų duomenų bazę sudaro 4500 skirtingų klausimų. (2-4 pav.)

### Kaip pradėti rašyti formulę?

- $X \cup K = A1 + B1 C2$
- <sup>6</sup> spaudžiate klaviatūros klavišą "="
- O išrinkti meniu Data » Autosum
- <sup>C</sup> reikiamame narvelyje parašyti "A1 + B1 C2"

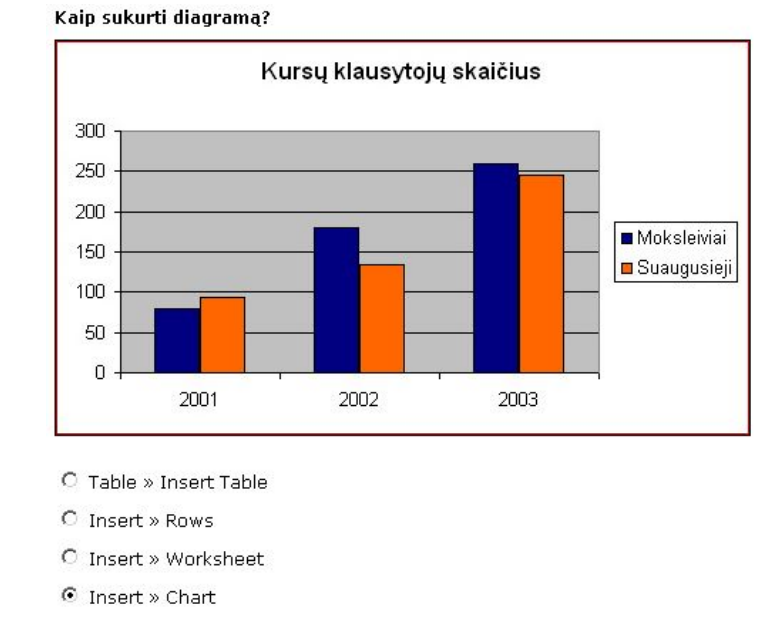

# **4 pav. Klausimo pavyzdys**

Laikant testą yra pateikiama 10 klausimų su atsakymų variantais. Reikia pažymėti vieną teisingą atsakymą ir paspausti mygtuką "Toliau »". Teisingai atsakyti klausimai žymimi žaliai, o klaidingai - raudonai. Atsakius į klausimą, atsakymo keisti neleidžiama. Kiekvieną kartą klausimai parenkami atsitiktine tvarka. Testo rezultatų lentelė (5 pav.) pateikiama atlikus testą.

#### **2 pav. Klausimo pavyzdys 3 pav. Klausimo pavyzdys**

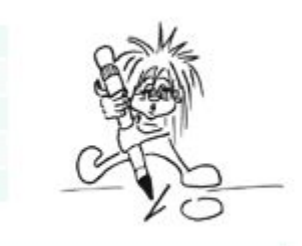

# C ašis

Kas nėra diagramos dalis?

- C duomenų seka:
- C legenda
- *C* formulés

# Testo rezultatai

| Testas:                         | MS Word    |  |  |
|---------------------------------|------------|--|--|
| Vartotojo vardas:               | 1Cjonas    |  |  |
| Klausimų skaičius:              | 10         |  |  |
| Teisingų atsakymų skaičius:     | 8          |  |  |
| Neteisingų atsakymų skaičius:   | 2          |  |  |
| Data:                           | 2004-12-08 |  |  |
| $3 \t4 \t5 \t6$<br>2.<br>7<br>8 | 10         |  |  |
|                                 |            |  |  |

**5 pav. Testo rezultatų lentelė**

Yra galimybė peržiūrėti atliktų testų rezultatus.

Registruojantis nurodomas prisijungimo vardas, slaptažodis ir pakartojamas dar kartą slaptažodis.

Programos privalumai, galimybės ir trūkumai:

**1 lentelė Savybių sąrašas**

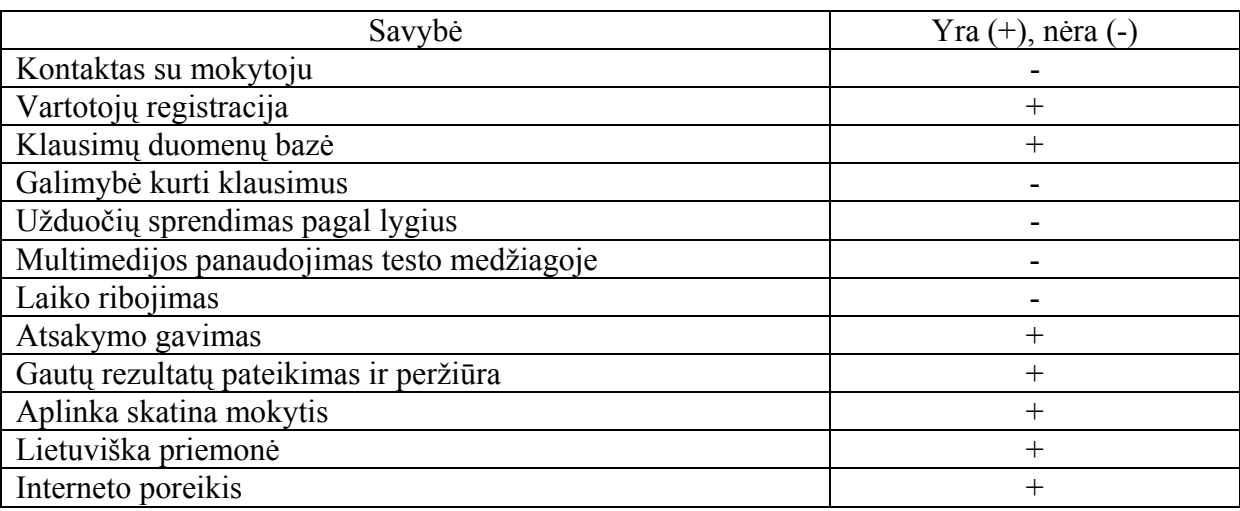

# **1.4.2 Testai – Mokymosi kursai**

Internete, adresu http://www.tinklas.lt/Testai/testai.php, randasi nuotolinio mokymosi sistema "Mokymosi kursai".

Šioje programoje sukurti ir gali būti kuriami nestandartizuoti, trumpų atsakymų testai. Nuotolinės sistemos valdymas:

• administratorius – atlieka visapusišką sistemos priežiūrą;

- dėstytojas atlieka pamokų, paskaitų, užduočių, testų kūrimą ir priežiūrą. Suteikia arba nesuteikia teisę vartotojams naudotis dėstytojų sukurta medžiaga. Formuoja mokymo(si) klases, grupes;
- vartotojas užsiregistravęs svetainėje "Mokymosi kursai" lankytojas. Jis naudojasi svetainėje nemokamai platinama mokomąja medžiaga. Taip pat su "prisijungimo raktu" mokamai gali naudotis uždarais kursais arba pamokomis;
- svečias neregistruotas svetainės "Mokymosi kursai" lankytojas. Gali tik susipažinti su portalo struktūra.

Dėstytojas svetainėje "Mokymosi kursai" gali:

- patalpinti savo sukurtą pamoką, testą, užduotis, kursą;
- savarankiškai prižiūrėti savo mokymo medžiagą (atnaujinti, redaguoti, ištrinti ir pan.);
- kurti mokymo $(s)$  klases, grupes;
- naudotis moksleivių, studentų žinių tikrinimo ir statistikos sistemomis;
- bendrauti su savo klasės, grupės moksleiviais, studentais.

Nuotolinio mokymo sistemos moduliai:

- **1. Užduotis.**
- Nustatyti atlikimo laiką, maksimalų pažymį ir atsakymo formą.
- Organizuoti darbą su klase, grupe.
- Įvertinti (6 pav.) ir komentuoti užduoties sprendimo rezultatą.

# Neperskaičiuotas balas: 18/20 (90.0 %)

# Ivertinimas: 9.0/10

# **6 pav. Atlikto testo įvertinimas**

# **2. Apklausa**

• Apklausti ir gauti moksleivių, studentų komentarus apie pamokų, kursų veiklą, trūkumus ir t.t.

# **3. Dienynas**

• Dienynas – tai asmeniškas dėstytojo ir moksleivio kontaktas (pažymiai, komentarai).

# **4. Testas**

• Sukurti testus su: nustatytų bandymų skaičiumi, atlikimo terminu, atsakymo komentarais (teisingai, neteisingai) (7-8 pav.)

• Sukurti testus: su vienu teisingu atsakymu arba keliais teisingais atsakymais, irašyti atsakymą (frazę), atsakyti "Taip/Ne" ir t.t.

# Kas yra distancinis mokymas?

Atsakymai: O a. Tai neakivaizdinės studijos universitetuose.

- O b. Tai kvalifikacijos kėlimo kursai.
- C c. Tai bendravimas Interneto "chatuose".
- @ d. Tai mokymasis namie, naudojantis telekomunikacijos priemonėmis.

#### **7 pav. Klausimo pavyzdys**

### Kas yra licenzija?

Atsakymai: a. Masinės informacijos turinio kontrolė.

- b. Leidimas laisvai platinti kūrinį.
- c. Teisė nusipirktą kūrinį naudoti ir neribotai platinti.
- e d. Autorių suteikiama teisė pasinaudoti kūriniu.

### **8 pav. Klausimo pavyzdys**

- Nustatyti, kad kiekvieną kartą klausimų tvarka automatiškai keistųsi.
- **5. Resursas**
- Pasirinkti ir atidaryti mokamąją medžiagą iš kitų šaltinių: svetainių, nuorodų, bylų, programų.

Programos privalumai, galimybės ir trūkumai:

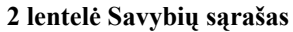

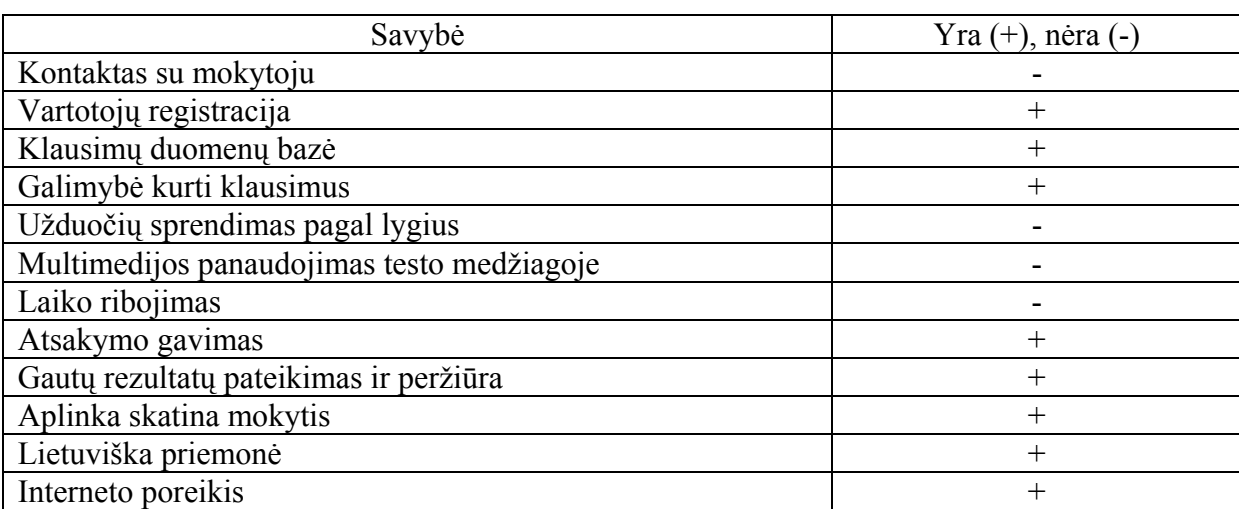

# **1.4.3 Priemonė TIK - testuokime ir kurkime**

Versija 1.6 (9 pav.). Tai laisvai platinama programa įvairių dalykų testams sukurti ir pateikti. Kuriami nestandartizuoti, trumpų atsakymų testai.

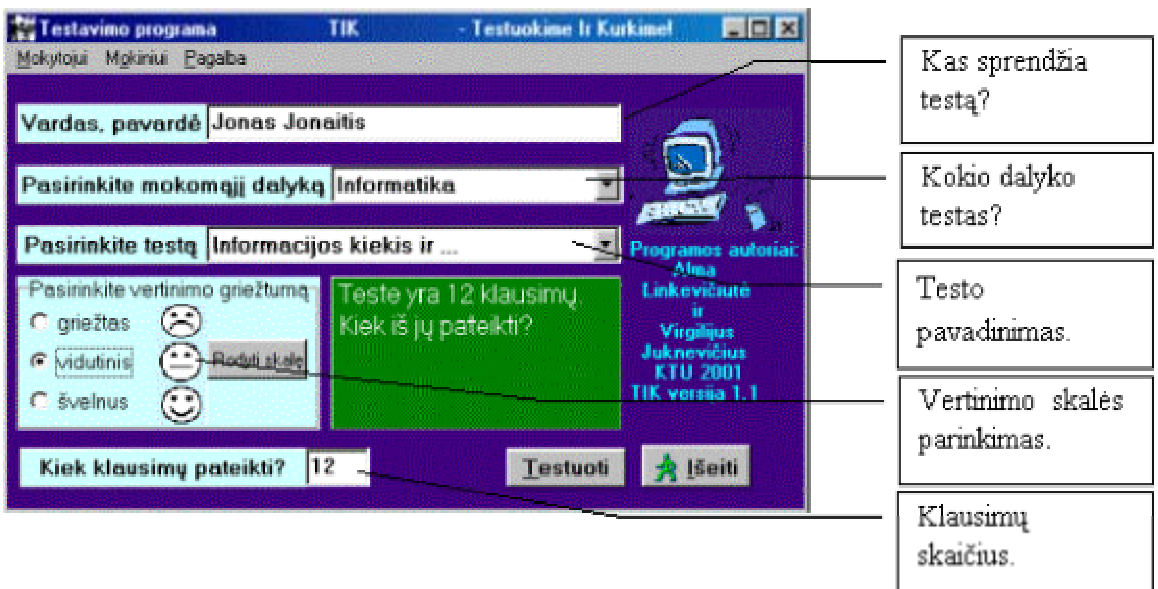

#### **9 pav. Testavimo priemonės TIK langas**

Testavimo galimybės:

1. testai suskirstyti pagal dalykus.

2. kiekvienas testas sudaro atskirą failą.

- 3. testai ir rezultatų failai koduoti.
- 4. klausimų tipai:

a) su vienu teisingu atsakymu,

b) su keliais teisingais atsakymais,

c) įrašymo reikalaujantys klausimai,

d) atitikmenų parinkimo klausimai,

e) klausimai, kur atsakymas vienas iš 6 paveikslėlių,

f) laisvai atsakomi klausimai,

g) vietoje klausimų a, b, e ir f tipe gali būti ir paveikslėliai, o a ir b tipuose paveikslėliai gali būti ir vietoje atsakymų.

Visi aukščiau išvardinti klausimų tipai gali būti apjungti viename konkrečiame teste.

5. atsakinėjimui galima pasirinkti reikiamą klausimų skaičių esančių teste.

6. klausimai ir atsakymai testuojamajam pateikiami atsitiktine tvarka.

7. programa atsakinėjimą vertina pažymiu pagal vieną iš trijų standartinių (griežtas, vidutinis ir švelnus) arba originalia vertinimo skale.

8. su vertinimu gali būti ir pateikti standartiniai arba testo autoriaus sukurti komentarai apie moksleivio parodytas žinias (komentarai gali būti rašomi lietuvių, vokiečių ir anglų kalbomis).

9. klaidingų atsakymų komentarus (10 pav.), mokytojui leidus, galima matyti po kiekvieno klaidingo atsakymo ekrane.

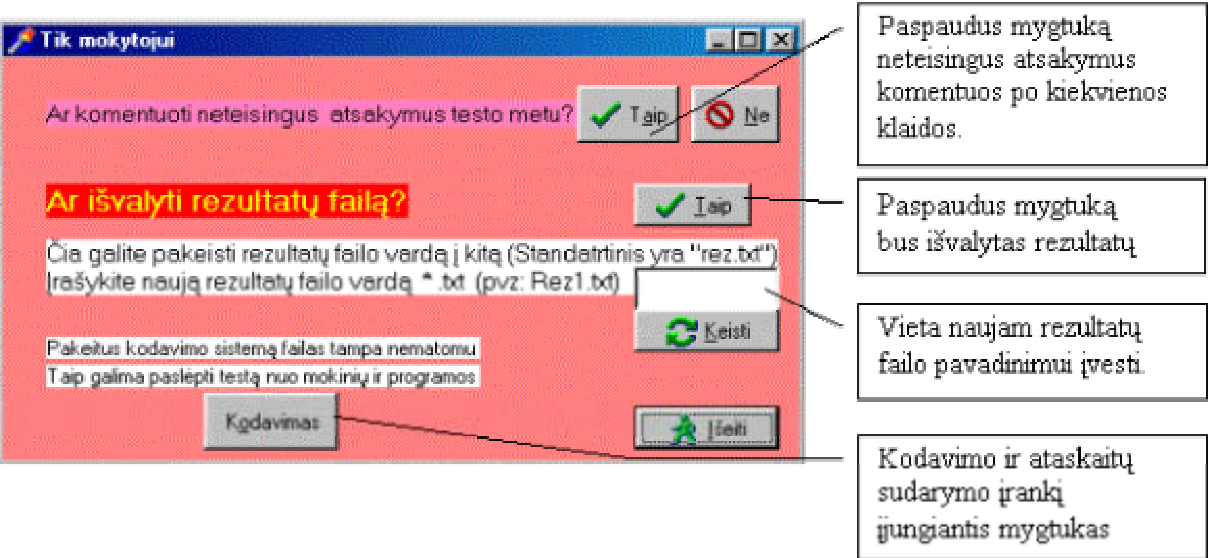

# **10 pav. Papildomų galimybių, skirtų mokytojui, langas**

10. testuojant atsakinėjimo rezultatai fiksuojami rezultatų faile kuris yra c:\Reztik kataloge. Pavadinimas sudarytas iš trijų vardo ir trijų pavardės raidžių.

11. iš rezultatų failų greitai sukurti bendrą ataskaitą apie testavimo rezultatus ir moksleivių padarytas klaidas.

12. kiekvienas testas turi savo autorių. Kuris ne tik jį sukuria, bet jis vienintelis gali ir jį redaguoti (11 pav.).

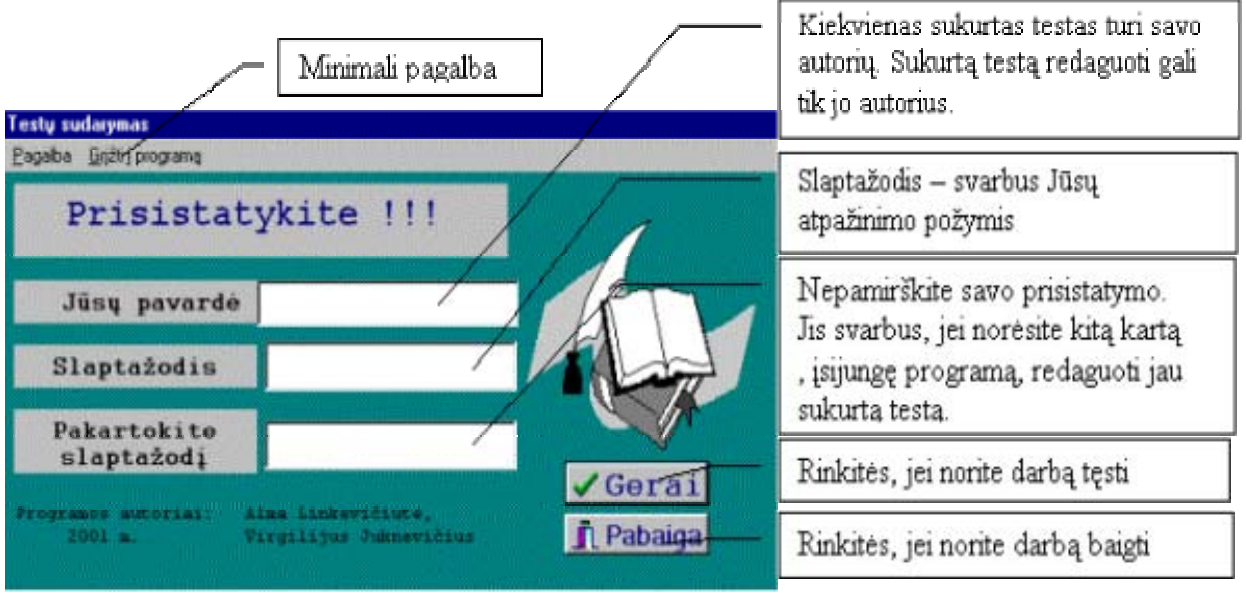

# **11 pav. Prisijungimas prie sistemos**

13. Versija 1.6 jau leidžia gauti testo popierinį variantą.

Programoje realizuota lanksti vertinimo sistema.

Programos privalumai, galimybės ir trūkumai:

**3 lentelė Savybių sąrašas**

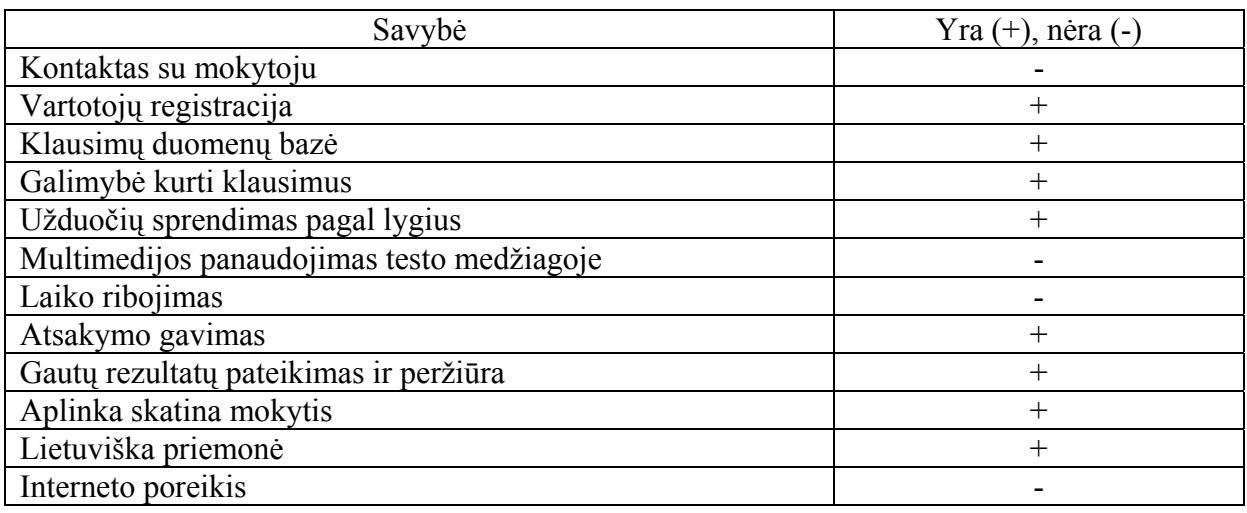

# **1.4.4 Priemonė TestTool**

TestTool4 (12 pav.) - nuotolinio testavimo sistema, leidžianti kurti ir per internetą pateikti tekstinius ir grafinius testus. Programa galima kurti tiek standartizuotus, tiek ir nestandartizuotus, trumpų atsakymų ir apybraižos pobūdžio reikalaujančius testus. Skiriami kontroliniai ir mokomieji testai.

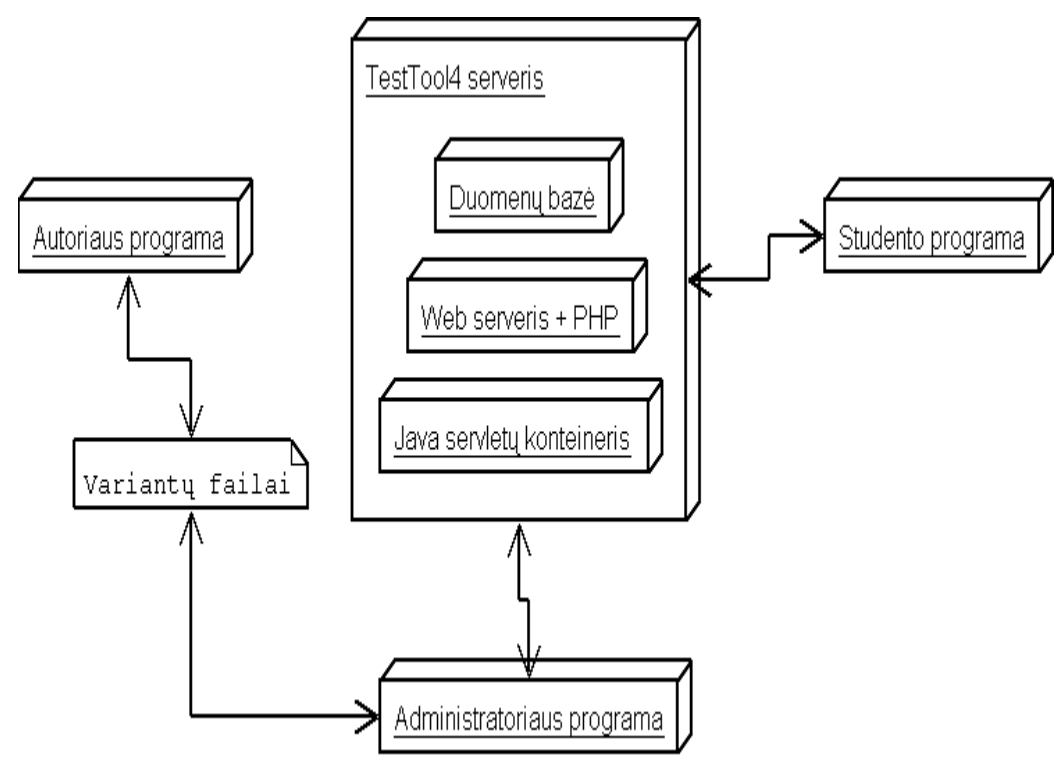

**12 pav. Kompiuterinė testavimo programa Test Tool** 

Sistemą sudaro šios dalys:

• **autoriaus programa** - skirta kurti atskiriems testo klausimams. Klausimas (13 pav.) gali būti pateikiamas ne tiktai tekstine forma. Yra galimybė manipuliuoti grafiniais bei daugialypės terpės (multimedia) objektais.

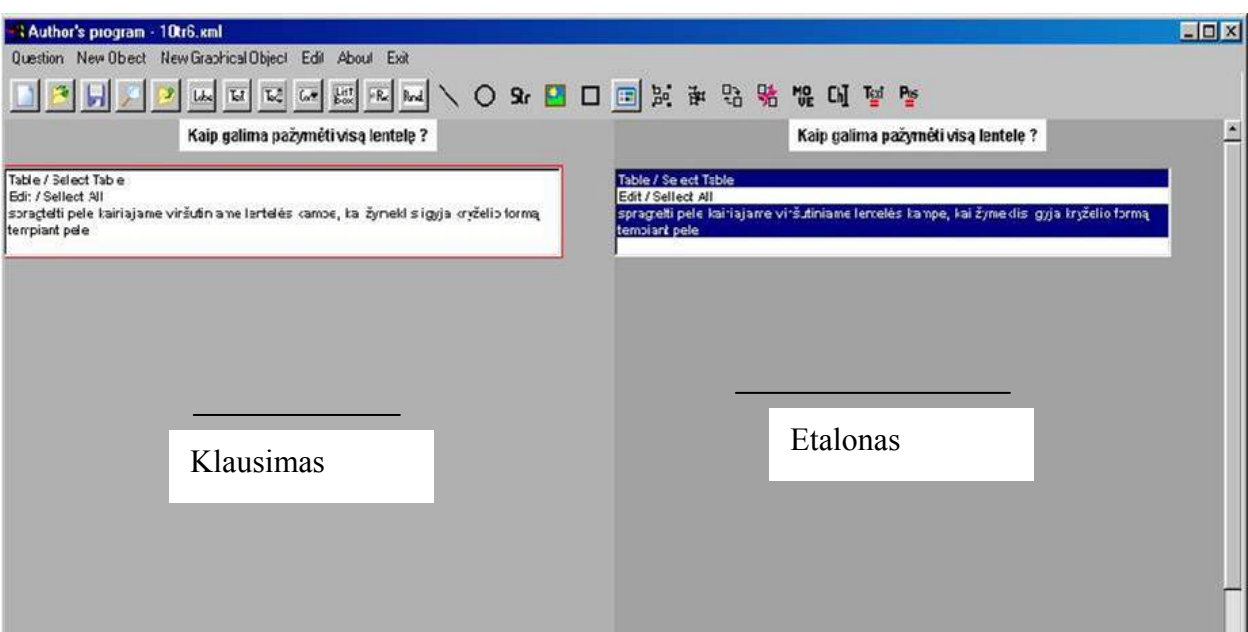

**13 pav. Autoriaus programoje kuriamas testo pavyzdys** 

• **administratoriaus programa** (14 pav.) atlieka tokias pat funkcijas, kaip ir vartotojų registravimas/pašalinimas, studentų priskyrimas grupėms, laiko apribojimų grupėms nustatymas. Sukurti autoriaus programa klausimai, gali būti sukomponuoti į testą, kuris priskiriamas konkrečiai studentų grupei.

| Favorites<br>Tools<br>Edit<br>View<br>Help<br>Eile |                                                        |      |                            |                        |                             |                                               |            |               |            |                         |           | $\frac{1}{2}$       |
|----------------------------------------------------|--------------------------------------------------------|------|----------------------------|------------------------|-----------------------------|-----------------------------------------------|------------|---------------|------------|-------------------------|-----------|---------------------|
| ₩<br>Back                                          | Forward                                                | Stop | $ \phi \rangle$<br>Refresh | ⚠<br>Home              | Search                      | $\rightarrow$<br>Favorites                    | 淨<br>Media | €.<br>History | 黔.<br>Mail | S<br>Print              | Ø<br>Edit | $\gg$               |
|                                                    | Address   http://www.pit.ktu.lt.8016/mokymas/auth.menu |      |                            |                        |                             |                                               |            |               |            | $\overline{\mathbf{z}}$ | $\sim$ Go | Links <sup>33</sup> |
|                                                    |                                                        |      |                            |                        |                             | <b>System Administration</b>                  |            |               |            |                         |           |                     |
|                                                    |                                                        |      | <b>MENU</b>                |                        |                             |                                               |            |               |            |                         |           |                     |
|                                                    |                                                        |      | Change Password<br>ı.      |                        |                             |                                               |            |               |            |                         |           |                     |
|                                                    |                                                        |      | $\mathbf{2}$ .             | User Administration    |                             |                                               |            |               |            |                         |           |                     |
|                                                    |                                                        |      | 3.                         | Questions              |                             |                                               |            |               |            |                         |           |                     |
|                                                    |                                                        |      | 4.                         | Question variants      |                             |                                               |            |               |            |                         |           |                     |
|                                                    |                                                        |      | 5.                         |                        |                             | Course Administration(Courses, Groups, Tests) |            |               |            |                         |           |                     |
|                                                    |                                                        |      | б.                         |                        | User Group Administration   |                                               |            |               |            |                         |           |                     |
|                                                    |                                                        |      |                            |                        |                             | 6a. User Group Administration(new version)    |            |               |            |                         |           |                     |
|                                                    |                                                        |      | 7.                         |                        | User Connection Information |                                               |            |               |            |                         |           |                     |
|                                                    |                                                        |      |                            | 8. Log Out User (EXIT) |                             |                                               |            |               |            |                         |           |                     |

**14 pav. Pradinis administratoriaus programos langas** 

• **studento programa** atvaizduoja testą (15 pav.) ir įvertina atsakymus (16-17 pav.). Ji taip pat užtikrina: kad būtų laikomasi laiko apribojimų; rezultatai išsaugomi; o testas atsiskaitymo režime sprendžiamas tik vieną kartą. Tik dėstytojo užregistruoti studentai gali spręsti testus.

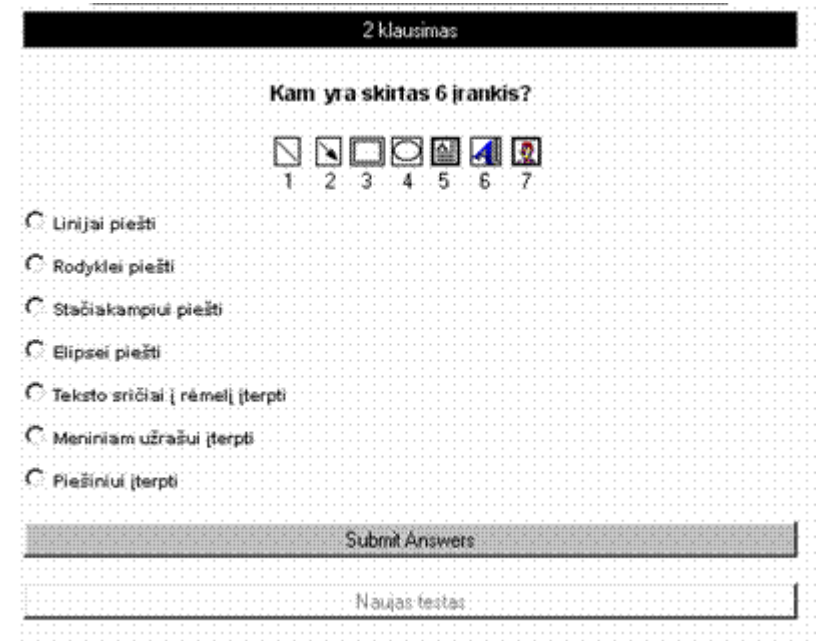

**15 pav. Studento matomas vaizdas, sprendžiant testą**

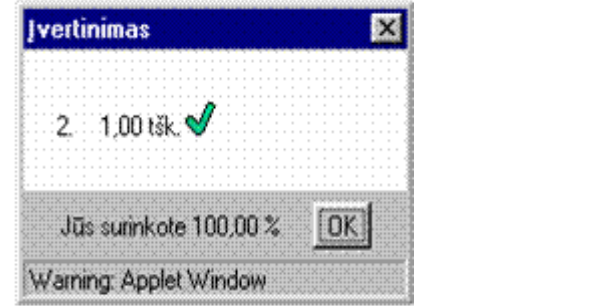

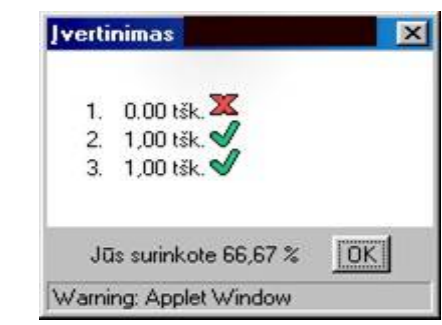

**16 pav. Įvertinimo pranešimo langas 17 pav. Įvertinimo pranešimo langas** 

• **pagalbinės programos** skirtos rezultatų peržiūrai ir įkėlimui į duomenų bazę.

Šia priemone teko dirbti gana ilgą laiką. Kartu su N.Bračkiene ir J.Garnevičiene rašėme mokytojų baigiamąjį darbą "Informacinių technologijų dalyko distancinio mokymo programinė įranga" [1]. Teorijai buvo sukurtas internetinis puslapis, kuris patalpintas internete adresu - http://vejas.pit.ktu.lt/~kazysba/Darbas/index.htm. Testai buvo kuriami Test Tool testavimo sistema. (1 priedas).

Su programa labai lengva sudaryti pirmo lygio užduotis ir klausimus. Vieno atsakymo ar kelių teisingų atsakymų į duotą klausimą parinkimas turi kelis pateikimo būdus - teisingų atsakymų parinkimas išsiskleidžiančio sąrašo lauke (ComboBox), paprasto sąrašo lauke (ListBox) ir naudojant perjungiklį vienam teisingam atsakymui parinkti (RadioGroup). Tokia testo tipų įvairovė labai mažina testų monotoniją.

Nėra sudėtinga kurti antro lygio užduotis, kai reikalaujama dalies sprendimo. Naudojant grafinius elementus, simbolių eilutę, nuotraukas ir jiems suteikiant judėjimo ekrane savybę (Moveable = true). Galima sudaryti užduotį (18 pav.), kurioje moksleivis turi su pele perkelti skaičius į atitinkamas vietas.

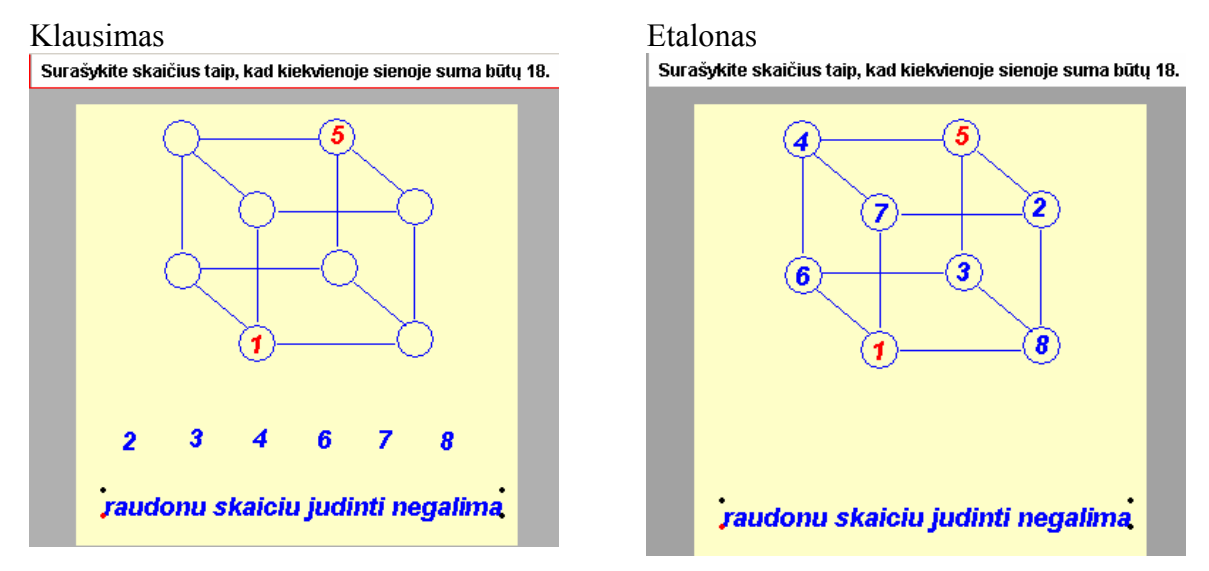

# **18 pav. Testo klausimo pavyzdys**

Modeliavimo užduotis, kurias galima priskirti prie antro lygio užduočių, sudaryti sudėtingiau. Klausimuose gali būti naudojamos kelios komponentės. Jų savybes ir atributus reikia nurodyti atskirai, kartais net po kelis kartus. Taip pat joms išsaugoti reikia daugiau kompiuterio atminties, todėl lėtėja puslapio persiuntimo greitis.

Atlikęs testą moksleivis yra įvertinamas, tačiau nėra nurodomos klaidų priežastys. Kiekvienas klausimas turi vienodą svorį. Klausimai nėra automatiškai sunkinami. Teste klausimai pateikiami atsitiktine tvarka.

Didelis šios programos privalumas yra tai, jog gali būti ribojamas priėjimo prie testų laikas. Programos privalumai, galimybės ir trūkumai:

**4 lentelė Savybių sąrašas** 

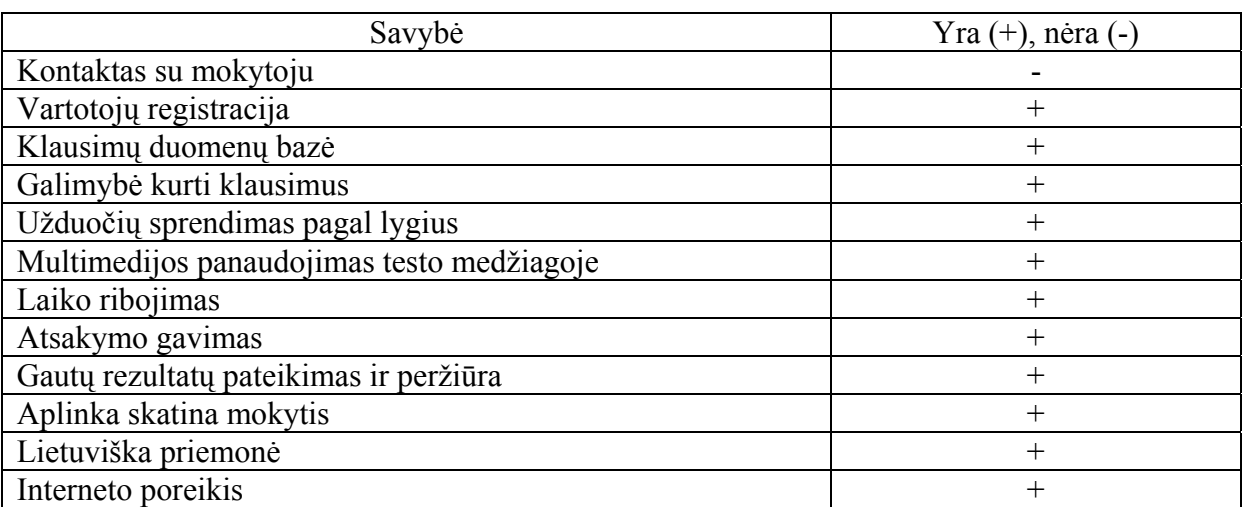

# **1.4.5 Priemonė Info-testas**

Testavimo programa ,,Infotestas" (19 pav.) skirta testų rengimui ir testavimo organizavimui. Priemone kuriami ir yra naudojami tiek standartiniai, tiek ir nestandartiniai

trumpų atsakymų ir apybraižos pobūdžio reikalaujantys klausimai. Naudojantis šią programa buvo pravesta testavimas moksleivių kompiuterinio raštingumo įskaitos ir informacinių technologijų egzamino metu. Šia programa kuriami standartizuoti testai, skirti įvairių dalykų mokymui. Dalis jų parengti pagal valstybinių brandos egzaminų užduotis ir programas. Sprendžiant juos, galima palyginti savo gebėjimus su jau laikiusių valstybinius brandos egzaminus abiturientų rezultatais.

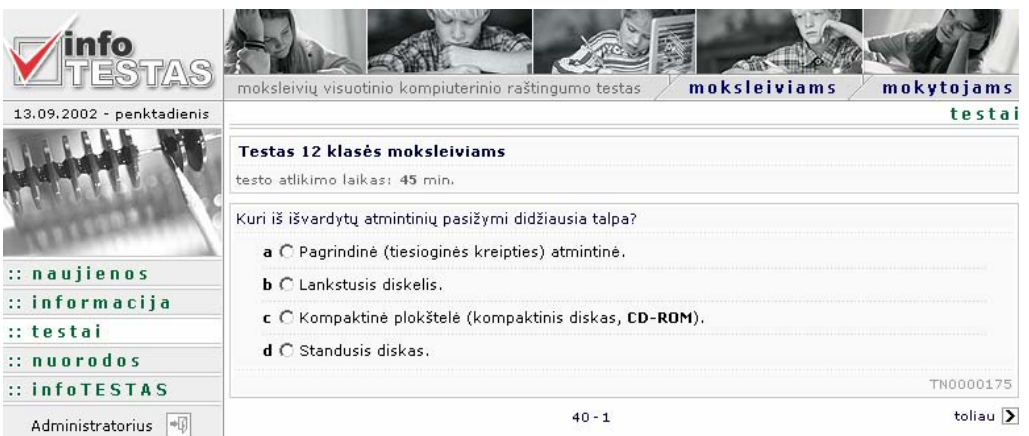

**19 pav. Infotesto pagrindinis langas ir jame pateiktas vienas testo klausimas** 

Testo užduotys giežtai ribotos, t.y. atsakymui galima pasirinkti vieną ar kitą mygtuką (2 priedas).

Programą sudaro dvi pagrindinės dalys: moksleivio ir mokytojo (20 pav.). Mokytojas testą rengia, moksleivis jį atlieka. Programa identifikuoja vartotoją, todėl moksleivis gali atlikti tik tą užduotį, kuriai atlikti jam suteiktos teisės. Mokytojas gali kurti savo klausimų bazę ir iš jos komponuoti įvairius testus. **20 pav. Programos struktūrinė schema** 

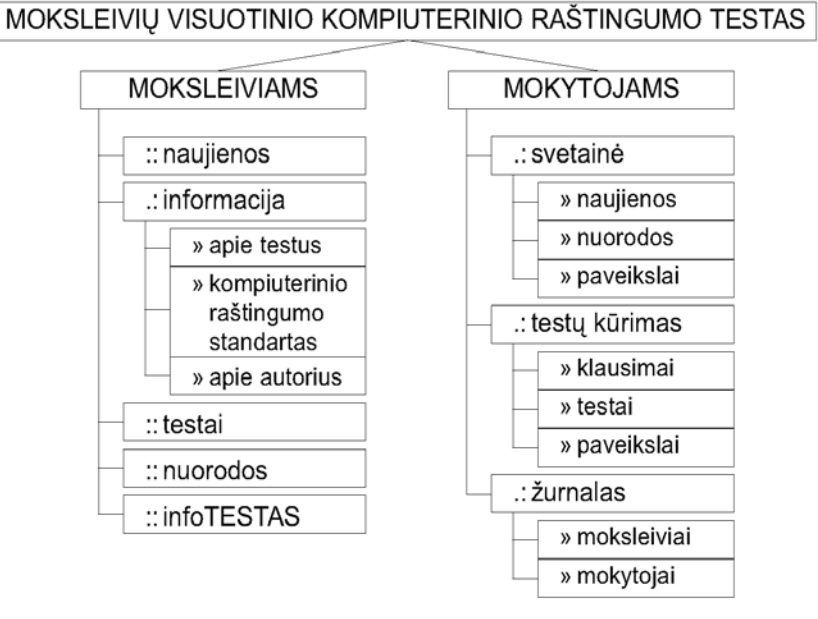

#### 28

Pirmą kartą jungiantis prie programos, siūloma pasikeisti slaptažodį (21 pav.)

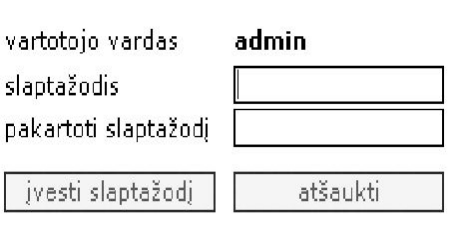

# **21 pav. Slaptažodžio įvedimas**

` Moksleiviui pateikiami tik jam skirti įskaitiniai ir mokomieji testai. Įskaitiniai testai atliekami tik 1 kartą, o mokomieji – kiek norima kartų.

Mokomajame teste (22 pav.) atlikimo laikas nėra griežtai ribojamas. Jis yra tik rekomendacinis. Atlikus testą, parodomas rezultatas (23 pav.). Įskaitinio testo rezultatas įrašomas ir mokytojas bet kada gali jį matyti žurnale.

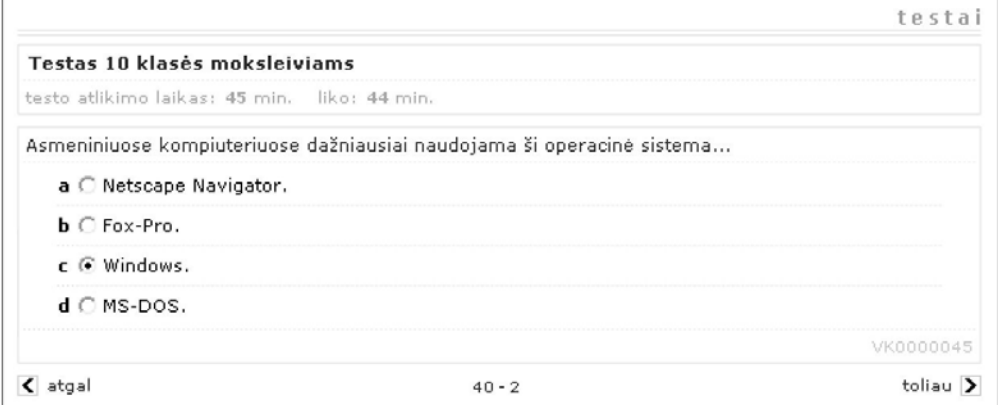

# **22 pav. Testo klausimo pavyzdys**

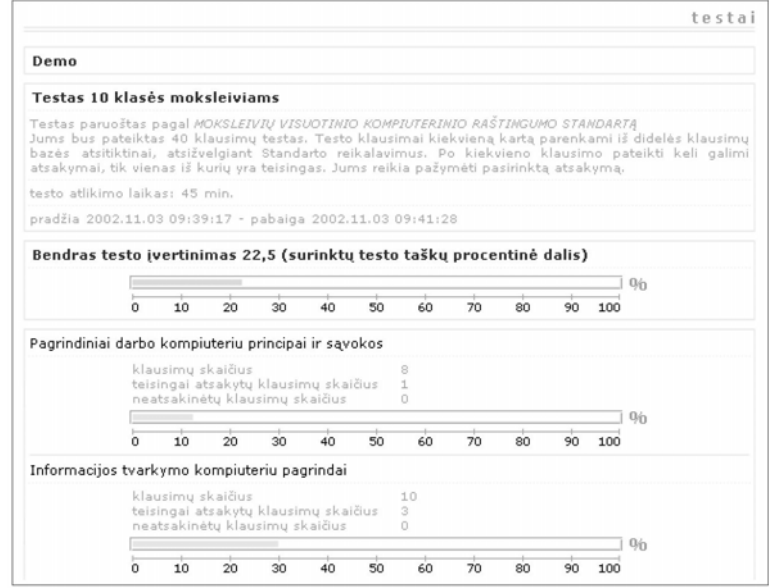

#### **23 pav. Atlikto testo rezultatas**

Testų kūrimo dalyje mokytojas gali rašyti klausimus, sudarinėti testus bei sudaryti

paveikslų galeriją, naudojamą kurti klausimams (24 pav.).

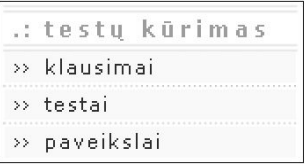

#### **24 pav. Testų kūrimo pagrindinis meniu**

Pagrindinis darbas - sukurti klausimų bazę, o po to, naudojantis ja, formuoti testus. Klausimus nebūtinai turi rengti kiekvienas mokytojas atskirai. Galima pasinaudoti kitų parengtais klausimais ir iš jų sudarinėti įvairius testus.

Šioje programoje testai generuojami iš klausimų aibės atsitiktine tvarka. Moksleivis, spresdamas tą patį testą, atsakinėja vis į kitus klausimus. Be to, klausimui pateikiamų atsakymų eiliškumas taip pat generuojamas atsitiktine tvarka.

Testų vertinimą suformuoja mokytojas. Jis gali pasirinkti šimtabalę ar dešimtbalę vertinimo sistema. Mokytojui leidžiama numatyti, kad už klaidingus atsakymus būtų nuimami balai. Tai pratina moksleivius nespėlioti, jei jie nežino atsakymo. Vertinimo kriterijai gali būti keičiami.

Žurnale mokytojas gali įrašyti moksleivį (25 pav.) bei koreguoti moksleivių sąrašus. Taip pat gali leisti valdyti programą kitiems mokytojams.

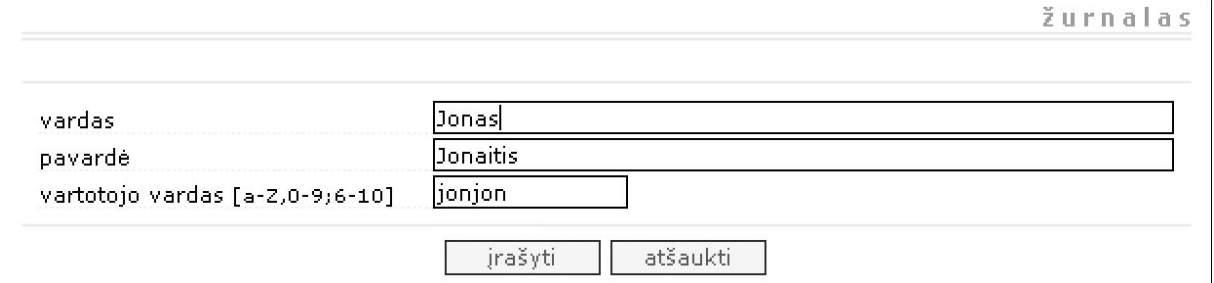

#### **25 pav. Informacijos apie moksleivį įvedimo ir redagavimo langas**

Spragtelėjus moksleivio vardą ar pavardę, atsivers langas apie moksleivio laikytus testus (26 pav.).

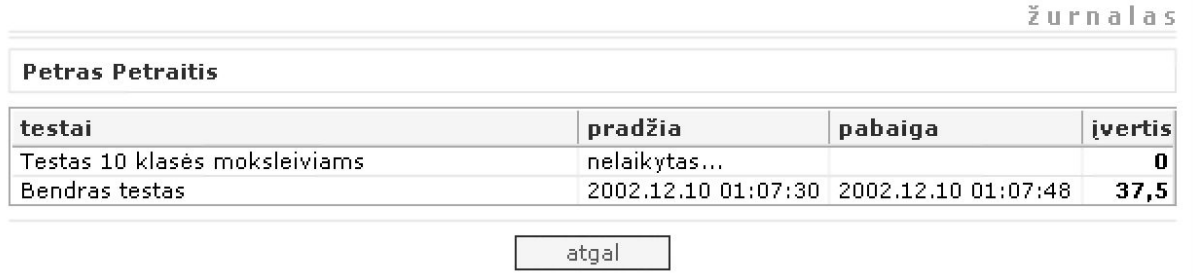

#### **26 pav. Moksleivio laikytų testų informacijos lango fragmentas**

Spragtelėjus bet kurį įrašą bus atvertas langas su detalesne informacija (27 pav.).

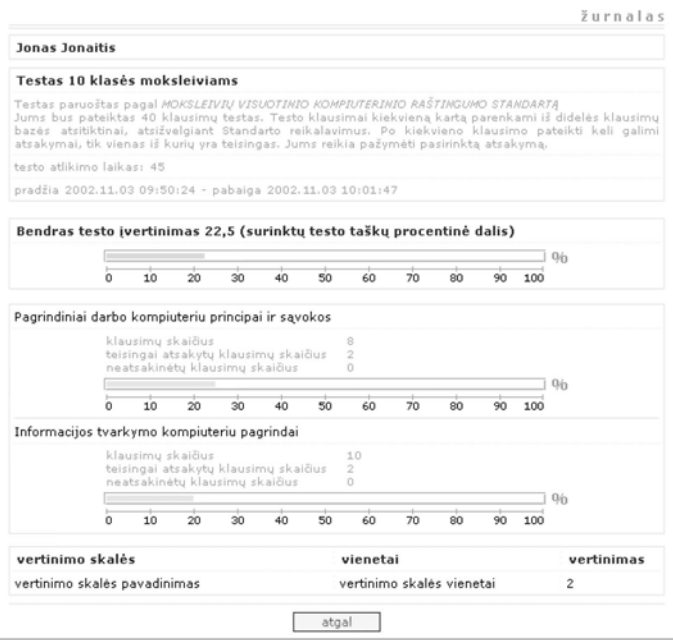

#### **27 pav. Detali informacija apie moksleivio laikytą testą**

Mokytojų programos dalyje galima sudaryti mokytojų sąrašą, kurie galės tvarkyti testą, formuoti klausimus, įvedinėti moksleivių bei kitų mokytojų sąrašus.

Mokytojų sąrašo formavimo veiksmai tokie patys, kaip ir kuriant moksleivių sąrašą. Skirtumas - mokytojai nėra grupuojami, ir tik programos administratorius galės panaikinti mokytojų slaptažodžius, t.y., mokytojas kito mokytojo slaptažodžio negalės sunaikinti.

Kadangi mokytojas negali atlikti įskaitinio testo, tai nėra kaupiama informacija apie jo laikytų testų rezultatus. Norėdamas pasitikrinti, mokytojas gali įsivesti menamo moksleivio pavardę ir imituoti jo darbą.

Ši programa gali būti naudojama tiek viename kompiuteryje, tiek kompiuterių tinkle. Deja, kiek teko praktiškai susidurti su šia programa, iškilo gana daug nesklandumų susijusių su programos instaliavimu ir tinklo administravimu. Programos privalumai, galimybės ir trūkumai:

**5 lentelė Savybių sąrašas** 

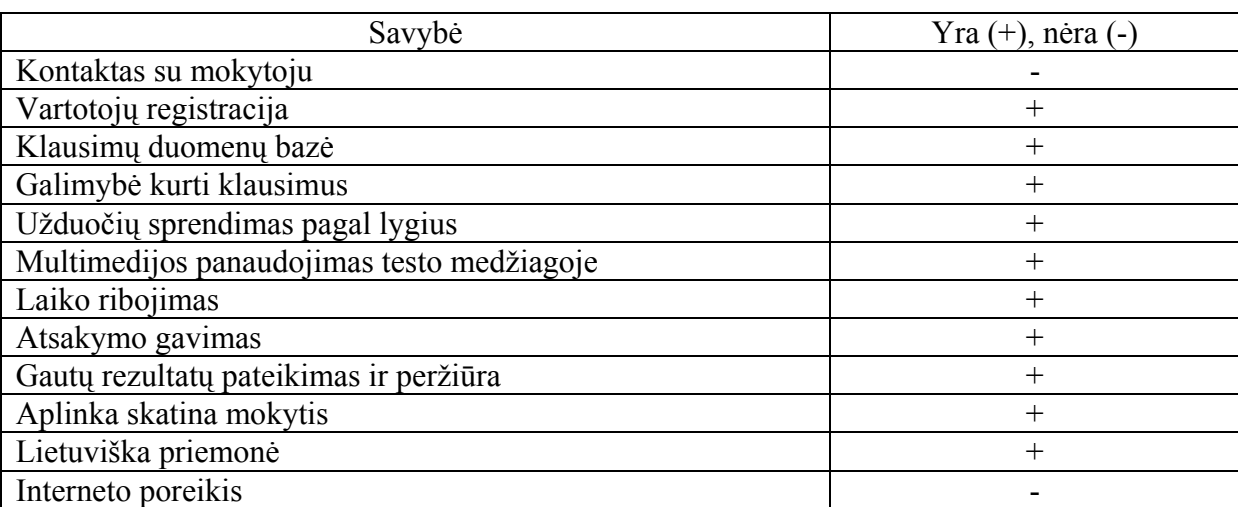

 Visos nagrinėtosios testavimo sistemos yra skirtos įvairių dalykų teorinių žinių testavimui. Visas jas galėčiau apibūdinti kaip universalias, tradicinius testus pateikiančias testavimo priemones. Sekanti analizuota testavimo priemonė yra specializuota, t.y. priemonė skirta MS Word ir MS Excel programų praktinių įgūdžių testavimui. Išmokę sėkmingai dirbti šia testavimo sistema moksleiviai sugebės sėkmingiau atsakinėti į kompiuterinio raštingumo įskaitos klausimus ir informatikos egzamino metu tiksliau atliks praktinės dalies užduotis.

### **1.4.6 Moksleivių kompiuterinio raštingumo praktinių mokėjimų testavimo priemonė**

Tai priemonė, skirta testuoti moksleivių kompiuterinio raštingumo praktinius mokėjimus. Tai vienintelė tokio tipo testavimo programa, turinti galimybę kurti ir vertinti veiklos testai. Jei programa naudojasi tik vienas mokytojas tai jis kurs vadinamus nestandartinius testus. O jei programa bus naudojama su užpildyta testais duomenų baze, programoje galės būti naudojami ir standartizuoti testai.

Priemonė apima visus kompiuterizuojamus moksleivių pasirinkimus, juos patikrina ir parašo siūlomą įvertinimą. "Pagrindinės priemonės funkcijos:

- vartotojų registravimas;
- vartotojų duomenų bazė;
- mokymo testų duomenų bazė;
- virtualus kiekvieno mokinio įvertinimas;
- gautų testo rezultatų peržiūra;
- priemonės vartotojų lankstus administravimas" [3].

Parankinių meniu iškviečiama dešiniuoju pelės paspaudimu. Pasirenkamas punktas "Testavimai". Nurodžius mygtuką "Testavimas", ekrane atsiranda prisijungimo dialogų langas (50 pav.).

Priklausomai nuo to koks yra įvedamas vartotojo vardas ir slaptažodis, sistema suteikia atitinkamas vartotojo funkcijas:

- **administratoriui** registruoti naujus ir šalinti jau esamus vartotojus, kurti testus;
- **mokytojui** registruoti naujus ir šalinti jau esamus vartotojus, kurti, redaguoti testus ir peržiūrėti gautus rezultatus. Tai praktiškai tos pačios funkcijos kaip ir administratoriaus;
- **moksleiviui** suteikiama galimybė pasirinkti ir atlikti testus.

Kiekvienam, naujai registruotam vartotojui, jungiantis prie sistemos pirmą kartą pasiūloma pasikeisti slaptažodį.

Programa (28 pav.) valdoma naudojantis programos meniu arba valdymo mygtukais.

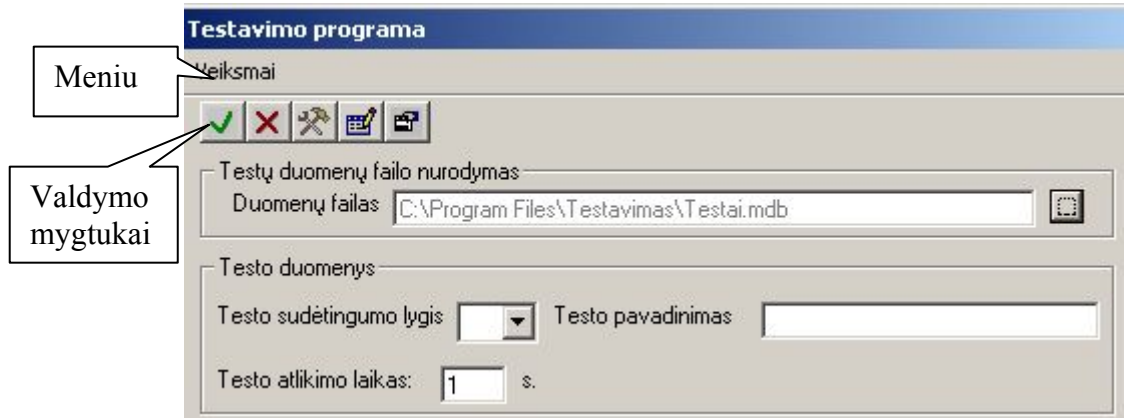

**28 pav. Testavimo programos pradinis langas** 

 Mokytojas, prieš pradėdamas kurti naują testą, turi nurodyti duomenų failo vietą, testo sudėtingumą, pavadinimą. Pasirinkęs "Pradėti formavimą" jis pagal numatytą užduotį suspaudo meniu komandas arba mygtukus ir, paspaudęs mygtuką "Baigti" baigia testo kūrimą. Sukurto testo dialogų langas (29 pav.)

 Moksleivis, prieš atlikdamas testą, pasirenka lygį ir testo pavadinimą. Atlikęs testą ir paspaudęs mygtuką "Baigti", ekrane jis mato savo atlikto testo rezultatus (30 pav.).

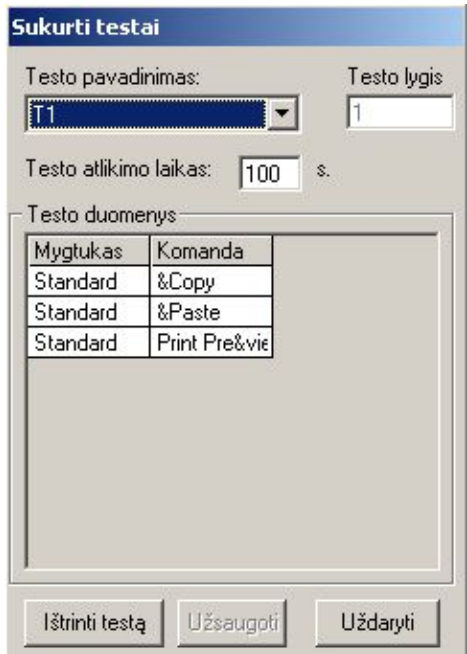

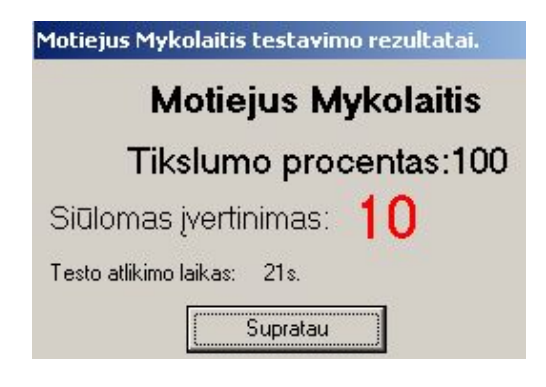

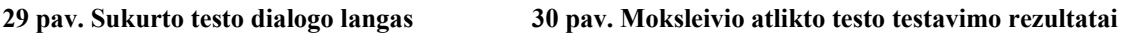

Mokytojas gali peržiūrėti moksleivio atliktą testą (31 pav.).

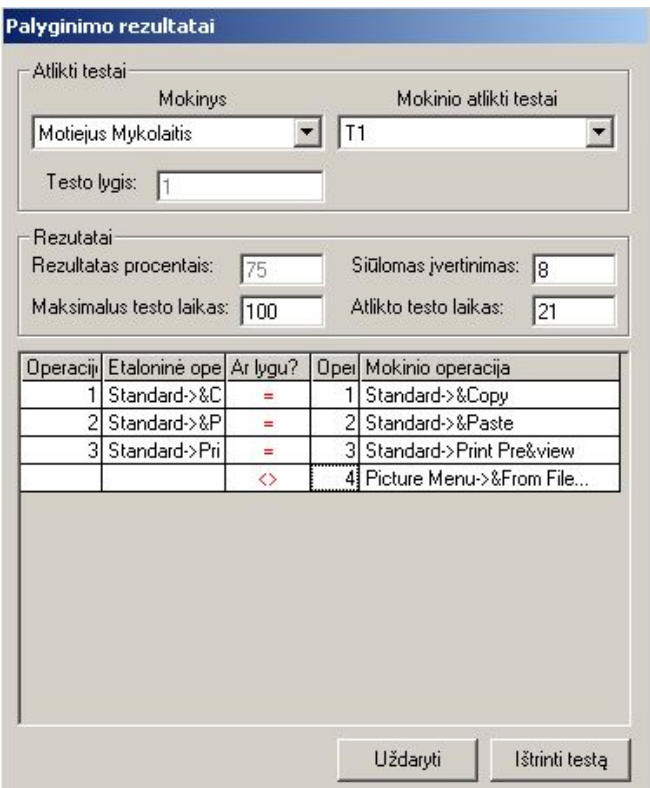

**31 pav. Moksleivio atlikto testo peržiūra** 

Programai trūksta informatyvumo – testo užduotis moksleiviai turi popieriniame variante. Kuriant ir atliekant testus neaišku ar užfiksuotas mygtuko paspaudimas ar ne. Testai neskirstomi į mokomuosius ir kontrolinius. Atlikus testą pateikiamas įvertinimas, tačiau lieka neaišku kurie veiksmai buvo atlikti gerai, o kurie blogai. Vertinimo sistema turėtų būti griežtesnė.

Programos privalumai, galimybės ir trūkumai:

**6 lentelė Savybių sąrašas** 

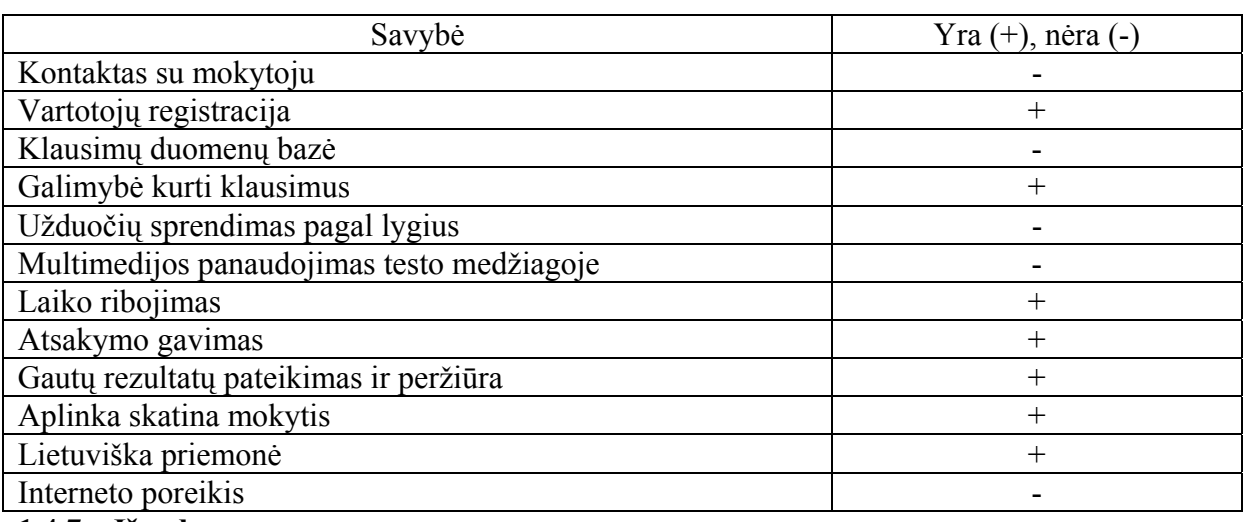

# **1.4.7 Išvados**

Pirmos penkios mano apžvelgtos testavimo programos yra gana plačiai naudojamos kasdieniniame gyvenime. Bendras jų bruožas yra tas, kad jos skirtos tradicinių testų parengimui. T. y. tokių, kai yra konkretus klausimas ir pateikiami keli atsakymų variantai.

Kaip tai yra realizuojama, priklauso nuo konkrečios testavimo sistemos. Visos analizuotos testavimo priemonės yra lietuviškos. Jos pritaikytos dirbti šiuolaikiniais kompiuteriais. Daugelio programų grafinė aplinka atitinka visus šių dienų informacinių technologijų reikalavimus. Nagrinėtose priemonėse nėra arba gana silpai realizuota modeliavimo galimybė.

Tik priemonėse Test Tool ir Infotestas yra galimybė kurti mokomuosius ir kontrolinius testus. Jos leidžia testavimo sistemą naudoti ne tik kaip žinių vertinimo, bet ir kaip mokymo priemonę.

TIK priemonėje realizuota labai lanksti vertinimo sistema, kuri leidžia tam tikrais atvejais daryti vertinime nuolaidas.

 Savo darbe dažnai naudoju jau sukurtas testavimo sistemas. Jei reikėtų rinktis iš tų testavimo sistemų, kuriose realizuotas testų kūrimas, pirmenybę teikčiau Test Tool testavimo priemonei. Su ja kuriami labai įvairių tipų testai. Užduotys realizuojamos greitai ir kokybiškai. Vienintelis šios priemonės trūkumas yra tas, kad reikalingas kokybiškas interneto ryšys. Manau, kad ir ši problema daugelyje mokyklų greitu laiku bus išspręsta: didelė dalis Lietuvos mokyklų pajungiamos prie Litnet internetinio tinklo.

 Ingridos Kupčiūnienės sukurta testavimo sistema yra skirta praktinių įgūdžių testavimui. Tai praktiškai vienintelė tokio tipo testavimo sistema, skirta ne teorijos, o, praktinių formavimui ir atliktų veiksmų vertinimui. Šios programos panaudojimas mokymo procese paįvairintų darbą pamokų metu, ugdytų praktinius moksleivių darbo su programomis įgūdžius ir mokytų juos dirbti pasinaudojant naujausiomis technologijomis.

Kiekviena iš nagrinėtų testavimo sistemų turi savų privalumų ir trūkumų. Išnagrinėjus sukurtas testavimo sistemas, palyginus jų efektyvumą (3 priedas) ir dirbant su praktinių įgūdžių testavimo sistema iškilo visa eilė naujų sumanymų kaip būtų galima šią programą patobulinti, kad ji taptų lengviau valdoma, lankstesnė ir informatyvesnė.

# **2 Praktinių įgūdžių testavimo programos tobulinimo projektavimas**

# **2.1 Reikalavimų specifikacija**

Reikalavimus tobulinamai testavimo sistemai rašysiu naudodamasi Volere šablonu, kurį sudaro trys dalys:

• apribojimai priemonei;

• funkciniai reikalavimai;

• nefunkciniai reikalavimai;

# **2.1.1 Apribojimai priemonei**

Pagrindinis tiriamojo darbo tikslas – išanalizuoti testavimo priemones ir sukurti patobulintą praktinių įgūdžių testavimo programą.

Tobulinama mokymo ir testavimo priemonė leis greitai ir kokybiškai atlikti moksleivių praktinių įgūdžių patikrinimą. Priemonė paįvairins moksleivių veiklą pamokose, palengvins mokytojo darbą vertinant moksleivių atliktas veiksmų modeliavimo užduotis. Programos panaudojimas leis sutrumpinti MS Office paketo programų MS Word ir MS Excel mokymosi laiką.

Užsakovas yra Kauno technologijos universitetas, informatikos fakultetas, kompiuterinių tinklų katedra ir (dalinai) Utenos regioninis profesinio mokymo centras. Projektas kuriamas mokymosi tikslams. Jis gali būti naudojamas moksleivių, o ypač suaugusiųjų mokymui ir vertinimui bet kurioje mokymo įstaigoje. Sistema galės dirbti bet kuris vartotojas, turintis pačias minimaliausias darbo kompiuteriu žinias.

Priemonė veikia Microsoft Windows 2000/XP/2003 operacinėse sistemose Microsoft Office 2003. Dirbant Microsoft Office 2000 negalima realizuoti duomenų importavimo ir eksportavimo iš MS Excel failo. Tuomet vartotojai gali būti registruojami po vieną rankiniu būdu.

Programa užima 5,10 MB kompiuterinės laikmenos. Ji gali būti instaliuota į bet kuri personalinį kompiuterį atitinkantį keliamus programinius reikalavimus.

Testavimo duomenys saugomi Access duomenų bazėje (DB) Testai.mdb. Slaptažodis prisijungti prie DB – "geras". Speciali MyCOMAddin.dll biblioteka sukurta prisijungimui prie šios duomenų bazės.

Kadangi tobulinama programa nėra komercinė, tiriamojo darbo realizavimui specialus finansavimas nebuvo skirtas. Darbas įgyvendintas naudojant asmeninius studentės išteklius: kompiuterius, programinę įrangą, laiką ir žinias. Darbų vykdymas stimuliuojamas užsakovo ir laiko per kurį užduotis turėjo būti atlikta , t.y. iki 2004 metų pabaigos.
Programai tobulinanti naudojama Visual BASIC 6a programavimo kalba. Rinktis nebuvo alternatyvos, nes ja sukurta pradinė programos versija. Programa XML2MSI bus keičiamos instaliacinio failo komponentės.

Pagrindinė tiriamojo darbo funkcija yra leisti vartotojui pačiam modeliuoti savo veiksmus, pasitikrinti žinias ir gauti informatyvius įvertinimus.

Programa veiks korektiškai jei vartotojas naudos tik reikalingas operacijas, priešingu atveju bus gaunami prasti vertinimai. Tobulinant programą bus stengiamasi padaryti ją labiau informatyvią, patrauklią ir lankstesnę. Darbo pradžioje įrankių juostoje atsirandantis programos langas turėtų atrodyti taip (32 pav.).

```
Testavimas Baigti Laikas: 0 s Info
```
### **32 pav. Projektuojamas priemonių juostos langas**

Mygtuke "Info" bus pateikta informacija apie programą: jos paskirtį, prisijungimą ir konkrečiam vartotojui suteikiamas teises. Vykdant programa šalia mygtuko "Info" atsiras papildomas pranešimas, kuriame moksleivis, atlikdamas testą matys konkretaus testo užduotį (33 pav.).

> Baigti Laikas: 0 s Info Parašyti savo vardą ir jį nukopijuoti **Testavimas**

#### **33 pav. Atliekant testą, bus matoma užduotis**

Naudodamasi formalios specifikacijos Z kalba sukūriau programą, kuria specifikavau vartotojų registracijos ir prisijungimo prie testavimo sistemos veiksmus (4 priedas).

### **2.1.2 Funkciniai reikalavimai**

Veiklos sudėtis ir padalinimas (7 lentelė).

**7 lentelė Įvykių sąrašas** 

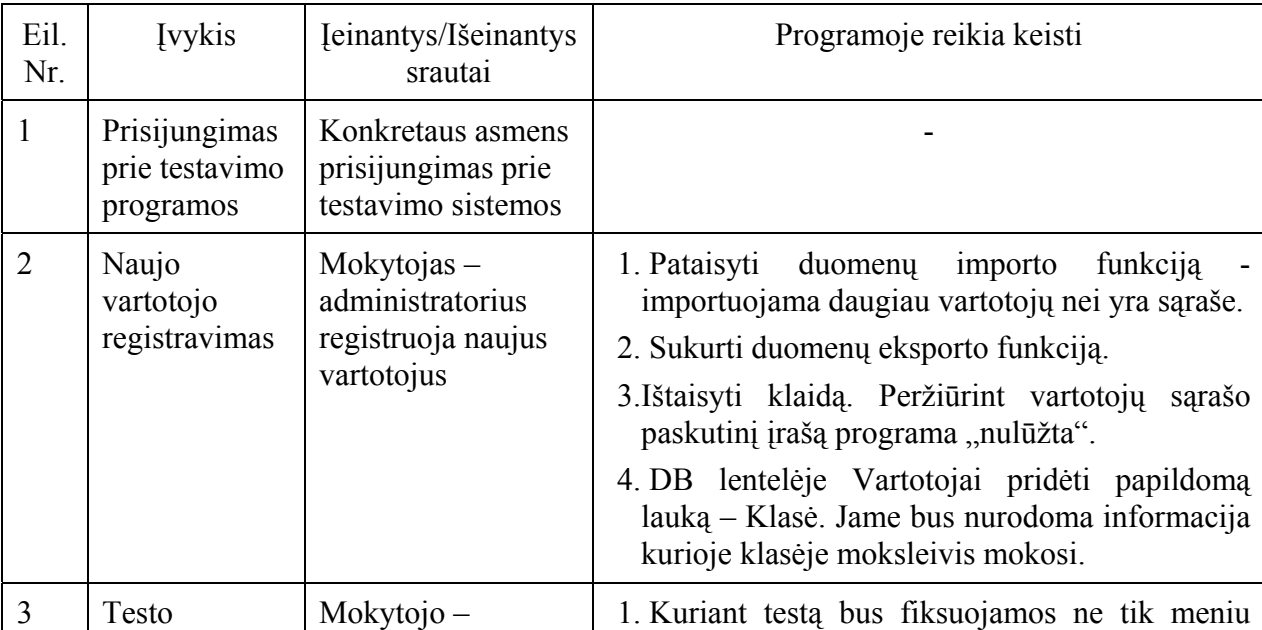

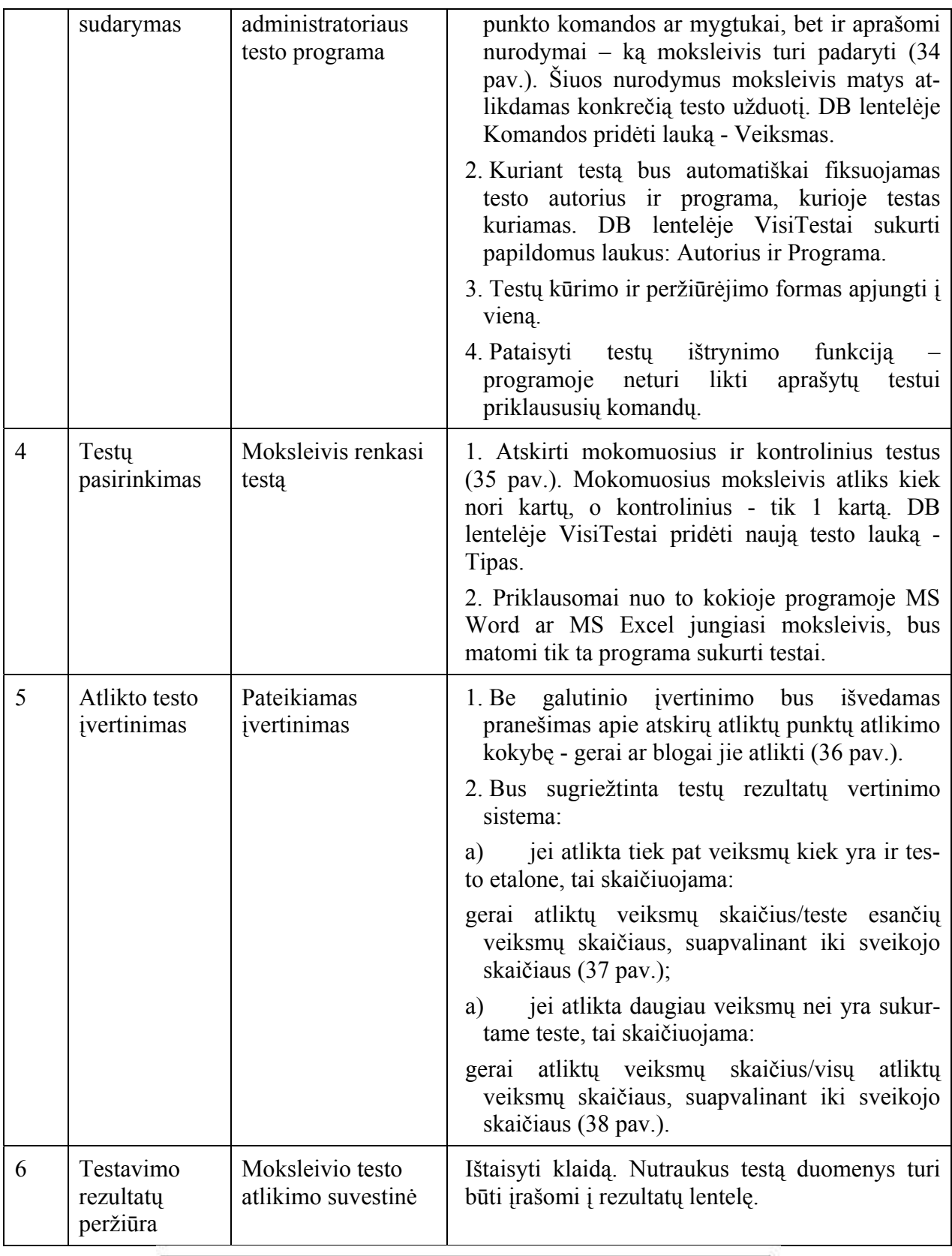

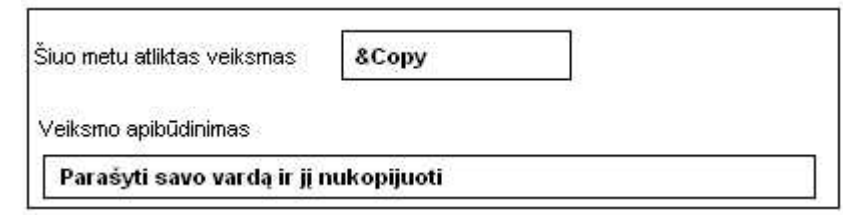

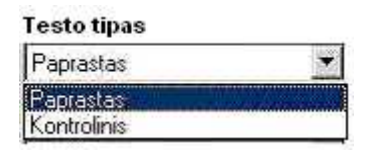

#### **35 pav. Testo tipo pasirinkimas**

| /eiksmų atlikimas  |  |  |
|--------------------|--|--|
| geral              |  |  |
| 2 gerai<br>3 gerai |  |  |
| Testas pabaigtas   |  |  |
| Spauskite Baigti   |  |  |

**36 pav. Atliktų veiksmų vertinimo langas** 

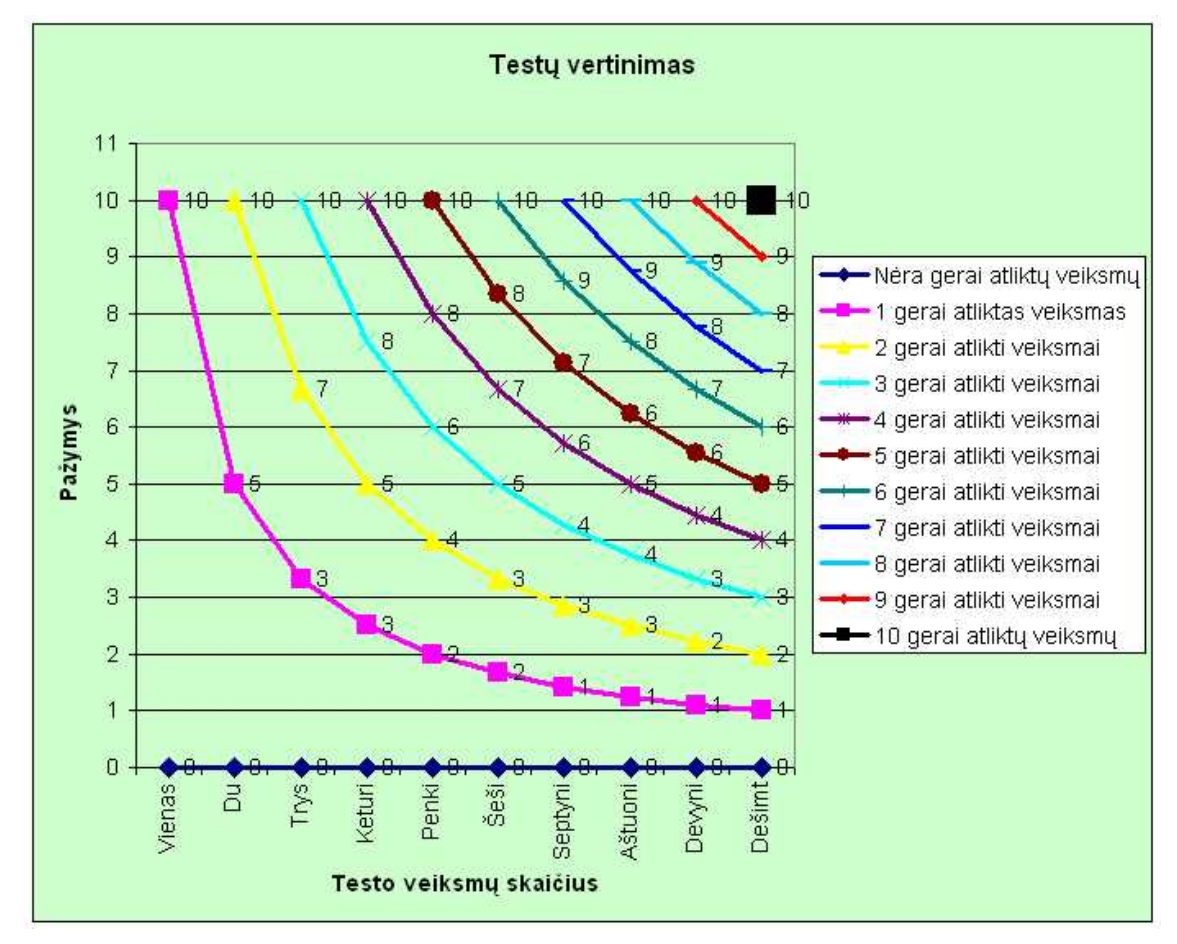

**37 pav. Projektuojamas testo vertinimas, jei atlikta tiek pat veiksmų kiek yra ir testo etalone** 

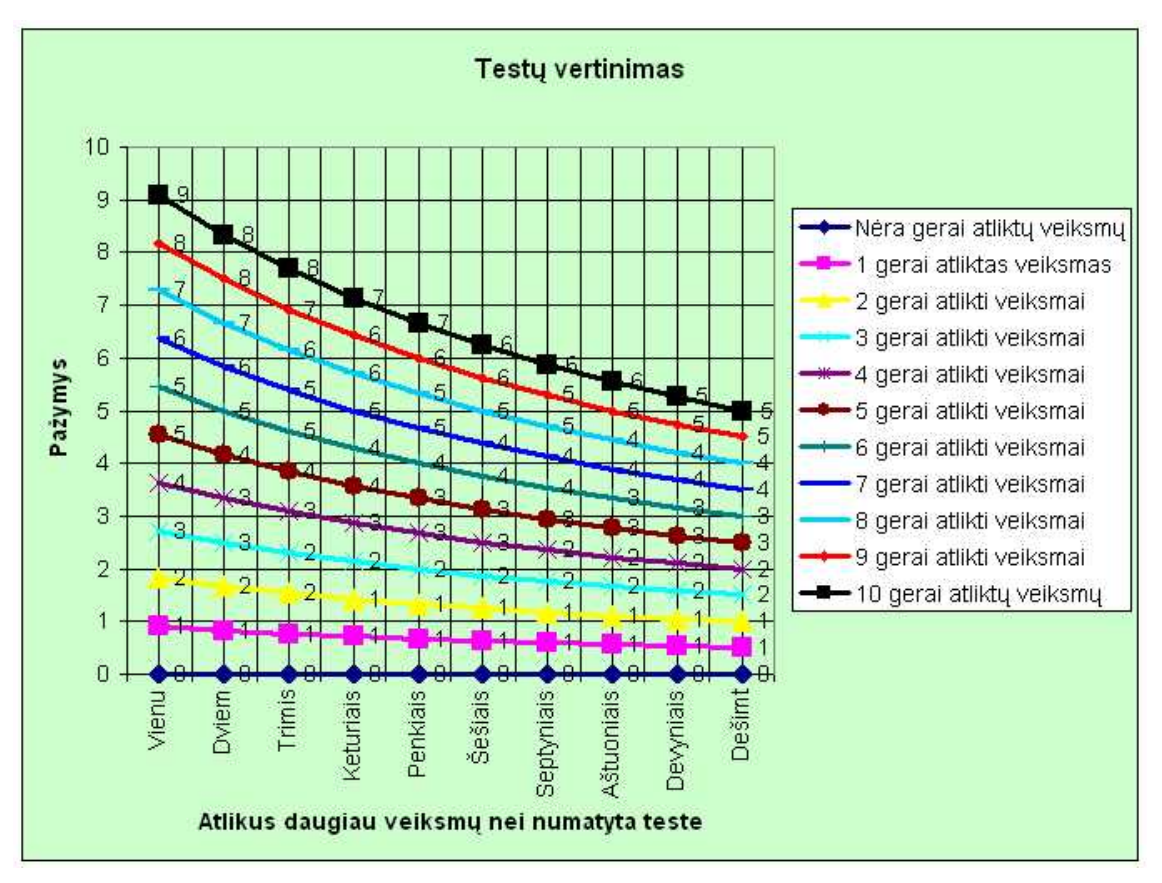

**38 pav. Projektuojamas testo vertinimas, jei atlikta daugiau veiksmų nei yra sukurtame teste**  Panaudojimo atvejų diagrama sudaroma įvertinant kiekvieną iškirtą veiklos įvykį (39

pav.)

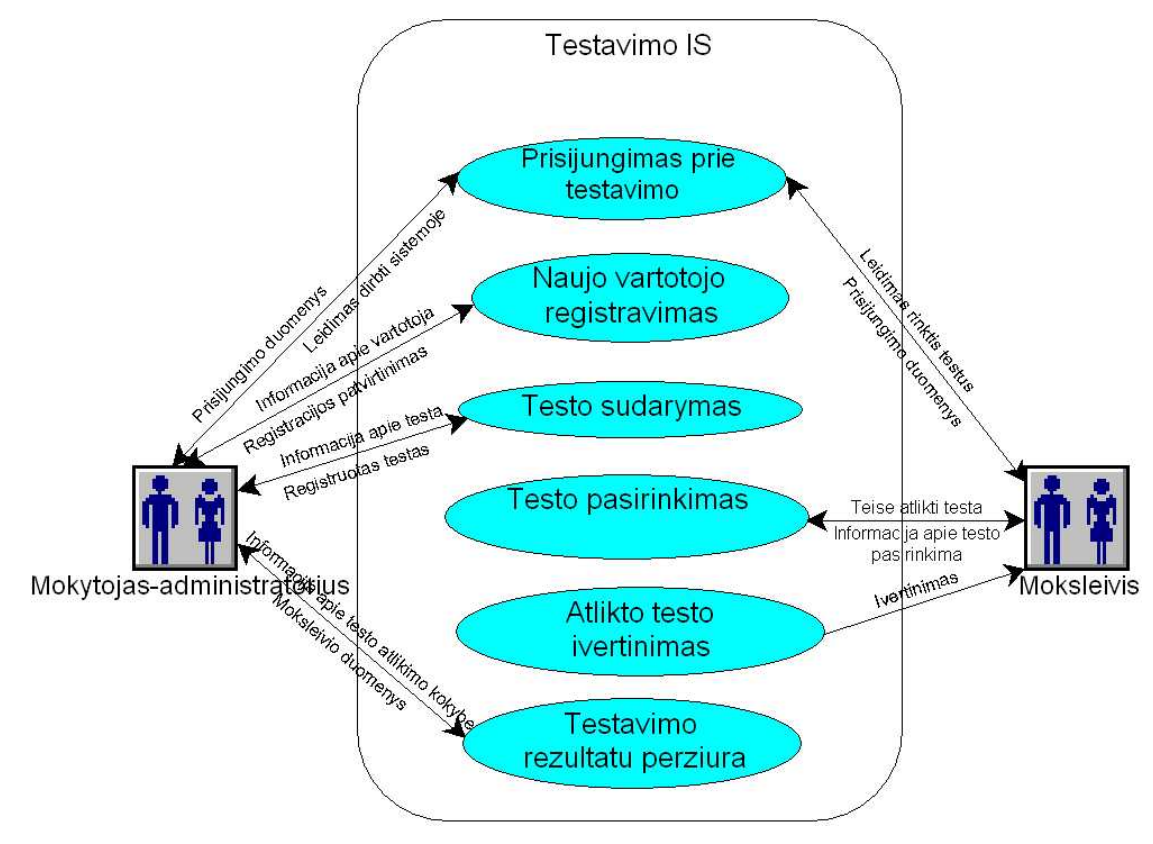

**39 pav. Testavimo priemonės panaudojimo atvejų diagrama** 

Diagramoje panaudoti žymėjimai:

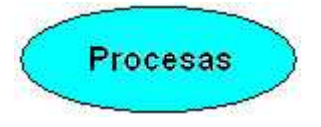

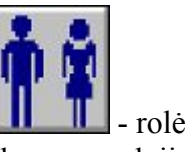

Ribas tarp priemonės ir vartotojo nusako panaudojimo atvejų sąrašas. Sistemoje išskiriami šie pagrindiniai procesai:

• **Prisijungti prie testavimo sistemos**. Priklausomai nuo prisijungimo duomenų, vartotojui suteikiamos skirtingos darbo programoje funkcijos. Mokytojasadministratorius galės registruoti naujus vartotojus, koreguoti vartotojų sąrašus, kurti ir redaguoti testus, peržiūrėti atliktu testų rezultatus. Moksleivis galės pasirinkti testą, jį atlikti ir gauti įvertinimą.

• **Registruoti naują vartotoją** – registruoti moksleivį ar kita mokytoją galės tik registruotas sistemoje mokytojas. Įvedama pilna informacija apie naują vartotoją: pavardė, vardas, vartotojo vardas, teisės (mokinys ar mokytojas) ir klasė. Duomenys patalpinami vartotojų DB. Programoje bus realizuotas duomenų importas iš Excel failo ir eksportas į failą. Paliekama galimybė registruoti vartotojus po vieną rankiniu būdu.

• **Testo sudarymas**. Testą kurs registruotas mokytojas kompiuterio pagalba. Nurodomas testo pavadinimas, lygis, testo tipas ir laikas per kurį jis turi būti atliktas. Mokytojas rinksis norimas meniu punkto komandas arba spaus reikalingus mygtukus. Ekrane atsiras dialogų langas (34 pav.), kuriame mokytojas turės įrašyti užduoties, kurią moksleivis matys ekrane atlikdamas testą, tekstą. Testo duomenys patalpinami testų DB.

• **Pasirinkti testą** galės tik duomenų bazėje registruotas moksleivis. Mokomąjį testą moksleivis rinksis kiek nori kartų, o kontrolinį tik vieną. Pasirinkęs dar kartą jau atliktą tekstą - ekrane moksleivis matys pranešimą (40 pav.).

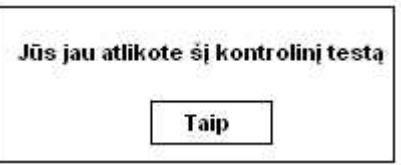

**40 pav. Pranešimų langas, kuriame nurodoma informacija apie tai, kad testas jau atliktas** 

Priklausomai nuo to kurioje programoje MS Word ar MS Excel moksleivis jungsis prie testų, jis matys tik tai programai sukurtus testus.

Baigęs atlikti testą ir paspaudęs mygtuką "Baigti" moksleivis ekrane išvys pranešimą apie **testo įvertinimą**. Įvertinimas priklausys ne tik nuo atliktų veiksmų kokybės, bet ir jų kiekio. Atliktų testų rezultatus galės peržiūrėti tik registruotas programoje mokytojas. Ekrane bus testo atlikimo rezultatų lentelė. Visų atliktų testų duomenys rasis atliktų testų DB.

Numatoma galimybė bet kuriuo metu atsijungti nuo testavimo sistemos ir prisijungti kitam vartotojui.

Programoje realizuojamos konkrečios funkcijos:

• prisijungiant diferencijuojamos vartotojų teisės: mokytojui–administratoriui leidžiama administruoti vartotojus, kurti ir redaguoti testus ir peržiūrėti gautus testavimo rezultatus, moksleiviui – leidžiama pasirinkti testą, jį atlikti, gauti įvertinimą ir matyti tarpinių veiksmų atlikimo kokybės vertinimą.

• prisijungimo metu vartotojui pateikiamos visos DB dalys, prie kurių jis gali prisijungti.

• numatyta galimybė sistemos administratoriui sukurti duomenų bazę, kuria galės naudotis kiti mokytojai.

Moksleiviams priėjimas prie duomenų bazės suteikiamas tik jų testų pasirinkimo ir atlikimo metu, ir tik prie tam skirtų duomenų.

## **2.1.3 Nefunkciniai reikalavimai**

Programos sąsaja su vartotoju bus vykdoma programose MS Word ir MS Excel.

Grafinė vartotojo sąsaja: langai, dialogai, meniu, nurodymai ir įrankių juosta padės darbui programoje.

Pavyzdžiui: jei toks vartotojas jau yra DB importuojant vartotojus iš MS Excel failo, ekrane atsiras pranešimas (41 pav.).

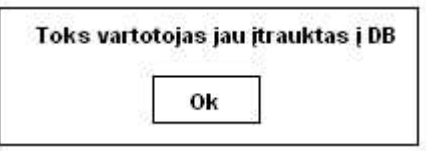

**41 pav. Dialogų langas "Toks vartotojas jau yra DB"** 

Tam, kad testavimo programos elementai neišsiskirtų iš kitų programos elementų naudosiu ta pačią grafinių elementų spalvą ir šriftus. Meniu punktai ir mygtukai informatyvūs. Informacija programoje pateikiama kompaktiškai ir tvarkingai.

Sąsaja teiks vartotojui reikšmingą paramą atsiradus klaidoms (42 pav.) ir leis jas taisyti.

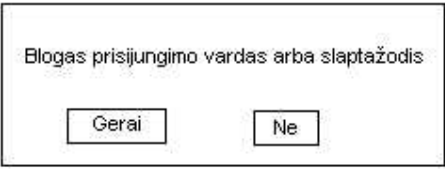

**42 pav. Įspėjimas apie padarytą klaidą ar klaidingus duomenis, jungiantis prie sistemos** 

Programoje įdiegta apsauga: tiek programos administratorius, tiek ir visi vartotojai prisijungs prie testavimo sistemos tik įvedę prisijungimo vardus ir slapyvardžius. Jungiantis prie sistemos pirmą kartą pasiūloma pasikeisti slaptažodį nauju.

Programa valdoma naudojant meniu punkto komandas arba spaudžiant mygtukus.

Naudotis šia programa galės kiekvienas, norintis patikrinti savo žinias ir registruotas duomenų bazėje, vartotojas.

Apsauga yra sistemos savybė, kuri atspindi sistemos sugebėjimą apginti save nuo atsitiktinių ar apgalvotų išorinių užpuolimų. Programa nėra komercinė, todėl neturės komercinių paslapčių. Ji skirta tik žinių tikrinimui ir jų įvertinimui:

• jei naudojama mokymosi tikslais, svarbus bus įvertinimas pažymiu;

• jei norima pasitikrinti žinias – tiesiog kaip įrankis.

## **2.2 Duomenų struktūra**

#### **2.2.1 Duomenų srautų diagrama**

Duomenų srautų diagrama (43 pav.) detalizuoja procesus. Taip pat ji reikalinga atvaizduoti procesų sąryšiams per jų įėjimus ir išėjimus.

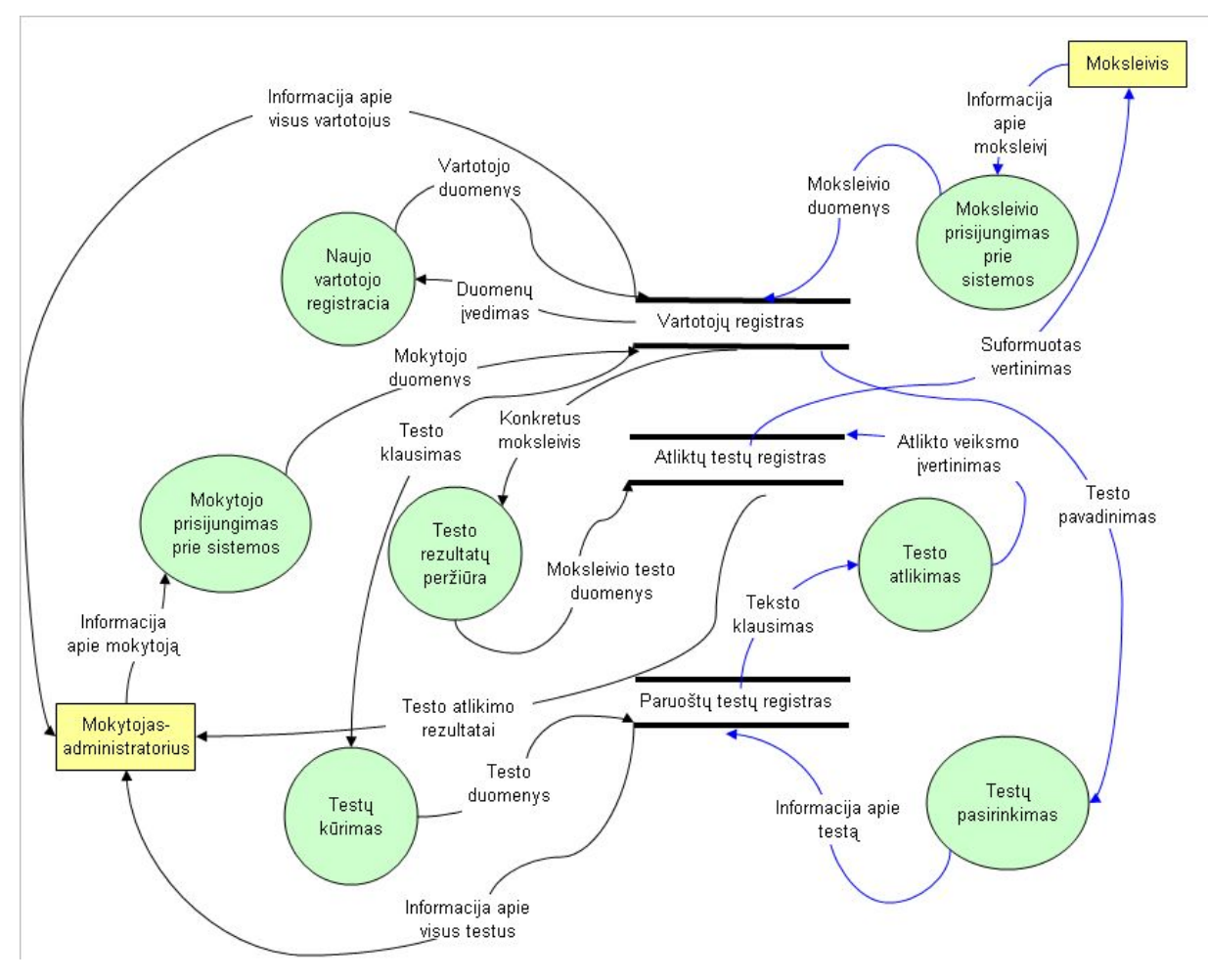

**43 pav. Duomenų srautų diagrama** 

Diagramoje panaudoti šie žymėjimai:

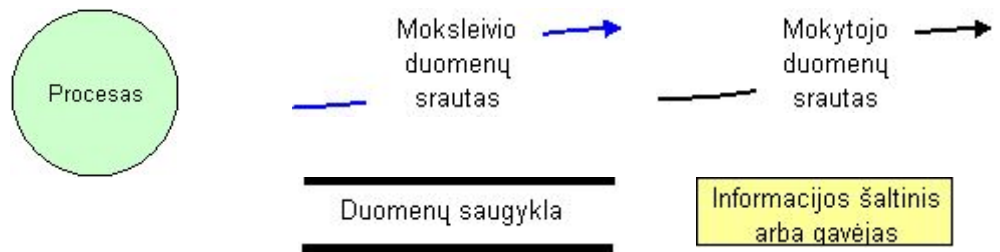

## **Procesai**:

- mokytojo prisijungimas prie sistemos procesą vykdo mokytojas–administratorius, prisijungdamas prie vartotojų registro;
- naujo vartotojo registracija procesa atlieka registruotas sistemoje mokytojas administratorius, registruodamas naujus vartotojus vartotojų registre;
- testų kūrimas procesą atlieka registruotas sistemoje mokytojas–administratorius, kurdamas naujus testus ir įrašydamas juos paruoštų testų registrą;
- testo rezultatų peržiūra procesą atlieka registruotas sistemoje mokytojas administratorius, duomenys imami iš atliktų testų registro;
- moksleivio prisijungimas prie sistemos procesą vykdo moksleivis, prisijungdamas prie vartotojų registro;
- testų pasirinkimas procesą atlieka registruotas sistemoje moksleivis, rinkdamasis iš paruoštų testų registro;
- testo atlikimas procesą atlieka registruotas sistemoje moksleivis, rezultatai įrašomi į atliktų testų registrą.

## **Duomenų saugyklos:**

- vartotojų registras duomenų apie visus sistemos vartotojus saugykla;
- paruoštų testų registras duomenų apie mokomuosius ir kontrolinius testus saugykla;
- atliktų testų registras duomenų susijusių su testų atlikimu saugykla.

## **Duomenų srautai:**

- informacija apie mokytoja pradiniai duomenys apie mokytoja administratorių;
- mokytojo duomenys patikrinti mokytojo–administratoriaus duomenys;
- duomenų įvedimas naujo vartotojo duomenys;
- vartotojo duomenys patvirtinti naujo vartotojo duomenys;
- informacija apie visus vartotojus visų vartotojų duomenys;
- testo dalis kuriamo testo informacija,
- testo duomenys užregistruoti kuriamo testo duomenys;
- informacija apie visus testus visų testų informacija;
- konkretus moksleivis pasirinkto moksleivio duomenys;
- moksleivio testo duomenys pasirinkto moksleivio atlikto testo duomenys;
- testo atlikimo rezultatai visi atliktų testų rezultatai;
- informacija apie moksleivį pradiniai duomenys apie moksleivį;
- moksleivio duomenys patikrinti moksleivio duomenys;
- testo pavadinimas konkretus testo pavadinimas;
- informacija apie testa pasirinktas testas;
- teksto klausimas konkretus testo klausimas,
- atlikto veiksmo įvertinimas atlikto veiksmo įvertinimas:
- suformuotas vertinimas- galutinis testo vertinimas.

## **Informacijos šaltiniai ar gavėjai:**

- moksleivis;
- mokytojas administratorius.

## **Pagrindinės priemonės funkcijos:**

- vartotojų registracija ir vartotojų DB sudarymas;
- mokomųjų, kontrolinių testų sukūrimas ir jų DB sudarymas;
- moksleivio testo pasirinkimas, atlikimas ir atliktų testų DB pildymas;
- virtualus atlikto testo įvertinimas, tarpinių užduočių kokybės vertinimas ir vertinimų DB pildymas;
- gautų rezultatų peržiūra.

Esybių modeliavimo pagrindas - diagrama skirta priemonės statiniai daliai atvaizduoti. Esybių-ryšių modeliavimo metu identifikuojami svarbūs organizacijos objektai (esybės), jų savybės (atributai) ir tarpusavio ryšiai.

# **2.2.2 Esybių ryšių (ER) diagrama**

ER diagrama pavaizduota (44 pav.)

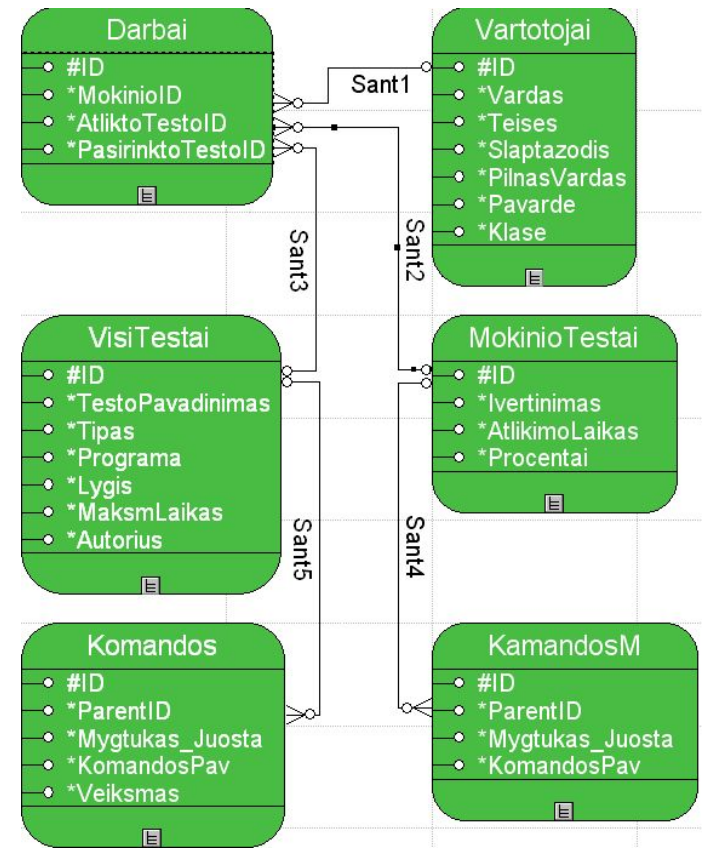

**44 pav. Esybių ryšių diagrama** 

Esybių aprašymas (8 lentelė):

**8 lentelė Esybių aprašymas** 

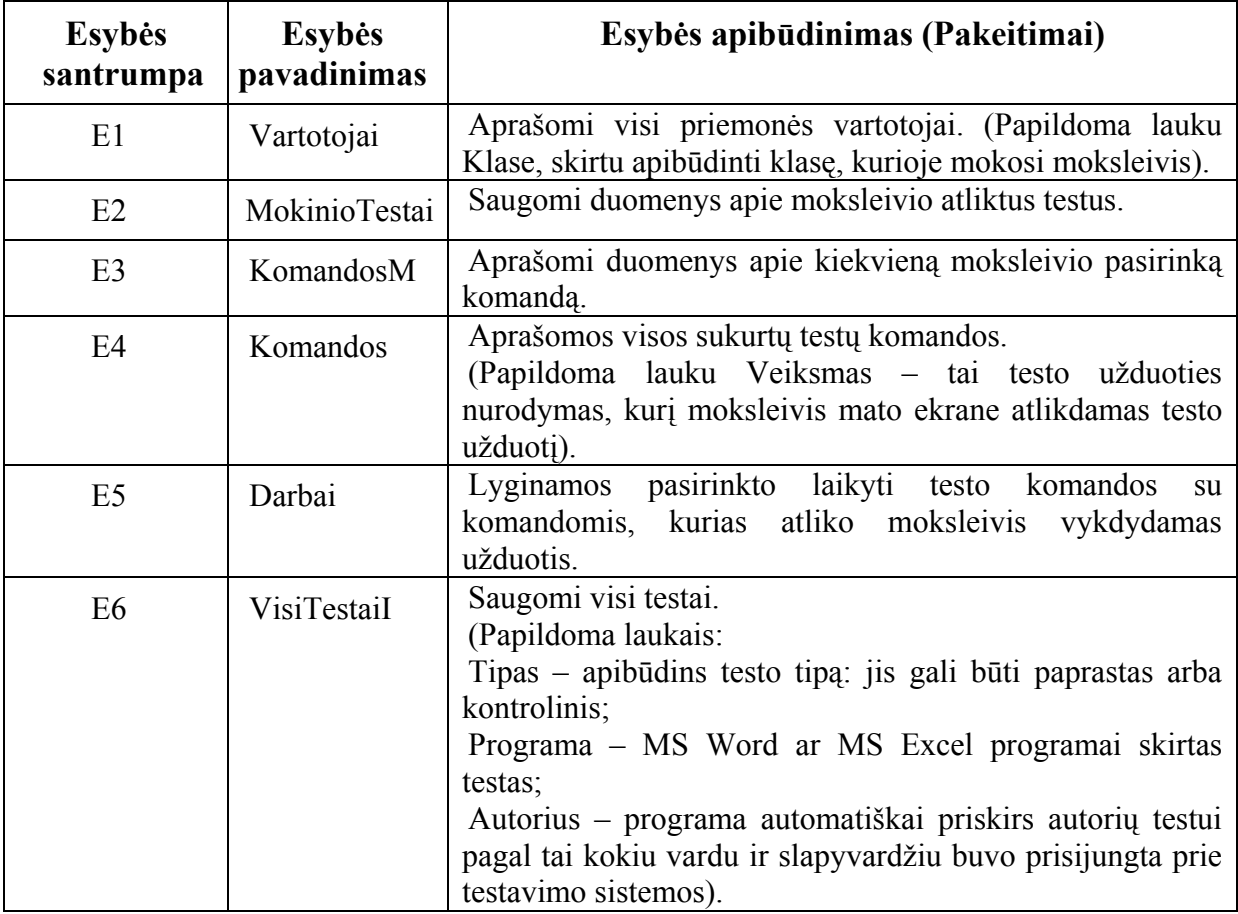

## **Santykių aprašymas**

Sant1 – jungia esybes Vartotojai ir Darbai, ryšio kardinalumas 1:N. Šis ryšys rodo, kad Vartotojai gali turėti daug sukurtų ir atliktų testų, o konkretus testas turi tik vieną autorių. Ryšys iš vartotojo pusės nėra būtinas, t.y. vartotojas nebūtinai turi būti sukūręs arba atlikęs testą.

Sant2 – jungia esybes MokinioTestai ir Darbai, ryšio kardinalumas 1:N. Šis ryšys rodo, kad kiekvienas moksleivis gali atlikti paprastus testus kiek nori kartų. Kontroliniams testams pritaikytas tikrinimas – jie atliekami tik 1 kartą.

Sant3 – jungia esybes VisiTestai ir Darbai, ryšio kardinalumas 1:N. Šis ryšys rodo, kad mokytojas gali kurti daug testų skirtingais pavadinimais.

Sant4 –. jungia esybes MokinioTestai ir KomandosM, ryšio kardinalumas 1:N. Šis ryšys rodo, kad moksleivis gali atlikti testą naudodamas bet kokį skaičių komandų.

Sant5 –. jungia esybes VisiTestai ir Komandos, ryšio kardinalumas 1:N. Šis ryšys rodo, kad testas gali būti sudaromas iš daugelio komandų.

Atributų aprašymas:

#### **9 lentelė Atributų aprašymas**

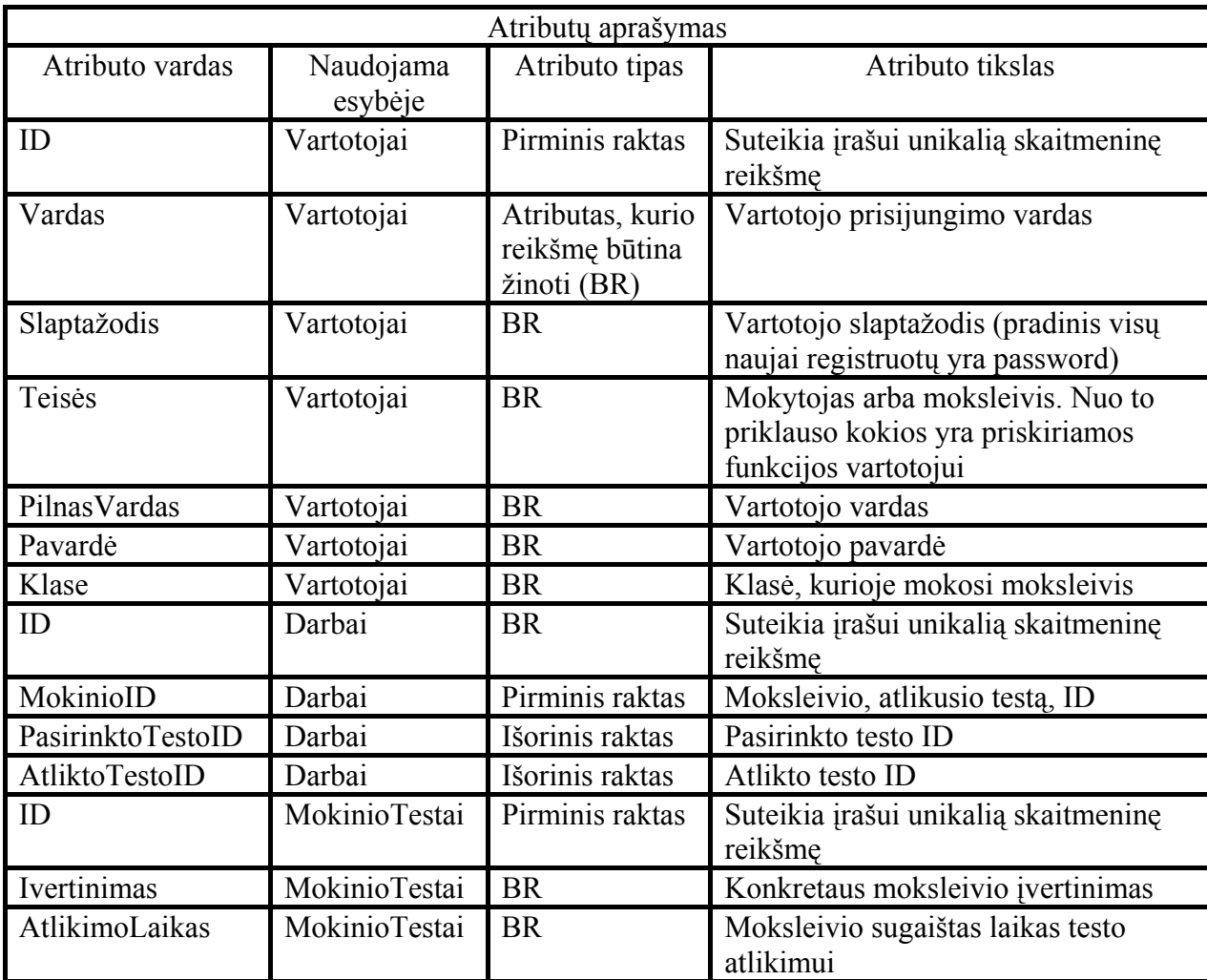

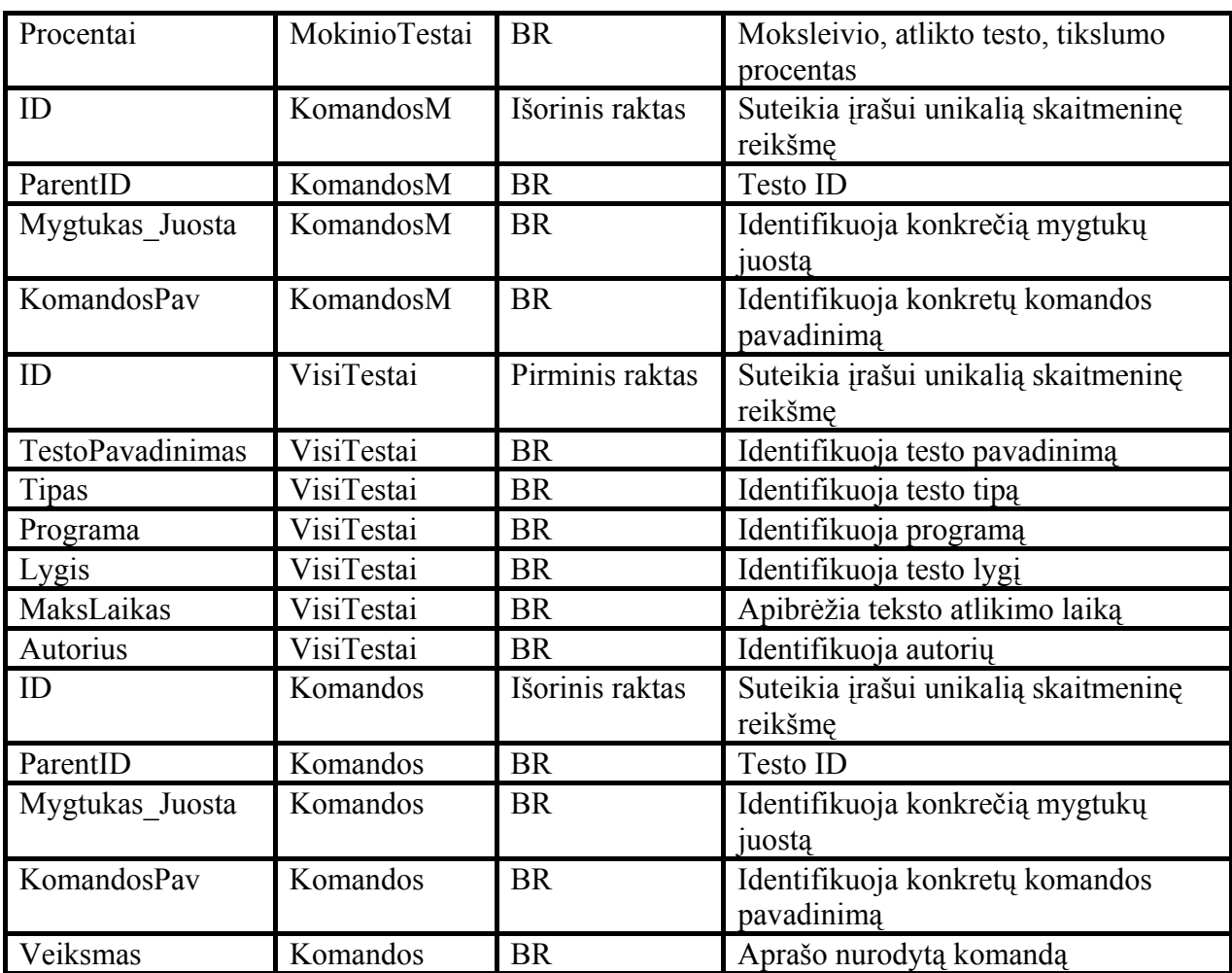

# **2.3 Projektuojamos sistemos architektūra**

Šį sistemos architektūros variantą (45 pav.) pasirinko programos autorė, nes:

- "centrinės programos valdymas ir vykdomi procesai užkrauti viename ar daugelyje vidurinių architektūros lygių;
- toks sprendimas reikalauja brangesnės ir sudėtingesnės technologijos, tačiau architektūra yra žymiai lankstesnė.

Šios architektūros savybės:

- tampresnė kliento serverio sąveika negu failų serverio aplinkoje;
- kliento darbo vietos kompiuteris "atsakingas" už duomenų pateikimą vartotojui ir vartotojo interfeiso (sąsajos) valdymą;
- serveris "atsakingas" už duomenų saugojimą ir priėjimą prie jų;
- serveris manipuliuoja ir išrenka kliento pageidaujamus duomenis, kurie jam persiunčiami" [3].

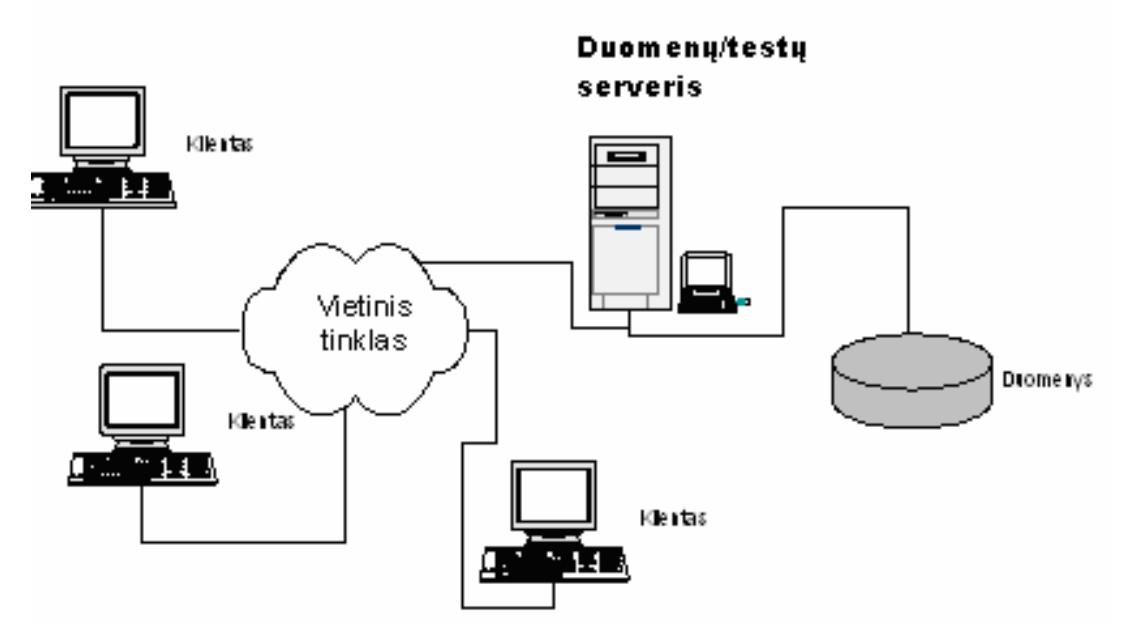

**45 pav. Daugialypė kliento/serverio architektūra** 

Aš tokiam projektuojamos sistemos architektūros pasirinkimui pritariu. Sistemos architektūra tobulinamoje programoje liks nepakitusi.

# **2.4 Programinių modulių specifikacija**

Pagrindinių modulių specifikacijos schema (46 pav.)

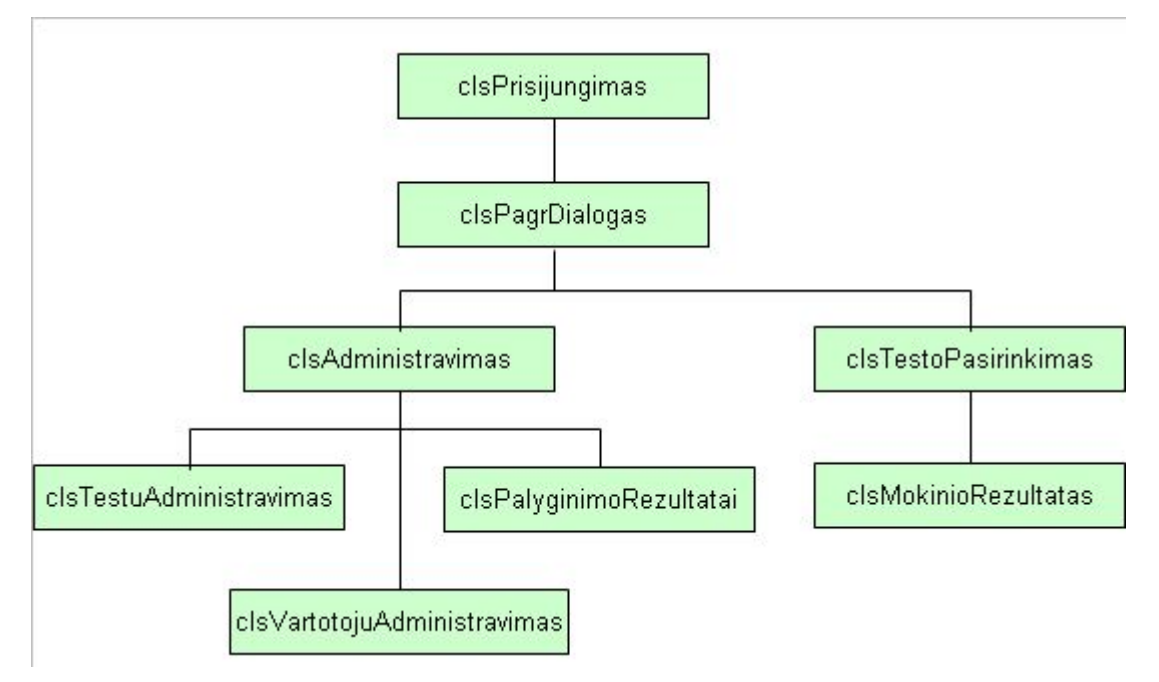

**46 pav. Programinių modulių specifikacijos schema** 

"clsPrisijungimas" - pagrindinis modulis. Šis modulis naudojamas sistemos ir motininės aplikacijos (Word, Excel) komunikavimui. Joje apsirašo bei yra saugomi t.y. į duomenų bazę rašomi, visi motininės aplikacijos įvykiai.

Modulio duomenų struktūra – naudojama DB lentelės Komandos ir KomandosM. Jose fiksuojamos visos įvykių sekos.

Modulio sasaja – nėra.

"clsPagrDialogas" - dialogo su vartotoju modulis. Iš jo kviečiami kiti sistemos moduliai.

Modulio duomenų struktūra - naudojama DB lentelė Vartotojai, kurioje saugomi visų sistemos vartotojų duomenys.

Modulio sąsaja - naudojamas dialogo langas, kuriame prisijungiamas vartotojas prie sistemos su tam tikromis teisėmis.

"clsPalyginimoRezultatai" – gautų rezultatų atvaizdavimo modulis. Šį modulį naudoja mokytojai atliktų testų peržiūrai, įvertinimui, pašalinimui.

Modulio duomenų struktūra - naudojama duomenų bazės lentelė MokinioTestai. Joje fiksuojami moksleivių atlikti testai bei įvertinimai.

Modulio sąsaja - naudojamas dialogo langas. Sąraše atvaizduojami visi moksleiviai, registruoti DB. Nurodžius konkretų asmenį - atvaizduojami visi jo atlikti testai. Pasirinkus norimą testą, į tinklelį išvedamas moksleivio atliktas testas bei įvertinimas.

"clsTestoPasirinkimas" – testų pasirinkimo modulis. Šį modulį naudoja moksleiviai pasirinkdami norimą testą.

Modulio duomenų struktūra - naudojama DB lentelė VisiTestai, kurioje yra surašyti visi mokytojo sudaryti testai.

Modulio sąsaja - naudojamas dialogo langas, viename sąraše atvaizduojami testų lygiai. Pasirinkus lygį, kitame sąraše renkamasi testo tipas, trečiame sąraše pasirenkamas testo pavadinimas. Atlikus šiuos pasirinkimus pradedamas atlikti testas.

"clsVartotojųAdministravimas" – informacijos apie vartotojus atvaizdavimo modulis. Šis modulis skirtas sistemos vartotojų administravimui. Jis prieinamas tik vartotojui turinčiam sistemos administratoriaus teises.

Modulio duomenų struktūra - naudojama DB lentelė Vartotojai, kurioje saugomi visų sistemos vartotojų duomenys: vardas, pavardė, prisijungimo vardas, slaptažodis ir svarbiausia vartotojo teisės. Nuo suteiktų teisių priklauso ką konkretus vartotojas galės atlikti su sistema.

Modulio sąsaja - naudojamas dialogo langas kuriame pateikiama informacija po vieną vartotoją.

"clsTestuAdministravimas"- testų administravimo modulis. Jį naudoja mokytojasadministratorius kurdamas naujus ir redaguodamas senus testus.

Modulio duomenų struktūra - naudojama DB lentelė Komandos bei VisiTestai, kuriose saugomi visi mokytojų sudaryti testai.

Modulio sąsaja - naudojamas dialogo langas, iš sąrašo pasirinkus testo pavadinimą, tinklelyje atvaizduojamos testo komandos.

"clsAdministravimas"- modulis naudojamas mokytojo veiksmams numatyti.

Modulis duomenų struktūros nenaudoja.

Modulio sąsaja - programos langas su įrankių juosta ir mygtukais. Šiame lange esančiais valdymo įrankiais galima nurodyti norimus veiksmus bei kontroliuoti tų veiksmų atlikimą.

Sistema valdoma naudojantis programos meniu arba valdymo mygtukais. Valdymo mygtukai neįveda jokių veiksmų, kurių nebūtų galima atlikti meniu punktų pagalba. Jie skirti tik vartotojo darbo palengvinimui - kad būtų greičiau pasiekiamos" kai kurios programos funkcijos. Meniu punktai pasirenkami pelės kursoriaus arba klaviatūros pagalba. Valdymo mygtukai spaudžiami tik pele.

#### **2.5 Testavimo medžiaga**

#### **2.5.1 Testavimo metodika**

Iš pradžių buvo atliekamos atskirų programos dalių testavimas tam, kad, įsitikinti, jog jos veikia taip kaip buvo sumanyta. Patikrinti elementai buvo apjungti į keletą didesnių dalių. Jos ir vėl buvo tikrinamos ir jungiamos į dar didesnius junginius, kol buvo pasiektas galutinis variantas – patobulinta testavimo programa.

Panaudotas palaipsninis testavimas: realizavus modulio dalį, ji buvo testuojama, o esant teigiamiems testo rezultatams integruojama į sistemą. Aptikus klaidas modulis perprojektuojamas iš naujo arba jame ieškoma klaidų.

Surastos ir ištaisytos klaidos ir netikslumai pradinėje programos versijoje:

- 1. patobulintoje programoje nutraukus programos darbą atliekamo testo duomenys automatiškai įrašomi į rezultatų lentelę, nepriklausomai ar testas atliktas iki galo ar ne. Šis pakeitimas skatina moksleivius rimčiau žiūrėti į atliekamas užduotis;
- 2. peržiūrint vartotojų sąrašo paskutinį įrašą programa "nebenulūžta".
- 3. pakoreguota duomenų importavimo procedūra: importuojant vartotojus jų duomenys nedubliuojami. Sukurta duomenų eksporto į failą procedūra.
- 4. tekstų kūrimo ir rezultatų peržiūrėjimo formos apjungtos į vieną. Pagreitėjo perėjimas nuo vienos operacijos prie kitos;
- 5. pataisyta tekstų ištrynimo funkcija DB nebelieka testui priklaususių komandų. Tai pagreitina darbą DB.

## **2.5.2 Vartotojo sąsajos testavimas**

Vartotojo sąsajos testavimą atliko su projekto tobulinimu nesusiję asmenys: mokytojai ir moksleiviai. Mokytojai registravo vartotojus, kūrė testus, peržiūrėjo gautus rezultatus. Moksleiviai rinkosi testą, atliko nurodytas užduotis ir ekrane matė atliktos užduoties veiksmų teisingumą ir vertinimą.

Prisijungiant prie sistemos įvedus klaidingą vartotojo vardą ar slapyvardį, ekrane matomas pranešimas (47 pav.). Paspaudus "Gerai" įvedami nauji registracijos duomenys. Paspaudus "Ne" nutraukiama registracijos procedūra.

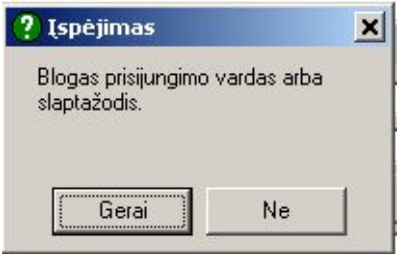

#### **47 pav. Informacija apie prisijungimo metu padarytą klaidą**

 Importuojant vartotojus, jei DB jau registruotas toks vartotojas, ekrane išvedamas pranešimas (48 pav.). Paspaudus "Ok" pranešimų langas išnyksta.

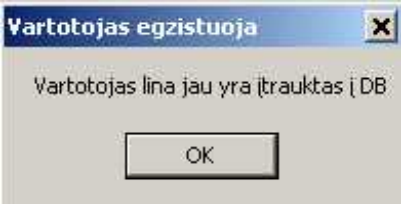

**48 pav. Pranešama, kad toks vartotojas DB jau yra** 

 Antrą kart bandant pasirinkti jau vieną kart atliktą kontrolinį testą, ekrane matomas pranešimas (49 pav.).

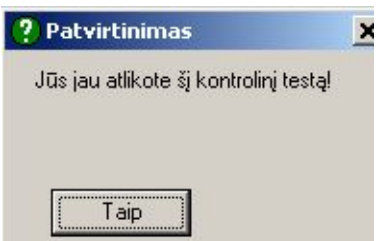

**49 pav. Pranešimas, kad šį testą moksleivis jau atliko** 

 Kuriant testą, būtina nurodyti testo pavadinimą, lygį, tipą ir laiką per kurį testas turi būti atliktas.

## **2.5.3 Pradinės ir patobulintos praktinių įgūdžių testavimo programų palyginimas**

Pasikeitė pradinių įrankių juostoje atsirandantis programos langas: pradinė versija (50 pav.) ir nauja realizacija (51 pav.).

Testavimas Beigti Leikas; 0 s

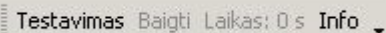

**50 pav. Pradinės programos priemonių juostos 51 pav. Naujos realizacijos priemonių juostos langas langas** 

Mygtuke "Info" pateikiama informacija apie programą: jos paskirtį, prisijungimą ir konkrečiam vartotojui suteikiamas teises (59 pav.). Vykdant programą šalia mygtuko "Info"

atsiras papildomas pranešimas, kuriame moksleivis, atlikdamas testą, matys konkretaus testo užduotį (72 pav.).

Ryšiai tarp lentelių MS Access programoje pradinės programos versija (52 pav.) ir naujos realizacijos (53 pav.)

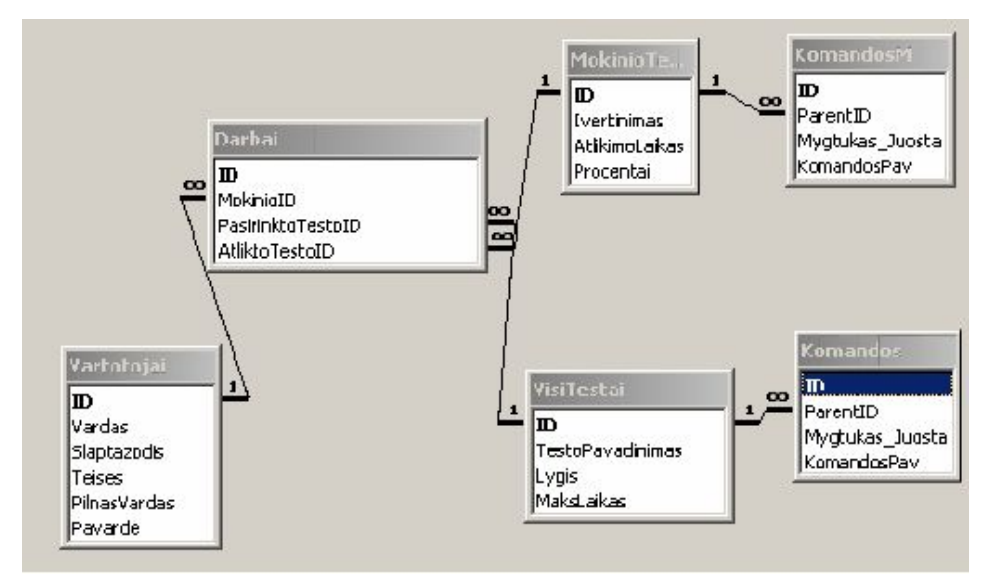

**52 pav.. Pradinės versijos ryšių lentelė**

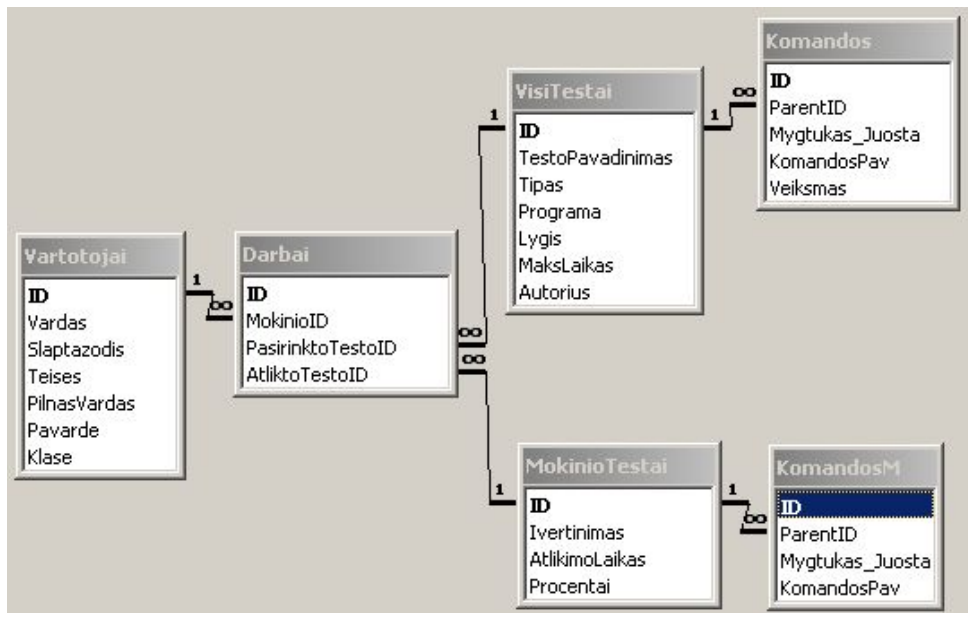

**53 pav. Naujos realizacijos ryšių lentelė**

 Administruojant vartotojus sukurtas naujas punktas Klasė, kuriame įrašoma informacija apie tai kurioje klasėje moksleivis mokosi (66 pav.).

 Testo kūrimo metu atsiranda pranešimų langas (71 pav.), kuriame mokytojas įrašo užduotį. Ją moksleivis mato ekrane atlikdamas testą (72 pav.). Šio pakeitimo dėka atsisakyta "popierinių" užduočių panaudojimo atliekant testą.

 Pagal tai kokiu prisijungimo vardu ir slapyvardžiu buvo prisijungta prie sistemos, programa automatiškai fiksuoja testo autorių.

 DB automatiškai registruojama kurioje programoje (MS Word ar MS Excel) kuriami testai. Tai leidžia konkrečioje programoje matyti tik ta programa sukurtus testus.

 Skiriami mokomieji ir kontroliniai testai (54 pav.). Mokomuosius testus moksleiviai atlieka kiek nori kartų, o kontroliniai gali būti atlikti tik kartą.

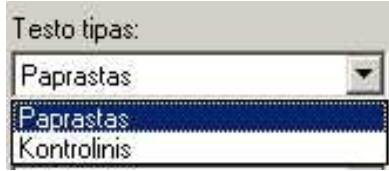

**54 pav. Testo tipo parinkimas** 

 Pradinėje versijoje atlikus testą atsirasdavo testavimo rezultatų lentelė (30 pav.). Naujoje realizacijoje šalia šio lango (75 pav.) moksleivis mato ir tarpinių atliktų veiksmų vertinimus (76 pav.).

 Testų kūrimo ir testų peržiūros formos apjungtos į bendrą formą. Pradinės programos ir naujos realizacijos kodų fragmentai ir formos pateiktos 9 priede.

Sukurta duomenų eksportavimo į failą funkcija (64 pav.).

 Programoje realizuota suprojektuota vertinimo sistema (37-38 pav.). Testo įvertinimas priklauso ne tik nuo atliktų veiksmų kokybės , bet ir nuo atliktų veiksmų kiekio.

## **2.6 Išvados**

Patobulinta testavimo priemonė yra instaliuojama MS Word ir MS Excel programose. Iškviečiama įrankių juostoje. Programa skirta: mokytojui – administruoti vartotojus ir testus, peržiūrėti rezultatus, moksleiviui – pasirinkti ir atlikti testus, o taip pat gauti virtualų įvertinimą ir pilna informacija apie atlikto testo tarpinių užduočių atlikimo kokybę.

Priemonę galės naudoti vartotojai, turintys elementarias darbo su kompiuteriu žinias.

Testai suskirstyti į dvi dalis mokomieji ir kontroliniai. Mokomieji testai gali būti skirti savarankiško darbo organizavimui, o kontroliniai testai gali būti panaudoti konkrečių temų vertinimui.

Supaprastinta testų kūrimo procedūra: dabar mokytojas kurdamas testus iš karto rašo ir užduotis. Jas moksleiviai mato instrumentų pasirinkimo srityje, atlikdamas konkrečią testo užduotį.

Programa nereikalauja specialių techninių resursų. Ji sėkmingai veikia Windows 2000, Windows XP ir Windows 2003. Tam, kad būtų pilnai panaudotos visos programos galimybės būtinas MS Office 2003 arba MS Office XP paketas.

# **3 Praktinių įgūdžių testavimo programos vartotojo dokumentacija**

## **3.1 Sistemos funkcinis aprašymas**

Kompiuterinė praktinių įgūdžių testavimo programa skirta moksleivių praktiniams įgūdžiams dirbant MS Word ir MS Excel programose tikrinti ir įvertinti. Pagrindinės priemonės funkcijos:

- 1. vartotojų registravimas panaudojant duomenų inportą ir registruojant atskirus asmenis.
- 2. vartotojų DB;
- 3. mokomųjų ir kontrolinių testų duomenų bazė;
- 4. atliktų testų duomenų bazė;
- 5. ekrane matomas atliekamos užduoties aprašymas;
- 6. nurodoma kaip (gerai ar blogai) atlikta konkreti užduotis;
- 7. virtualus moksleivio praktinių įgūdžių įvertinimas;
- 8. moksleivio atliktų testų rezultatų peržiūra.

## **3.2 Sistemos instaliavimo dokumentas**

Sistema veikia su šiomis operacinėmis sistemomis: Windows 2000, Windows XP ir Windows 2003. Dirbant MS Office 2003 ir MS Office XP yra pilnai realizuojamos visos funkcijos. Sistemos vartotojo dalies įdiegimo failas yra Setup6.msi – sistemos instaliacinis failas, jame yra visos suspaustos bibliotekos bei pati programa.

Kad suinstaliuoti sistemos vartotojo dalį reikia startuoti failą Setup6.msi*.* Tuomet ekrane pasirodys sistemos įdiegimo langas (55 pav.).

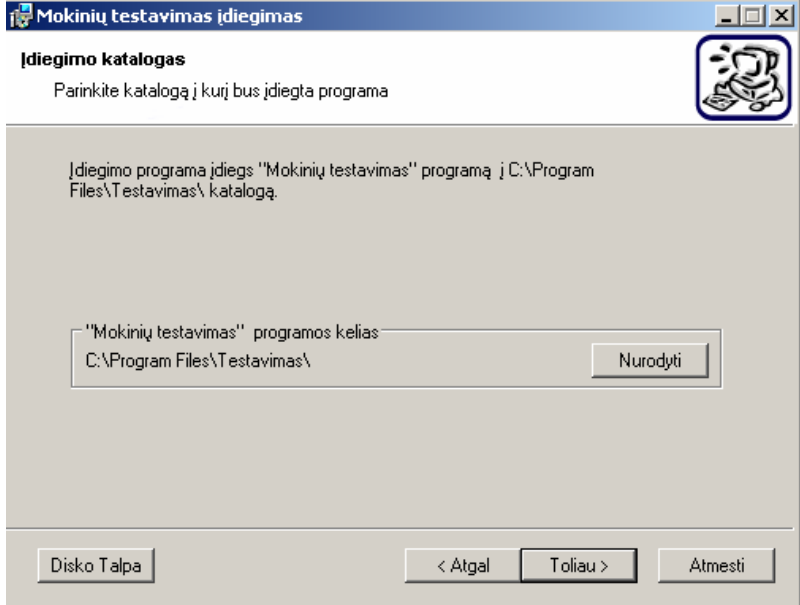

**55 pav. Sistemos įdiegimo langas** 

Labai svarbus teisingas sistemos įdiegimo kelio nurodymas. Vykdant tolesnius nurodymus sistema greitai ir lengvai bus įdiegiama Jūsų kompiuteryje.

Prijungti lokaliame tinkle esančius kompiuterius galima My Computer lange pasirinkus Tools meniu punkto komandą Map Network Drive... arba įdiegiant DB failą.

Sistemos pašalinimas įmanomas per "Control Panel" arba su ta pačia įdiegimo programa. Paleidus Setup6.msi failą ekrane atsiras sistemos pašalinimo ar taisymo langas (56 pav.)

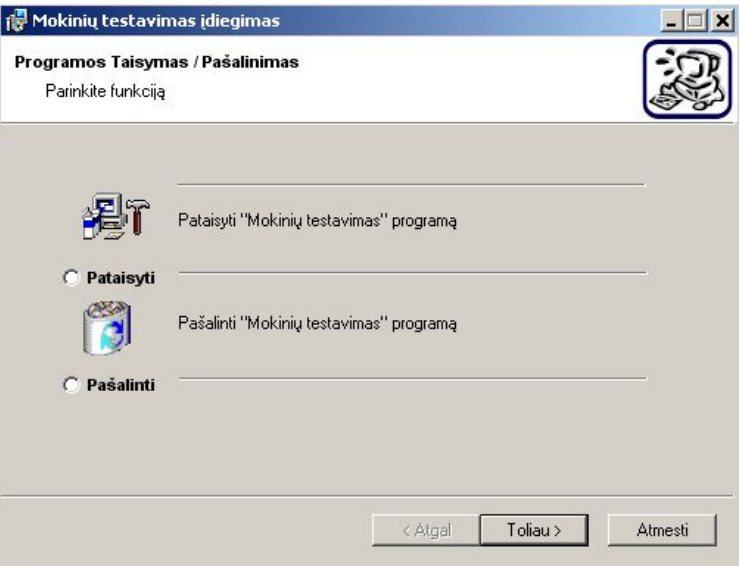

**56 pav. Sistemos taisymo/pašalinimo langas** 

Pasirinkus "Pataisyti", gali būti atliekamas programos pradinės versijos atstatymas. Pasirinkus "Pašalinti" sistema išinstaliuojama iš kompiuterio.

## **3.3 Sistemos vadovas**

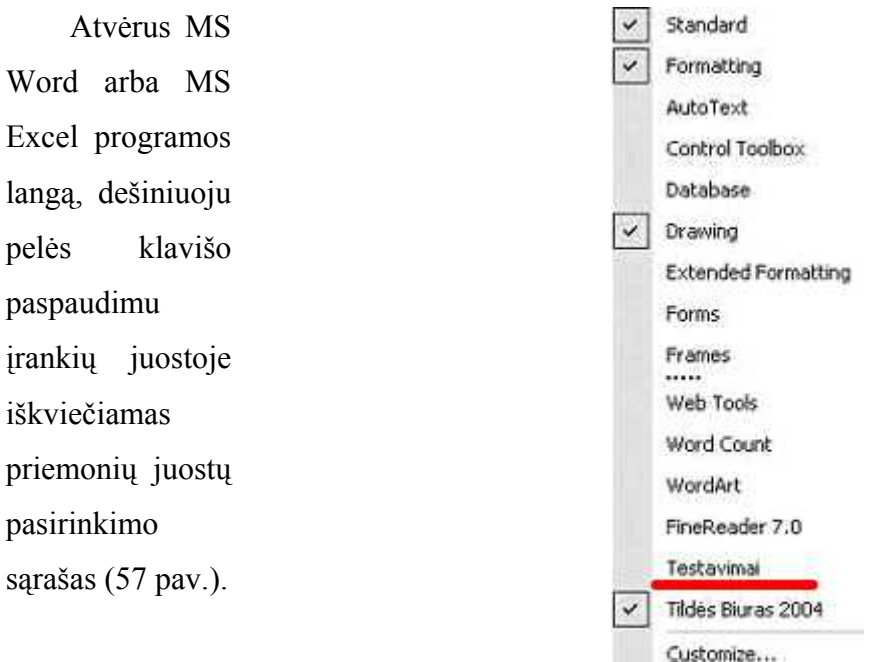

**57 pav. Priemonių juostų pasirinkimo langas** 

Pasirenkama priemonė "Testavimai" ir instrumentų pasirinkimo srityje atsiranda papildoma testavimo priemonių juosta (58 pav.).

Testavimas Baigti Laikas; 0 s Info ...

#### **58 pav. Priemonių juostos "Testavimai" langas**

Mygtuke "Info" pateikiama informacija apie programą (59 pav.)

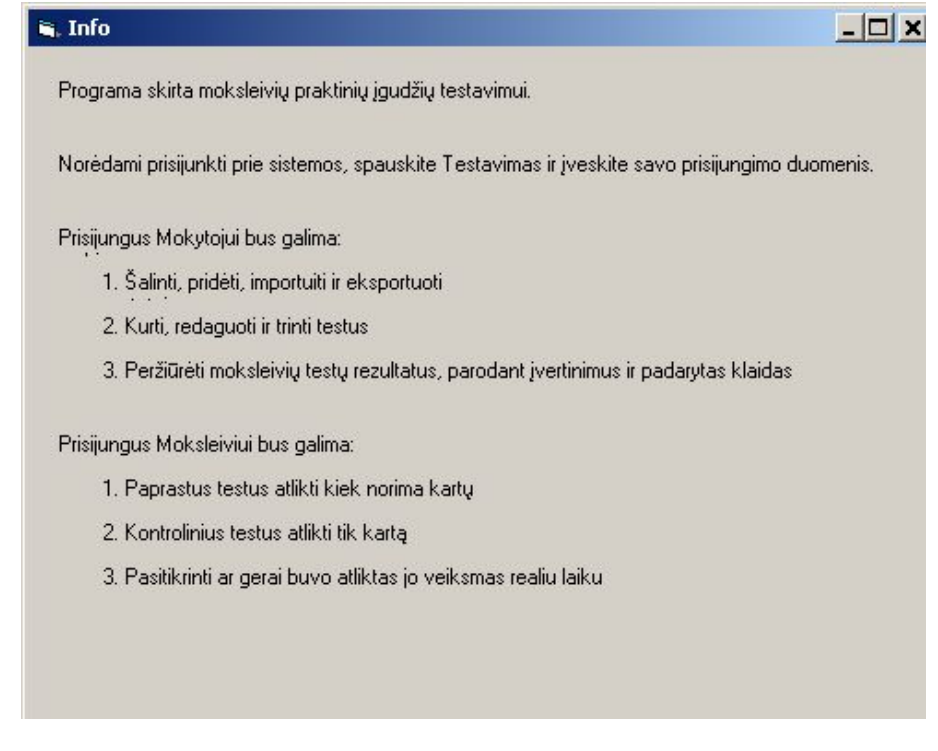

#### **59 pav. Informacija apie programą**

Mygtuke "Laikas" moksleivis mato informaciją kiek laiko jis atlieka pasirinktą testą.

Mygtukas "Baigti" skirtas kuriamo arba atliekamo testo pabaigai nurodyti.

Mygtukas "Testavimas" skirtas vartotojų ir testų administravimui, testų atlikimui ir rezultatų peržiūrai.

Paspaudus mygtuką "Testavimas" ekrane atsiranda dialogų langas (60 pav.).

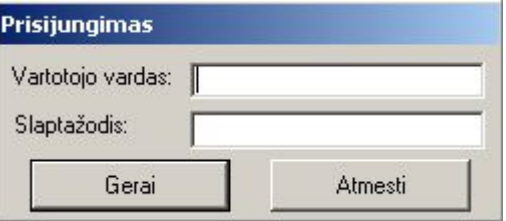

### **60 pav. Prisijungimo prie sistemos langas**

Įvedus vartotojo vardą ir slaptažodį prisijungiama prie testavimo sistemos. Jei duomenų bazėje nėra užregistruota tokio vartotojo, ar padaroma klaida - ekrane matomas pranešimų langas (61 pav.).

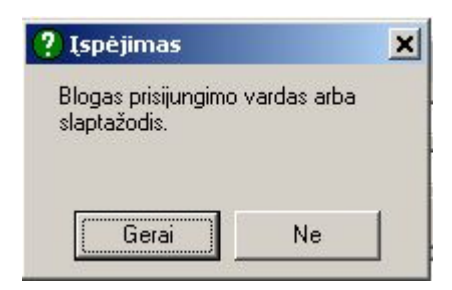

**61 pav. Informacija apie prisijungime metu padarytą klaidą**

Prisijungti galima:

- 1. kaip sistemos administratoriui;
- 2. kaip mokytojui;
- 3. kaip moksleiviui.

Nuo prisijungimo kategorijos priklauso kokios funkcijos yra suteiktos vartotojui.

Darbo pradžioje prisijungti prie sistemos gali tik **sistemos administratorius**: prisijungimo vardas ir slapyvardis "mokytojas".

Startavus testavimo programai, ekrane bus matomas pagrindinis programos administratoriaus valdymo langas (62 pav.)

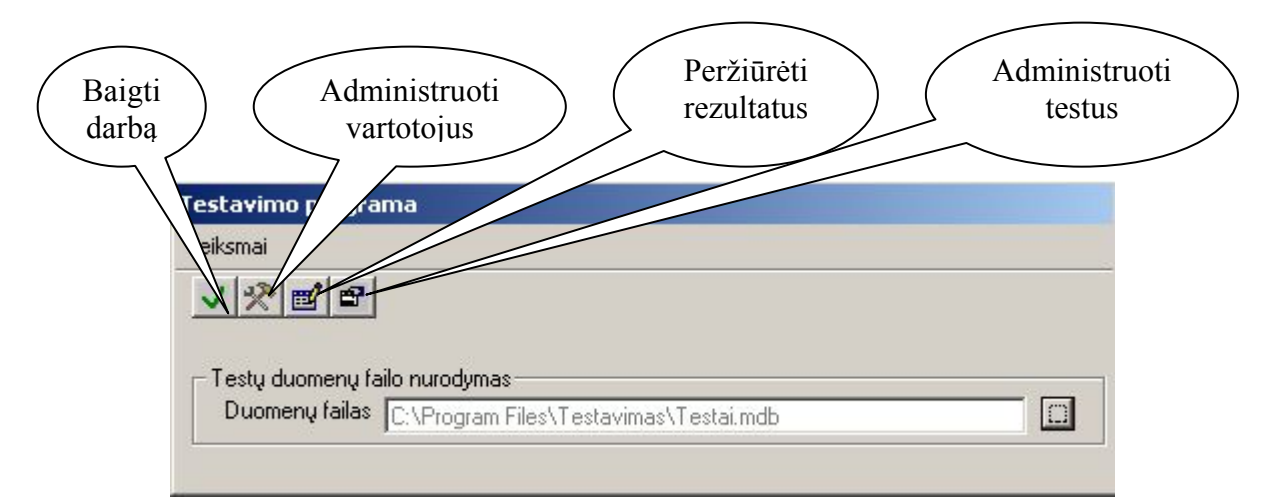

**62 pav. Pagrindinis programos administratoriaus–mokytojo valdymo langas**  Administratorius gali atlikti šiuos veiksmus (63 pav.):

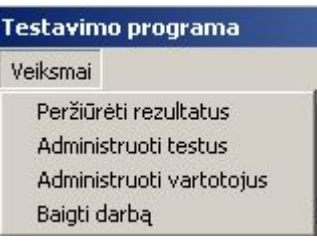

**63 pav. Veiksmai, kuriuos gali atlikti mokytojas–administratorius** 

Administruojant vartotojus, galima (64 pav.)

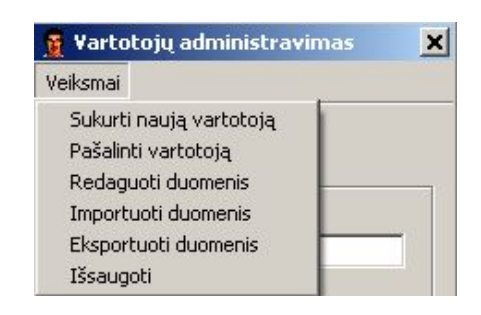

**64 pav. Vartotojų administravimo veiksmai** 

Pagrindinė administratoriaus funkcija - importuoti vartotojus iš excel failo (65 pav.) arba įtraukti juos po vieną, registruojant rankiniu būdu.

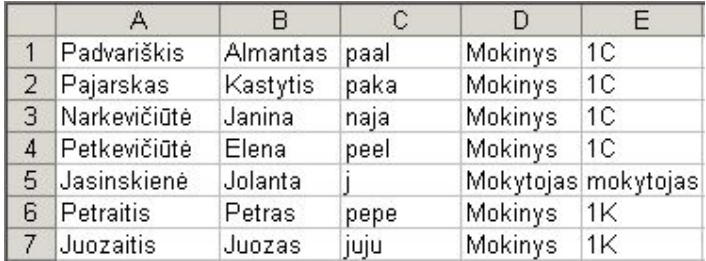

#### **65 pav. Duomenų importo failo pavyzdys**

Faile turi būti nurodoma : pavardė, vardas, vartotojo vardas, moksleivis ar mokytojas ir klasė. Registruojant vartotoją rankiniu būdu užpildomi visi dialogų lange esantys laukai (66 pav.)

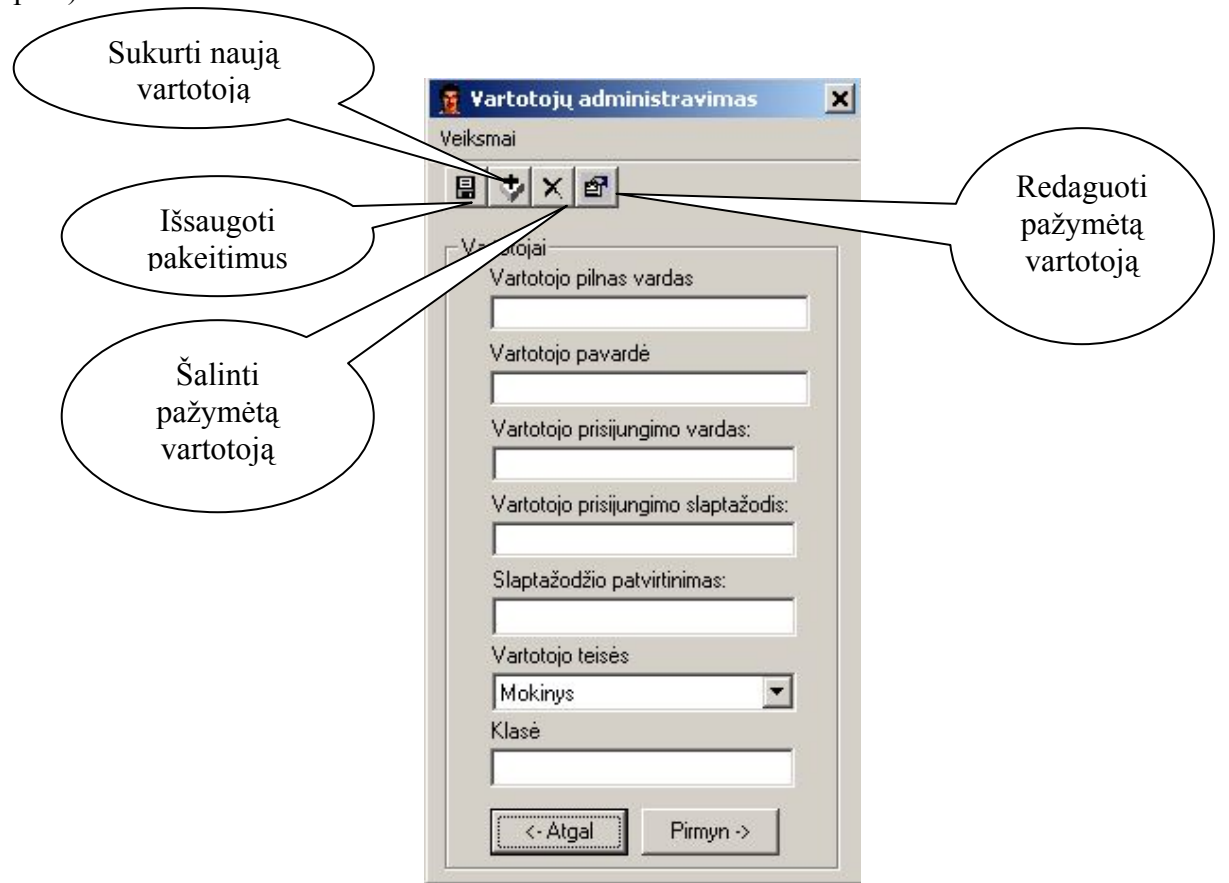

**66 pav. Vartotojų administravimo langas** 

Importuojant ir eksportuojant duomenis, ekrane atsiranda atlikto veiksmo patvirtinimas (67 pav.)

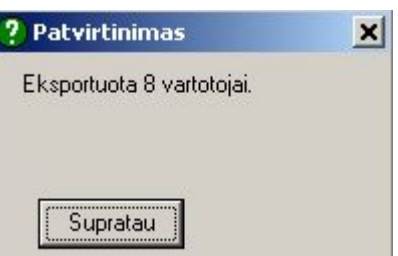

#### **67 pav. Vartotojų eksporto patvirtinimo langas**

Jungiantis prie sistemos **mokytojui**, įvedamas vartotojo vardas, kurį suteikė administratorius, ir slapyvardis "password". Ekrane atsiranda dialogų langas, kuriame reikia nurodyti ir patvirtinti naują slapyvardį. (68 pav.).

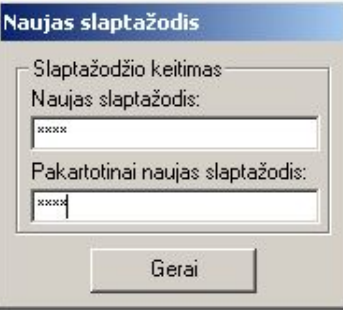

**68 pav. Slaptažodžio keitimo langas** 

Mokytojui, suteikiamos tokios pat teisės, taip pat kaip ir administratoriui:

- 1. teisė administruoti vartotojus;
- 2. teisė administruoti testus kurti, redaguoti, trinti testus (69 pav.)

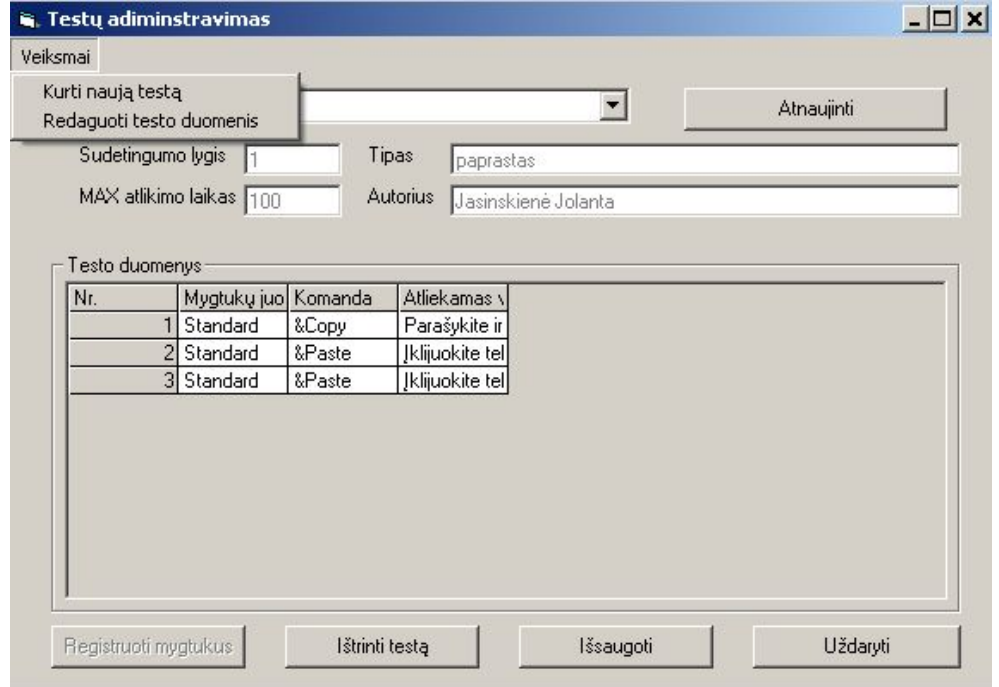

**69 pav. Testų administravimo langas** 

Kuriant testą nurodoma: testo pavadinimas, sudėtingumo lygis, tipas, maksimalus atlikimo laikas. Autorių, pagal tai kokiu slapyvardžiu buvo prisijungta, nurodo pati sistema. Programa automatiškai fiksuoja MS Word ar MS Excel programoje yra kuriamas testas.

Paspaudus mygtuką "Registruoti mygtukus" ekrane atsiranda pranešimas (70 pav.)

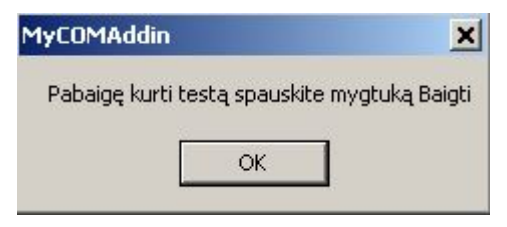

#### **70 pav. Informacinis langas**

Testų kūrimui naudojami arba mygtukai, arba menių eilutėje esančios komandos. Veiksmų apibūdinimai įrašomi specialiame dialogų lange (71 pav.)

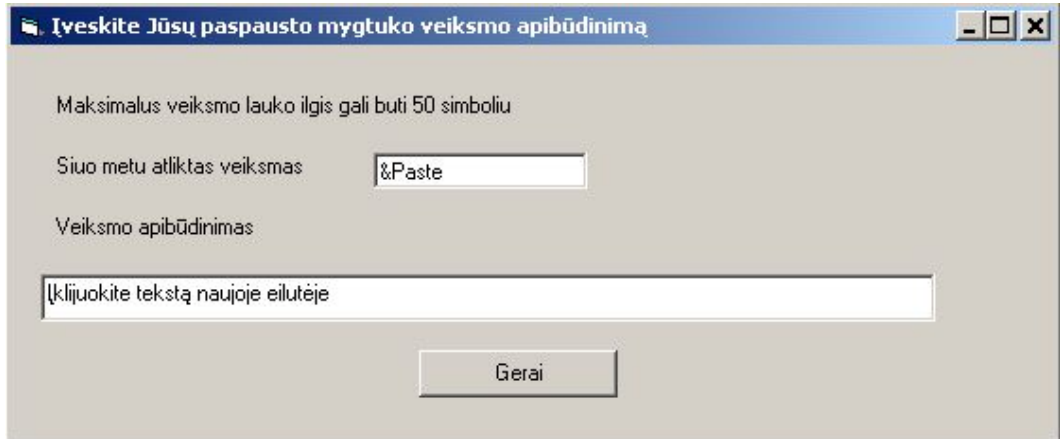

#### **71 pav. Dialogų langas, skirtas užduoties tekstui įrašyti**

Šiuos apibūdinimus moksleivis matys atlikdamas konkrečias užduotis (72 pav.).

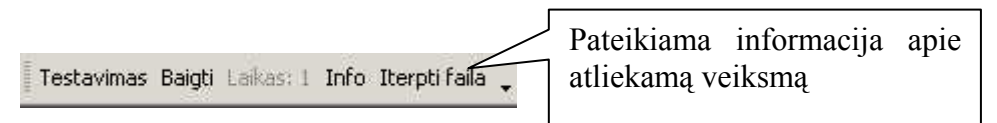

#### **72 pav. Priemonių juostoje matomas atliekamo veiksmo apibūdinimas**

Atlikus nurodytą veiksmą informacija keičiasi.

3. Mokytojas taip pat gali peržiūrėti konkretaus moksleivio atlikto testo rezultatus (73 pav.). Pirmiausiai pasirenkamas iš pateikto sąrašo konkretus moksleivis. Po to nurodomas atlikto testo pavadinimas.

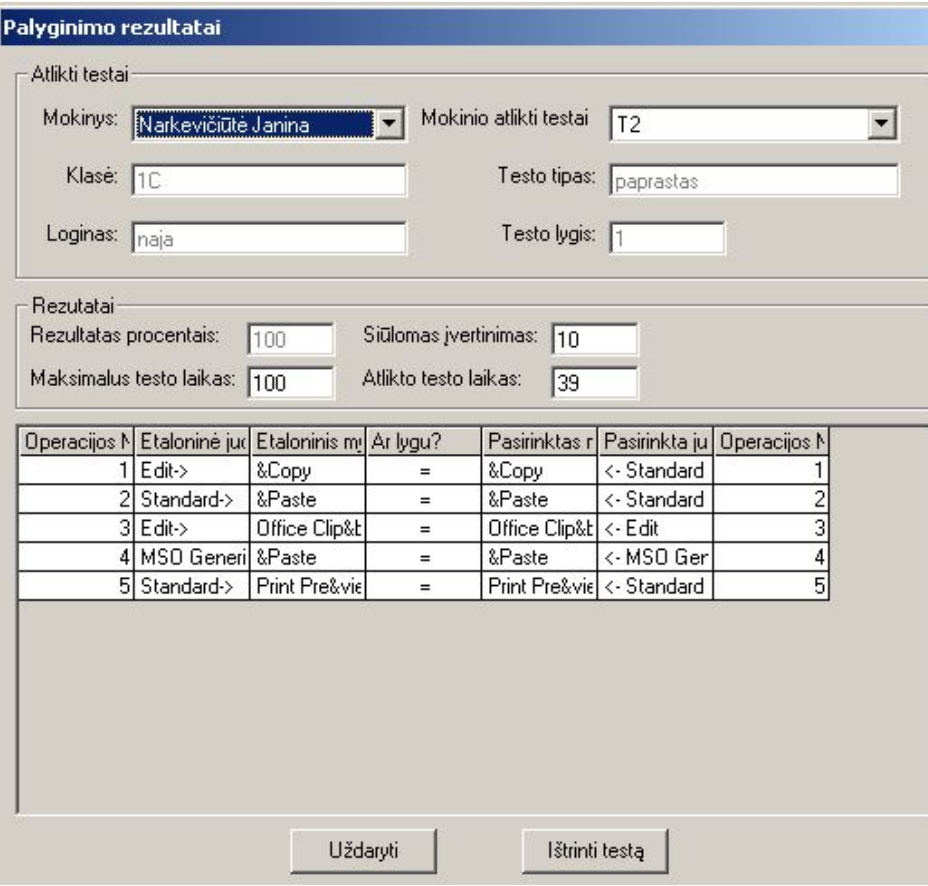

**73 pav. Moksleivio atlikto testo rezultatų peržiūra** 

**Moksleivio** prisijungimas prie sistemos yra analogiškas mokytojo prisijungimui, – pasiūloma pasikeisti slaptažodį.

Moksleiviui suteikiama teisė rinktis testo lygį, tipą ir pavadinimą (74 pav.).

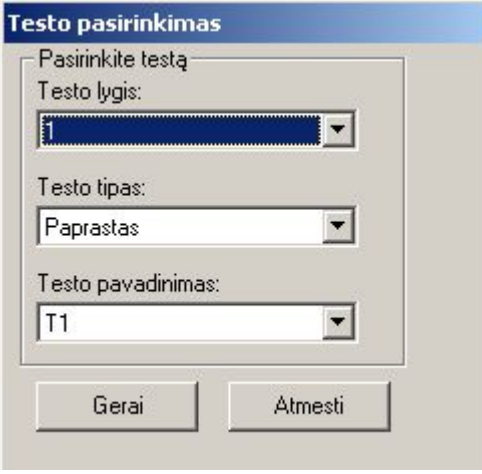

**74 pav. Testo pasirinkimo langas** 

Pasirinkus testą ir atlikus nurodytus veiksmus ekrane atsiranda siūlomas įvertinimas (75 pav.)

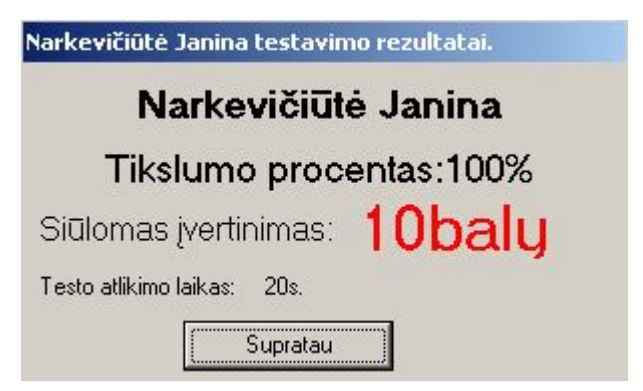

**75 pav. Virtualus moksleivio atlikto testo įvertinimas**  Kartu pateikiama atliktų veiksmų tikrinimo lentelė (76 pav.)

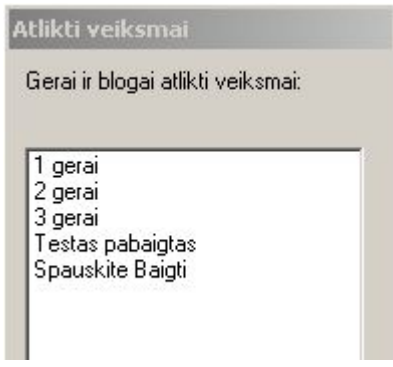

**76 pav. Atliktų veiksmų vertinimo langas** 

# **Vertinimas programoje:**

• jei atlikta tiek pat veiksmų kiek yra ir testo etalone, tai skaičiuojama:

gerai atliktų veiksmų skaičius/teste esančių veiksmų skaičiaus, suapvalinant iki sveikojo skaičiaus;

• jei atlikta daugiau veiksmų nei yra sukurtame teste, tai skaičiuojama:

gerai atliktų veiksmų skaičius/visų atliktų veiksmų skaičiaus, suapvalinant iki sveikojo skaičiaus.

Priklausomai nuo to per kurią programą: MS Word ar MS Excel bus jungiamasi moksleivis matys tik ta programa sukurtus testus.

## **4 Produkto kokybės įvertinimas**

## **4.1 Priemonės pristatymas**

Priemonė buvo pristatyta Utenos regioninio profesinio mokymo centro bendrojo lavinimo katedros metodiniame užsiėmime (5 priedas) ir Utenos rajono informatikos mokytojų metodinėje konferencijoje (6 priedas).

Pristatymų metu buvo supažindinta su praktinių įgūdžių testavimo priemone, atsakyta į kolegų pateiktus klausimus. Ypač domėtasi testų vertinimo sistema.

#### **4.2 Priemonės įvertinimas**

Su programa dirbo pirmo kurso moksleiviai (kontrolinė vartotojų grupė) paskaitų metu. Jie buvo registruoti priemonėje ir atliko mokomuosius ir kontrolinius testus (7 priedas). Moksleiviai pildė priemonės tyrimo anketą (8 priedas).

Moksleiviai, vertindami priemone, nurodė, kad tai objektyvi vertinimo priemonė. Jie pažymėjo, kad vertinimo sistema yra gana griežta, tačiau pakankamai teisinga.

Moksleivių tyrimo duomenys ir palyginimas su I.Kupčiūnienės apklausos duomenimis pateikiami diagramose (77-81 pav.)

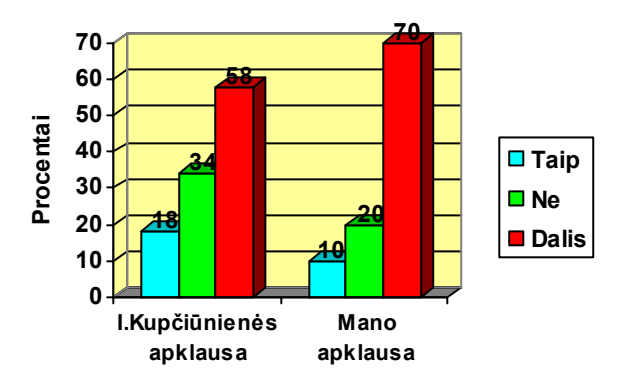

**77 pav. Atsakymai į klausimą "Ar sudėtingos užduotys"** 

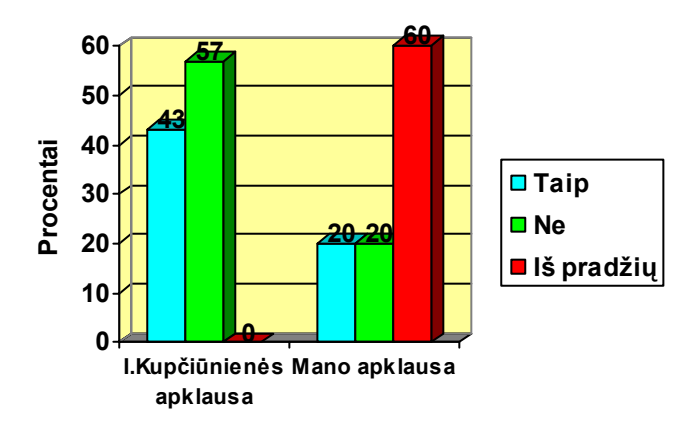

**78 pav. Atsakymai į klausimą "Ar trikdė, kad fiksuojami Tavo veiksmai"** 

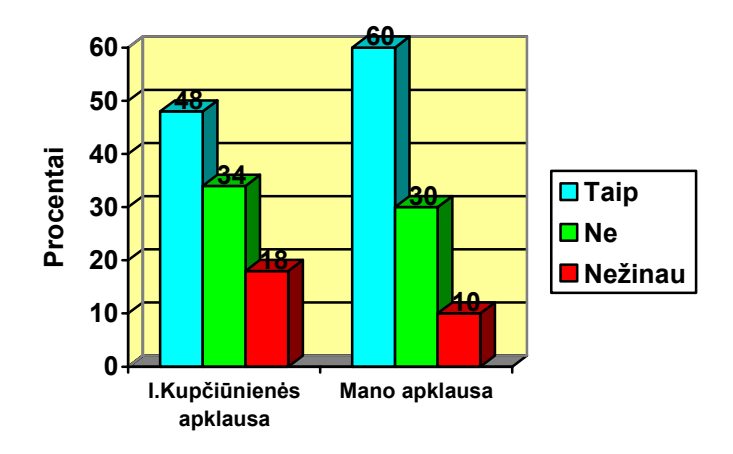

**79 pav. Atsakymai į klausimą "Ar Jums patinka testus atlikti kompiuterine testavimo programa"** 

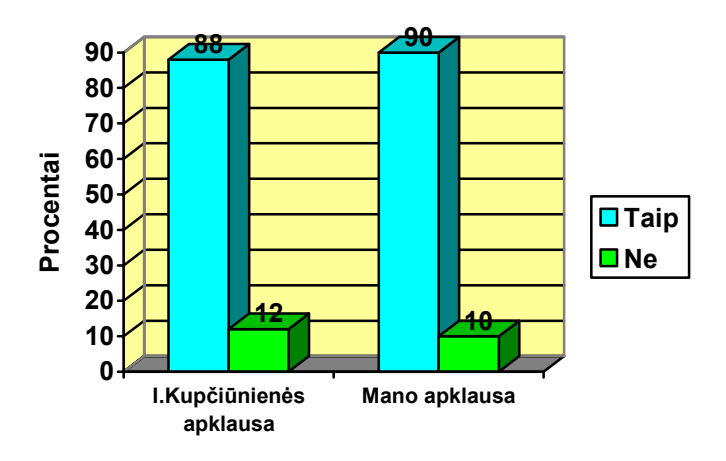

**80 pav. Atsakymai į klausimą "Ar aiškios užduotys"** 

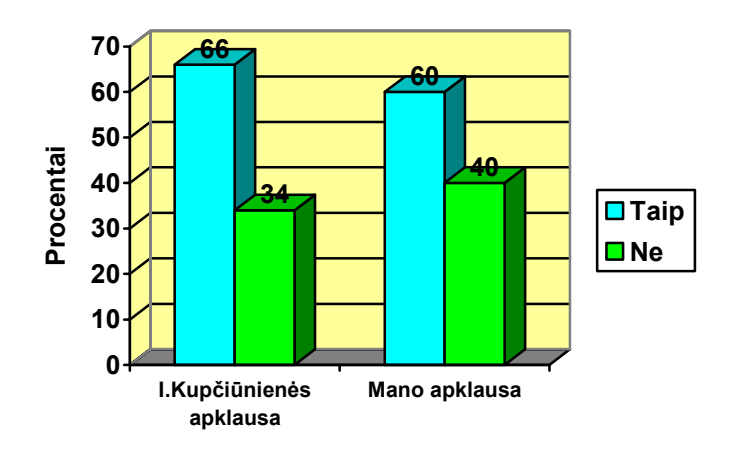

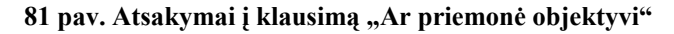

 Mano kontrolinę vartotojų grupę sudarė Utenos regioninio profesinio mokymo centro moksleiviai, o I.Kupčiūnienė – vidurinės mokyklos moksleiviai. Nepaisant mokymo įstaigų skirtumo abiejų apklausų rezultatai yra labai panašūs. Tik atsakinėjant į klausimą "Ar trikdė, kad fiksuojami Tavo veiksmai?" savo anketoje pasiūliau dar vieną punktą "Iš pradžių". Darbo eigoje mačiau, kad daugeliui moksleivių tai buvo ypač aktualu.

Sunkiausia adaptuotis prie programos teko tiems, kurie į klausimą "Kaip dažnai dirbate kompiuteriu" atsakė "niekad" arba "labai retai" (82 pav.).

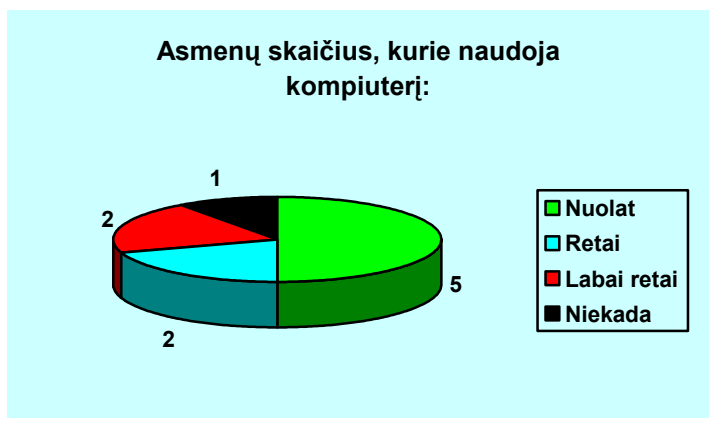

**82 pav. Atsakymai į klausimą "Kaip dažnai dirbate kompiuteriu"** 

 Pirmi 4 testai (7 priedas) buvo skirti mokymuisi, o sekantys du - kontroliniai. Atlikę testus moksleiviai buvo įvertinti (83 – 84 pav.).

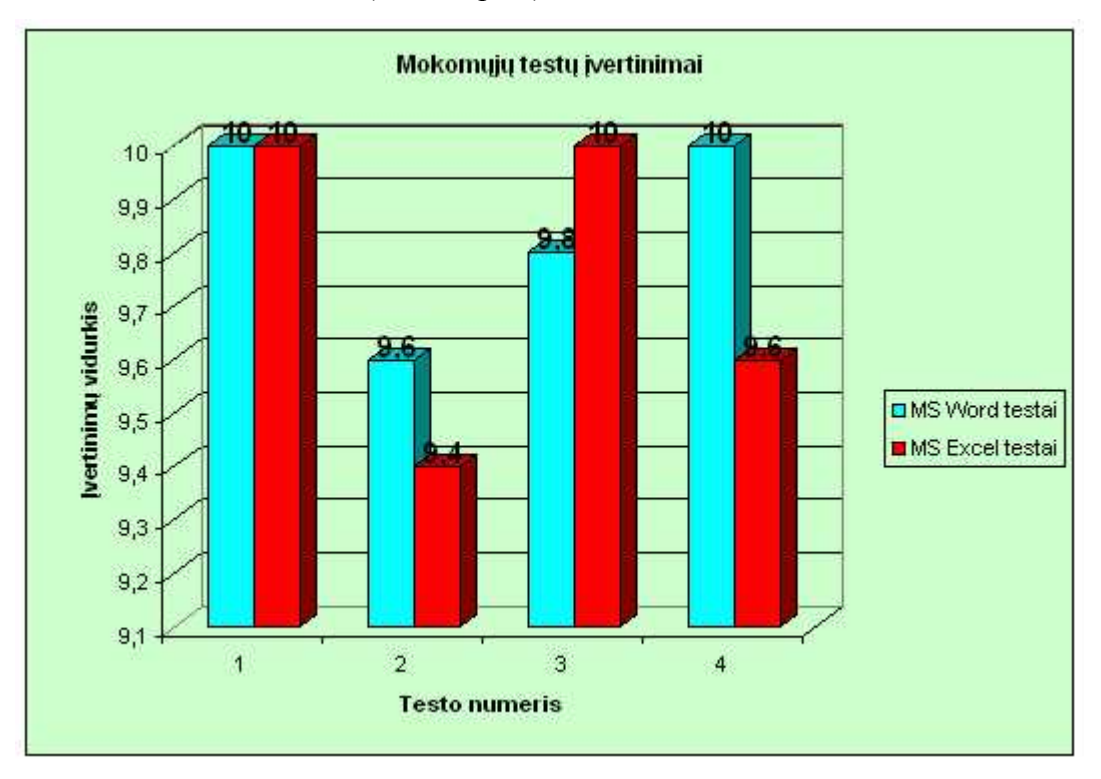

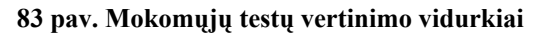

 Kaip matome iš diagramų mokomuosius testus moksleiviai atliko kokybiškiau. Čia didelės įtakas turėjo tai, kad mokomąjį testą moksleiviai turėjo galimybę atlikti keletą kartų. Pasirinktą kontrolinį testą programa leidžia atlikti tik 1 kartą. Lyginant MS Excel ir MS Word testus šiek tiek sudėtingesni buvo MS Excel testai.

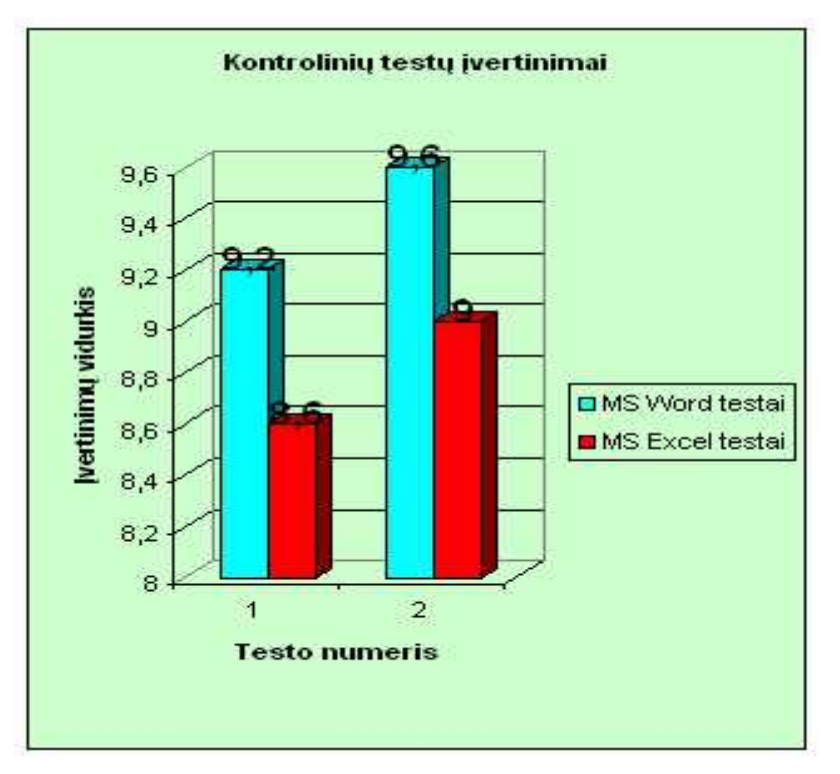

**84 pav. Kontrolinių testų vertinimo vidurkiai** 

#### **4.3 Išvados**

Atlikta moksleivių apklausa patvirtino nuomonę, kad testavimo metodas yra gana dažnai naudojamas. Žinių tikrinimas kompiuteriu yra pakankamai perspektyvi priemonė (5, 6 ir 8 priedai). Atlikti testus kompiuterine testavimo programa patinka 60% apklaustųjų.

Atliktas testavimas su moksleivių kontroline grupe parodė, kad dalis mokomųjų ir kontrolinių testų nebuvo sudėtingi (70%), užduotys aiškios (90%), priemonė objektyvi (60%).

Moksleiviai pakankamai greitai suprato darbo programoje sistemą ir gana greitai ir kokybiškai atlikdavo užduotis. Sunkiausia sekėsi tiems, kurie nemėgsta kompiuterio ir juo nesinaudoja.

Mokomųjų testų rezultatai yra žymiai geresni nei kontrolinių. Čia didelės įtakos turėjo tai, kad mokomuosius testus moksleiviai galėjo atlikti kiek nori kartų, o kontrolinius tik vieną kartą.

Pateiktos priemonės rekomendacijos, kuriose pritarta programos patobulinimui ir jos pritaikymui ne tik moksleivių, bet ir suaugusiųjų mokymui.

# **5 Darbo išvados**

- Susipažinta su testavimo atsiradimo ir raidos ypatybėmis. Pirmiausia testai buvo pradėti naudoti žinių tikrinimui. Dabartiniu metu testai labai išpopuliarėjo ir jų taikymo sritis yra labai įvairi. Jie taikomi norint patikrinti įvairias sričių žinias.
- Išnagrinėti testų tipai. Šiuo metu patys populiariausi yra testai, kuriuose pateikiamas klausimas ir nurodomi keli atsakymų variantai. Pagal sudarymo būdą dažniausiai kuriami vieno asmens sudaryti nestandartizuoti testai. Mokyklose plačiai naudojami ir standartizuoti testai, skirti moksleivių žinioms patikrinti egzaminų, įskaitų ir kontrolinių patikrinimų metu.
- Išanalizuotas testavimo priemonių efektyvumas (3 priedas). Visos priemonės yra lietuviškos. Jų aplinka skatina mokytis. Viena iš efektyviausių testavimo priemonių tradicinių testų kūrimui yra Test Tool.
- Suformuluoti tobulinamos praktinių žinių testavimo sistemos reikalavimai, naudojantis Volere šablonu: apribojimai sistemai, funkciniai ir nefunkciniai reikalavimai.
- Praktinių įgūdžių testavimo sistema yra patobulinta. Ji atitinka visus testams keliamus reikalavimus: tenkina vartotojo poreikius, yra vaizdi, informatyvi ir lengvai valdoma. Mokymo ir testavimo aplinka nesiskiria. Patobulinta testų kūrimo procedūra. Skiriami mokomieji ir kontroliniai testai. Mokomuosius testus moksleiviai renkasi kiek nori kartų, o kontroliniai atliekami – tik 1 kartą. Atlikęs užduotį moksleivis mato ne tik įvertinimą, bet yra informuojamas apie atliktų veiksmų kokybę.
- Mokomieji testai gali būti skirti savarankiško darbo organizavimui, o kontroliniai testai gali būti panaudoti konkrečių temų vertinimui.
- Programos dėka mokytojas išlaisvinamas iš atliktų darbų vertinimo rutinos. Jo veikla gali būti nukreipiama kitur.
- Programa padės įgyvendinti kompiuterinio raštingumo įskaitos tikslus: mokyti moksleivius ir patikrinti moksleivių pradinius darbo kompiuteriu įgūdžius, o taip pat padės pasirengti moksleiviui gyventi informacinėje visuomenėje;
- Moksleivių apklausa dar kartą parodė, kad testavimo metodas yra tinkamas ir plačiai naudojamas. Kompiuterinių programų panaudojimas aktyvina moksleivių darbą pamokose, skatina juos kuo tiksliau atlikti užduotis. Moksleiviai pilnai pasitiki programos vertinimu. Dalis moksleivių galvoja, kad šioje programoje sukurta vertinimo sistema yra gana griežta, tačiau pakankamai teisinga.

# **6 Terminų ir santrumpų žodynas**

## **10 lentelė Terminų ir santrumpų žodynas**

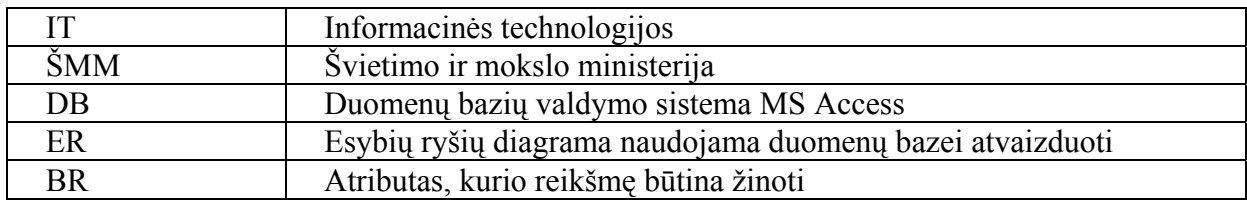

# **7 Literatūra**

- 1. Bračkiene N., Garnevičienė J. Jasinskienė J. Informacinių technologijų dalyko distancinio mokymo programinė įranga Mokytojo baigiamasis darbas 2002, Kaunas.
- 2. Gage N.L., Berliner D.C. Pedagoginė psichologija. V.: Alna litera, 1994. 456-472 p.
- 3. Kupčiūnienė I. Kompiuterių raštingumo testavimo priemonių sudarymas, taikymas ir efektyvumo tyrimas Magistro darbas 2004, Kaunas.
- 4. Lietuviška tarybinė enciklopedija, 11 tomas / vyr. redaktorius J.Zinkus. V.: Vyriausioji enciklopedijų redakcija, 1983. 284 p.
- 5. Ostreika A. Programavimo Visual Basic pagrindai. K.: Technologija, 2003.
- 6. Papertas S. Minčių audros. V.: Žara, 1995, 34 p., 43 p.
- 7. Starkus B. Visual Basic 6 jūsų kompiuteryje. K.: Smaltijos leidykla, 2002.
- 8. Tarptautinių žodžių žodynas/ ats. Redaktorius V.Kvietkauskas. V.: Vyriausioji enciklopedijų redakcija, 1985. 489 p.
- 9. Dėl profilinio mokymo modelio [interaktyvus] [žiūrėta 2004-11-20]. Prieiga per interneta: <http://www.smm.lt/teisine\_baze/docs/isakymai/02\_489.htm>.
- 10. Informacijos ir komunikacijos technologijos diegimo Lietuvos švietime strategija [interaktyvus] – [žiūrėta 2004-11-20]. Prieiga per internetą: http://www.smm.lt/ veiklos planai ir programos/docs/IKT diegimo programa.doc.
- 11. Mokymosi visa gyvenimą užtikrinimo strategija [interaktyvus] [žiūrėta 2004-11-20]. Prieiga per interneta: <http://www.smm.lt/veiklos\_planai\_ir\_programos/docs-/GALUTINE%20LLL%20strategija.doc >.
- 12. Moksleivių kompiuterinio raštingumo įskaitos ir informacinių technologijų egzaminų gairės (2004 ir 2005 metams) [interaktyvus]– [žiūrėta 2004-11-20]. Prieiga per internetą: http://www.smm.lt/veiklos\_planai\_ir\_programos/docs/Gaires2004\_2005.doc.
- 13. Mokslinio darbo metodologija [interaktyvus] [žiūrėta 2003-03-16]. Prieiga per internetą: <http://www.ik.ku.lt/lessons/konspekt/moksldarb/testavimas.htm>.
- 14. Testai [interaktyvus] [žiūrėta 2004-10-16]. Prieiga per internetą: <http://www.tes-tai.lt/>.
- 15. Testai [interaktyvus] [žiūrėta 2004-10-16]. Prieiga per internetą: <http://www.tinklas.lt/Testai/testai.php>.
- 16. Testavimo programa TestTool [interaktyvus] [žiūrėta 2004-03-20]. Prieiga per internetą: <http://pilis.if.ktu.lt/tt/tt4/doc/lt/index.html>.
- 17. Testavimo programa TIK testuokime ir kurkime [interaktyvus]– [žiūrėta 2004-12-01]. Prieiga per internetą: http://www.geocities.com/tik\_testuok/index.html.
- 18. Visual Basic Developer Center [interaktyvus] [žiūrėta 2004-06-17]. Prieiga per internetą: http://msdn.microsoft.com/vbasic/.
- 19. Microsoft Universal Data Access strategy. [interaktyvus] [žiūrėta 2004-06-08]. Prieiga per internetą http://www.microsoft.com/data/davfs.htm.

# **1 priedas**

## **Test Tool programa sukurtų testų klausimų pavyzdžiai**

Grafinių apdorojimo priemonių testo klausimai: Pvz. 1 (85 pav.)

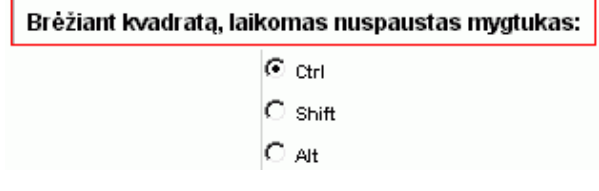

#### **85 pav. Klausimo pavyzdys**

Moksleivis turi pasirinkti tik viena reikšmė iš kelių pateiktų. (Viena reikšmė jau yra pažymėta).

Pvz. 2 (86 pav.)

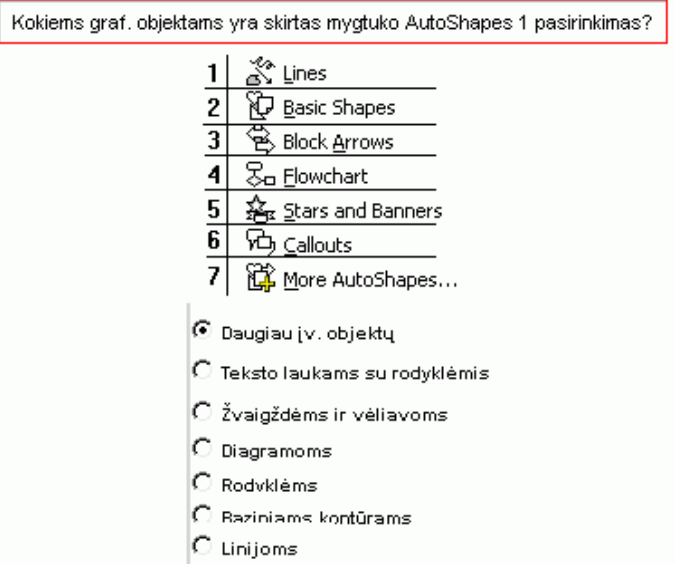

#### **86 pav. Klausimo pavyzdys**

Moksleivis turi pasirinkti tik viena reikšmė iš kelių pateiktų. Tačiau prieš akis jis turi pasirinkimų sąrašą, esantį standartiniame MS Word lange. Pvz 3 (87 pav.)

#### Kaip galima iliustruoti kuriamus dokumentus?

Įkeliant grafinius objektus iš standartinių bibliotekų .<br>Viską nupiešiant pieštuku 

#### **87 pav. Klausimo pavyzdys**

Moksleivis renkasi kelias reikšmes. Šio klausimo privalumas yra tas, kad yra vertinama ir dalis teisingo atsakymo, pvz. 50% už 1 pasirinktą atsakymą iš 2 teisingų. Pvz 4 (88 pav.)

#### Kokios komandos pagalba galima sugrupuoti grafinius objektus?

UnGroup  $\overline{\phantom{a}}$ 

#### **88 pav. Klausimo pavyzdys**

Atsakymai pateikiami iškrentančiame meniu. Moksleivis renkasi vieną atsakymą. Pvz. 5 (89 pav.)

| Sudėti Rotate or Flip reikšmes |  |                        |  |  |
|--------------------------------|--|------------------------|--|--|
| ۱Ġ                             |  | <b>Flip Horizontal</b> |  |  |
|                                |  | <b>Rotate Right</b>    |  |  |
|                                |  | <b>Flip Vertical</b>   |  |  |
|                                |  | <b>Rotate Left</b>     |  |  |
|                                |  | <b>Free Rotate</b>     |  |  |

**89 pav. Klausimo pavyzdys** 

Reikšmių yra tiek pat, kiek ir pasirinkimo laukelių. Moksleivis turi sudėti jo manymu teisingus atsakymus į kvadratus. Tokio tipo klausimo trūkumas: kad bent vieną reikšmę įkėlus ne į tą vietą, gaunamas įvertinimas 0.

Visus šiuos klausimus galima būtų priskirti prie teorinių klausimų tipo. Praktinio tipo klausimai:

Pvz. 1 (90 pav.)

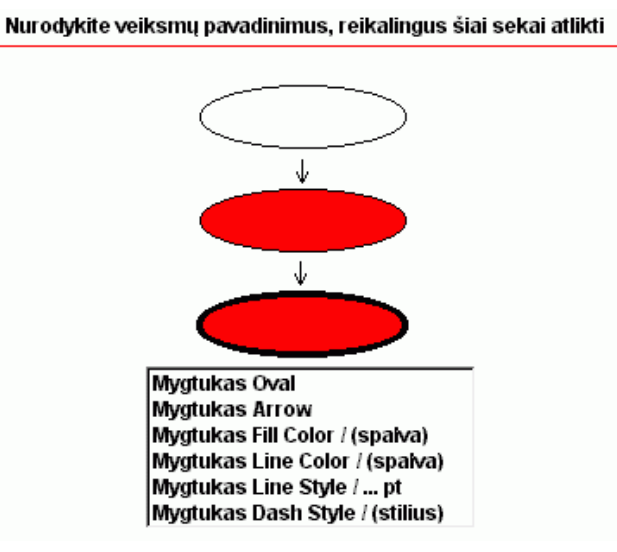

**90 pav. Klausimo pavyzdys** 

Moksleivis turi nurodyti veiksmų seką: kokie mygtukai turi būti nuspausti, kad būtų gaunamas trečiasis elementas. Viso turi būti pažymėti trys pasirinkimai. Galimi įvertinimai 0%, 33%, 66% ir 100%.

Pvz. 2 (91 pav.)

.

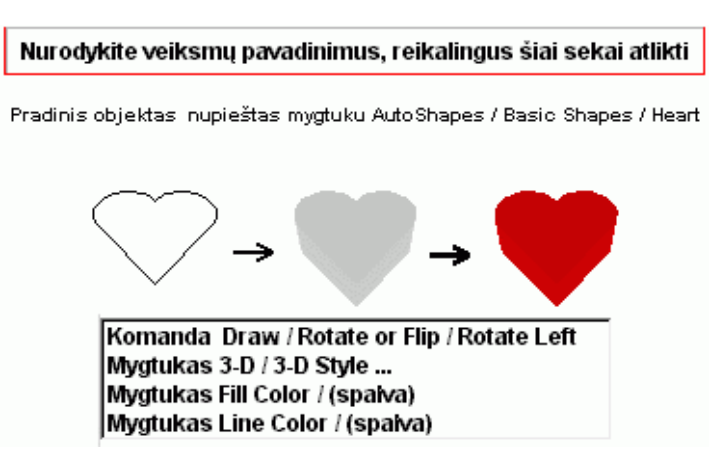

**91 pav. Klausimo pavyzdys** 

Moksleivis turi nurodyti veiksmų seką: kokie mygtukai turi būti nuspausti ir kokios komandos įvykdytos, kad būtų gaunamas trečiasis elementas. Viso turi būti pažymėti 2 pasirinkimai. Galimi įvertinimai 0%, 50% ir 100%.
Pvz. 3 (92 pav.)

Kokių mygtukų pagalba yra keičiamas pradinis meninis užrašas?

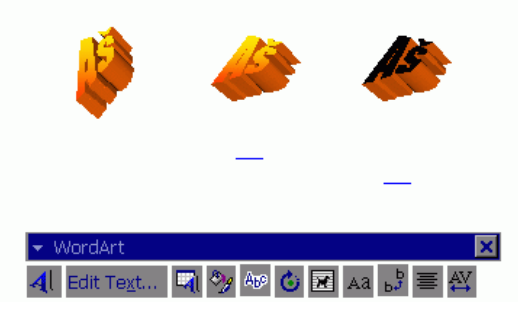

**92 pav. Klausimo pavyzdys** 

Moksleivis turi išsirinkti iš įrankių juostos du mygtukus, kurie turi būti nuspausti atliekant atitinkamus veiksmus.

Sunkiausiai sekėsi kurti klausimus su pilnu veiksmų aprašymu. Buvo išbandyta keletas variantų:

1. (93 pav.)

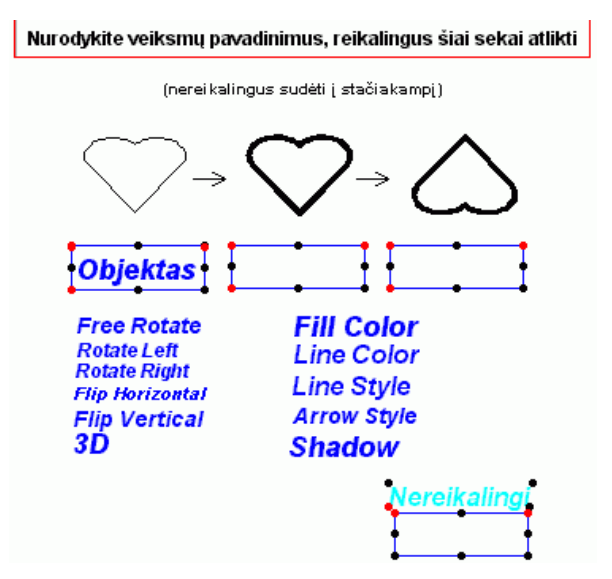

**93 pav. Klausimo pavyzdys** 

Šis variantas buvo pakeistas, nes jame buvo per daug ne reikalingų elementų. T. y. dirbant internete nereikalingu objektu nešiojimas užima gana daug laiko, o tai vargina. Kurtas sekantis variantas (94 pav.):

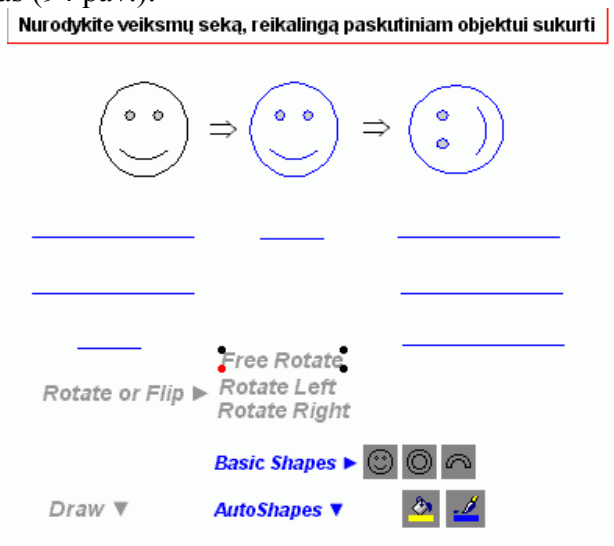

**94 pav. Klausimo pavyzdys** 

Šiame variante matoma vykdomų komandų seka. Trūkumas tas, kad gana sunku atstatyti į seną vietą paėmus ne tą elementą. O likę nereikalingi pasirinkimai neleisdavo sudaryti tikro veiksmų atlikimo tvarkos vaizdo.

Todėl buvo kuriamas dar vienas variantas, kuriame visi nereikalingi elementai turi būti sudėti į vieną vietą, kad aiškiai būtų matoma visa veiksmų seka.

Galutinis šio klausimo variantas: (95 pav.)

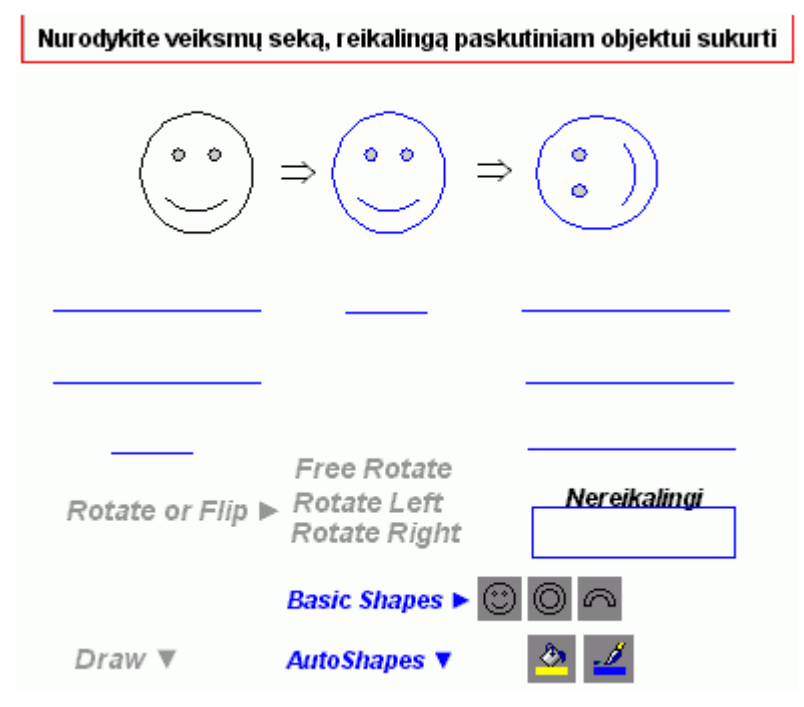

**95 pav. Klausimo pavyzdys** 

 Moksleivis turėtu šią užduoti atlikti taip (96 pav.): Nurodykite veiksmų seką, reikalingą paskutiniam objektui sukurti

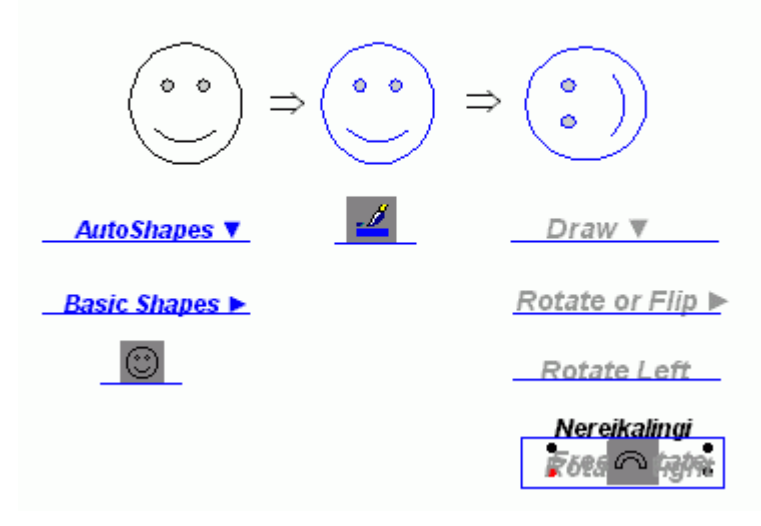

**96 pav. Klausimo pavyzdys** 

### **2004 metų kompiuterinio raštingumo įskaitos 1 srauto klausimų**

### **pavyzdžiai**

Srauto klausimai surikiuoti pagal temas, o atsakymai išvardinti taip, kad teisingas atsakymas eitų ketvirtas (d). Įskaitos laikymo metu ir klausimų ir atsakymų eilės tvarka kiekvienam kandidatui buvo pakeičiama atsitiktiniu būdu.

### **1 srautas**

Kuris iš šių kompiuterio irenginių skirtas tik įvesti informacijai į kompiuteri?

- a Modemas
- b Diskelių įrenginys
- c Spausdintuvas
- d Skeneris

Kuris iš šių veiksmų padeda apsaugoti kompiuteriu tvarkomus duomenis nuo dingimo?

- a Dokumentų ištrynimas
- b Katalogų atvėrimas naudojimui vietiniame tinkle (sharing)
- c Kompiuterio užkrėtimas virusais
- d Atsarginių kopijų įrašymas į kitą laikmeną

Kaip atsiranda kompiuterių virusai?

- a Kompiuterių virusai yra nežemiškos, kosminės kilmės
- b Nelegaliai kopijuojamos programos automatiškai virsta virusais
- c Virusai atsiranda dėl klaidų kompiuterių programose
- d Virusus kuria piktavaliai asmenys, mokantys programuoti
- Kokia informacija pateikiama bet kurios programos lango antraštės juostoje?
- a Laikas ir data
- b Kompiuterio vartotojo vardas
- c Kompiuterio tipas
- d Programos pavadinimas

Kuri iš šių programų geriausiai tinka tekstinei informacijai tvarkyti?

a Microsoft Excel

- b Open Office Calc
- c Microsoft Paint
- d Microsoft Word

Kuris iš teiginių apie failus ir katalogus yra teisingas?

- a Kataloguose gali būti saugomi tik failai, o failuose tik katalogai
- b Kiekviename kataloge gali būti saugomi tik vieno tipo failai
- c Failus galima perkelti, o katalogus tik kopijuoti
- d Kataloguose gali būti saugomi ir failai, ir katalogai

Kas nurodo operacinei sistemai, kokio tipo duomenys saugomi faile?

- a Failo vardo pirmoji raidė
- b Katalogo, kuriame saugomas failas, pavadinimas
- c Operacinė sistema tai gali nustatyti tik iš failo turinio
- d Failo prievardis

Pagal kurį požymį NEGALIMA atlikti failų paieškos?

- a Pagal datą
- b Pagal failo vardą
- c Pagal pateiktą teksto fragmentą
- d Pagal pateiktą piešinio fragmentą

## **Testavimo priemonių efektyvumo palyginimas**

**11 lentelė Testavimo priemonių efektyvumo palyginimas** 

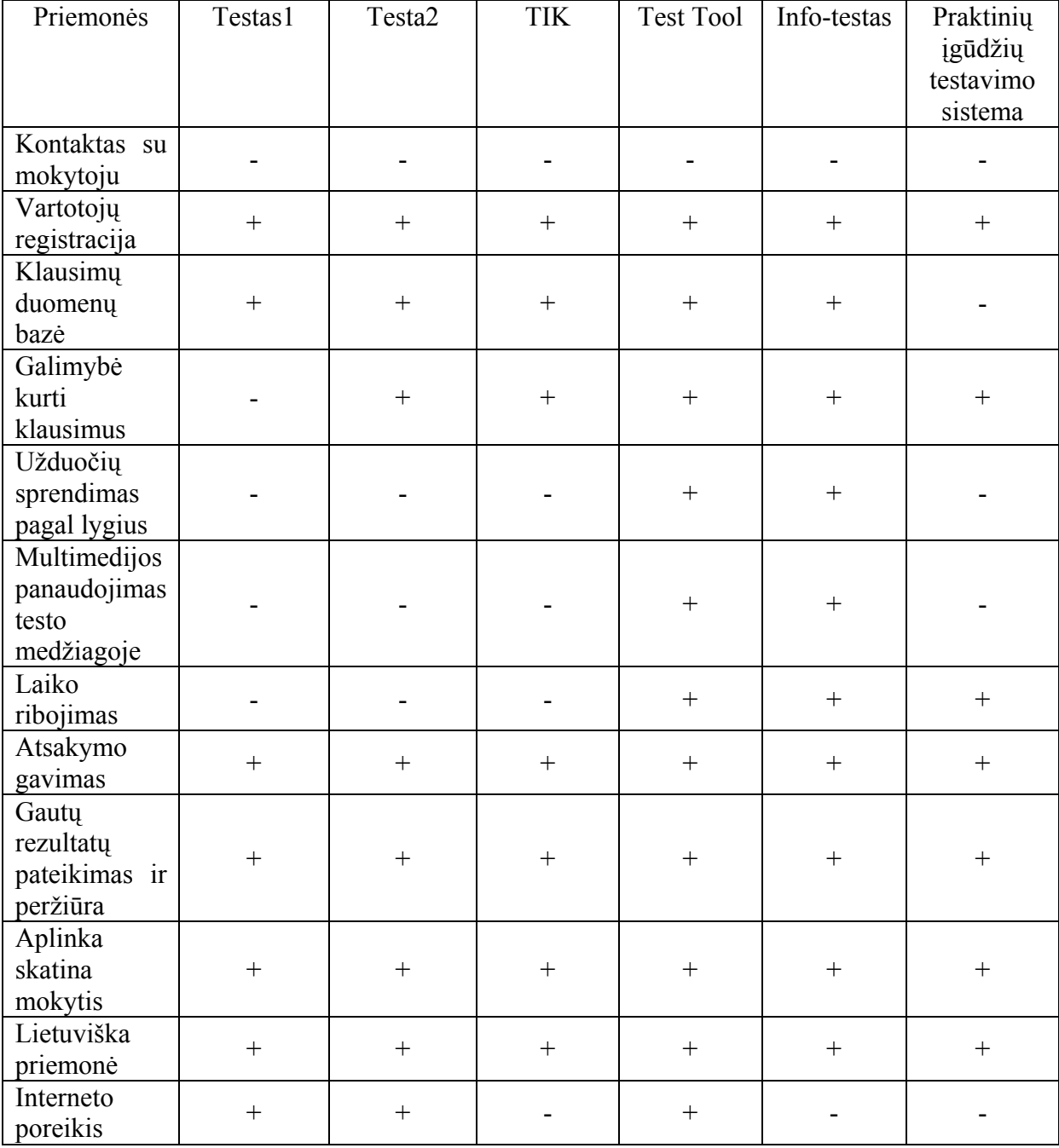

# **Vartotojų registracijos, prisijungimo prie testavimo sistemos ir testo atlikimo sistemos specifikacija**

### **Užduotis**

Specifikuoti vartotojų registraciją, prisijungimą prie testavimo sistemos ir testo atlikimą. Specifikacija atliekama Z kalba.

Pradinės salvgos:

- Vartotojų, testų ir su jomis susijusiomis aibės yra tuščios;
- Vartotojų ir testų skaičius neribojamas.

Programoje aprašomos pagrindinės funkcijos:

- pridėti vartotoją vartotojų aibė aprašoma: vartotojo numeris, vardas, pavardė, prisijungimo vardas, slaptažodis; Vartotojas gali būti mokytojas arba moksleivis. Mokytojas gali pridėti, šalinti vartotojus, kontrolinius ir paprastus testus, atlikti testavimą. Moksleivis gali atlikti kiek nori kartų paprastus testus, o kontrolinius testus atlieka tik 1 kartą.
- pašalinti vartotoją panaikinti duomenis apie bet kurį vartotoją;
- pridėti testą testų aibę aprašoma: testo numeris, pavadinimas, autorius. Testai gali būti kontroliniai ir paprasti;
- pašalinti testą panaikinami testo duomenys;
- prisijungti prie testavimo sistemos prisijungdami vartotojai turi suvesti savo identifikacijos numerį, prisijungimo vardą ir slaptažodį. Tikrinama ar registruojantysis priklauso vartotojų aibei. Jei taip tai: mokytojams suteikiama teisė įdėti, šalinti ir atlikti testus, o moksleiviams – atlikti paprastus (kiek nori kartų) ir kontrolinius (1 kartą) testus. Jei moksleivis jau buvo atlikęs kontrolinį testą, pranešama, kad testas jau buvo atliktas. Testus (kontrolinius arba paprastus)galima rinktis;
- atlikti testavimą atlikus kontrolinį testą, jis pridedamas prie moksleivio atliktų kontrolinių testų ir jis negali būti atliekamas kitą kartą. Paprasti testai atliekami neribotą kartų skaičių ir jie nėra registruojami.

### *Testavimas*

 // žinutes yra aibe visu galimu sistemos pranešimu [*zinutes*] *kontrolini\_testa\_jus\_jau\_atlikote: zinutes tokiu\_numeriu\_testas\_jau\_yra: zinutes mokinys\_negali\_prideti\_testo: zinutes*

*mokinys\_negali\_pasalinti\_testo: zinutes mokinys\_negali\_pasalinti\_vartotojo: zinutes tokiu\_numeriu\_vartotojas\_jau\_yra: zinutes mokinys\_negali\_prideti\_vartotojo: zinutes vartotojo\_tokiu\_numeriu\_nera: zinutes prisijungti\_nepavyko: zinutes ivyko\_klaida: zinutes nera\_testo\_tokiu\_numeriu: zinutes*

*zinutes!: zinutes*

// -------------------------------------------------------------------------------

 $//$  test aibe - visu galimu testu numeriai

 $\frac{1}{2}$  vartotoju aibe - visu galimu vartoju numeriu aibe

// Vardai - visu galimu vardu aibe

// Pavardes - visu galimu pavardžių aibe

// Tpavadiniai - visu galimu testo pavadinimu aibe

// Tautoriai - visu galimu testo autorių aibe

// Loginai - visu galimu loginų aibė

// Slaptazodziai - visu galimu slaptažodžių aibe

 [*testu\_aibe, vartotoju\_aibe, Vardai, Pavardes, Tpavadinimai, Tautoriai, Tipai, Loginai, Slaptazodziai*]

// -------------------------------------------------------------------------------

// išskiriamos dvi vartotoju grupes mokytojai ir moksleiviai

// mokinai ir mokytojai sudaro visus vartotojus

// kiekvienas vartotojas turi savo unikalu identifikavimo numeri, prisijungimo vardą,

- // slaptažodi, vardą, ir pavarde
- // prisijungimo vardas, slaptažodis, vardas, pavarde tarp vartotoju gali kartotis *vartotojai*

*mokytojai, moksleiviai, visi: vartotoju\_aibe vardas: vartotoju\_aibe Vardai pavarde: vartotoju\_aibe Pavardes login: vartotoju\_aibe Loginai slaptazodis: vartotoju\_aibe Slaptazodziai*

*mokytojai moksleiviai visi* dom *vardas* dom *pavarde* dom *pavarde* dom *login* dom *login* dom *slaptazodis* dom *slaptazodis visi*

// -------------------------------------------------------------------------------

// pradžioje vartotoju aibe yra tuščia (sistemoje nėra ne vieno vartotojo)

// taip pat tuščios vardas, pavarde, login ir slaptazodis aibes

*inv\_vartotojai* vartotojai

*mokytojai moksleiviai vardas pavarde login slaptazodis* // ------------------------------------------------------------------------------- // delta vartotojai nurodo, kad, atlikus veiksmą, vartotoju schemos būsena kinta *delta\_vartotojai* vartotojai vartotojai' // ------------------------------------------------------------------------------- // chi vartotojai nurodo, kad, atlikus veiksmą, vartotojai schemos būsena nekinta *chi\_vartotojai* delta\_vartotojai *vartotojai vartotojai* // ------------------------------------------------------------------------------- // schema vartotoju tipams *vart\_tipas mokytojas, mokinys: Tipai* // ------------------------------------------------------------------------------- // schema testo\_detal nurodo testo sudėtį *testo\_detal turi\_pav: testu\_aibe Tpavadinimai turi\_autor: testu\_aibe Tautoriai* dom *turi\_pav* dom *turi\_autor* // ------------------------------------------------------------------------------- // pradžioje testo pavadinimų ir testo autorių aibe tuščia *inv\_testo\_detal* testo\_detal *turi\_pav turi\_autor* // ------------------------------------------------------------------------------- // delta testo detal nurodo, kad, atlikus veiksmą, testo detal būsena kinta *delta\_testo\_detal* testo\_detal testo\_detal'

 // ------------------------------------------------------------------------------- // chi testo detal parodo, kad atlikus veiksmą, testo detal būsena nekinta *chi\_testo\_detal* delta testo detal *testo\_detal testo\_detal* // ------------------------------------------------------------------------------- // testu\_kategorijos nurodo testu kategorijas *testu\_kategorijos testaiP, testaiK, visi\_testai: testu\_aibe testaiP testaiK visi\_testai* // -------------------------------------------------------------------------------  $\frac{1}{\pi}$  inv testu kategorijos nurodo, kad pradzioje testaiP ir testaiK aibes yra tuščios *inv\_testu\_kategorijos* testu\_kategorijos *testaiP testaiK* // ------------------------------------------------------------------------------- // delta testu kategorijos nurodo, kad, atlikus veiksmą, testu kategorijos būsena kinta *delta\_testu\_kategorijos* testu\_kategorijos testu\_kategorijos' // -------------------------------------------------------------------------------  $\frac{1}{\pi}$  chi testu kategorijos parodo, kad atlikus veiksmą, testu kategorijos būsena nekinta *chi\_testu\_kategorijos* delta\_testu\_kategorijos *testu\_kategorijos testu\_kategorijos* // -------------------------------------------------------------------------------  $\frac{1}{\sqrt{2}}$  testu tipai skirta nustatyti testo tipą prieš jo įvedimą *testu\_tipai paprastas, kontrolinis: Tipai* // ------------------------------------------------------------------------------- // pagrindine testu schema *testai* testo\_detal testu tipai

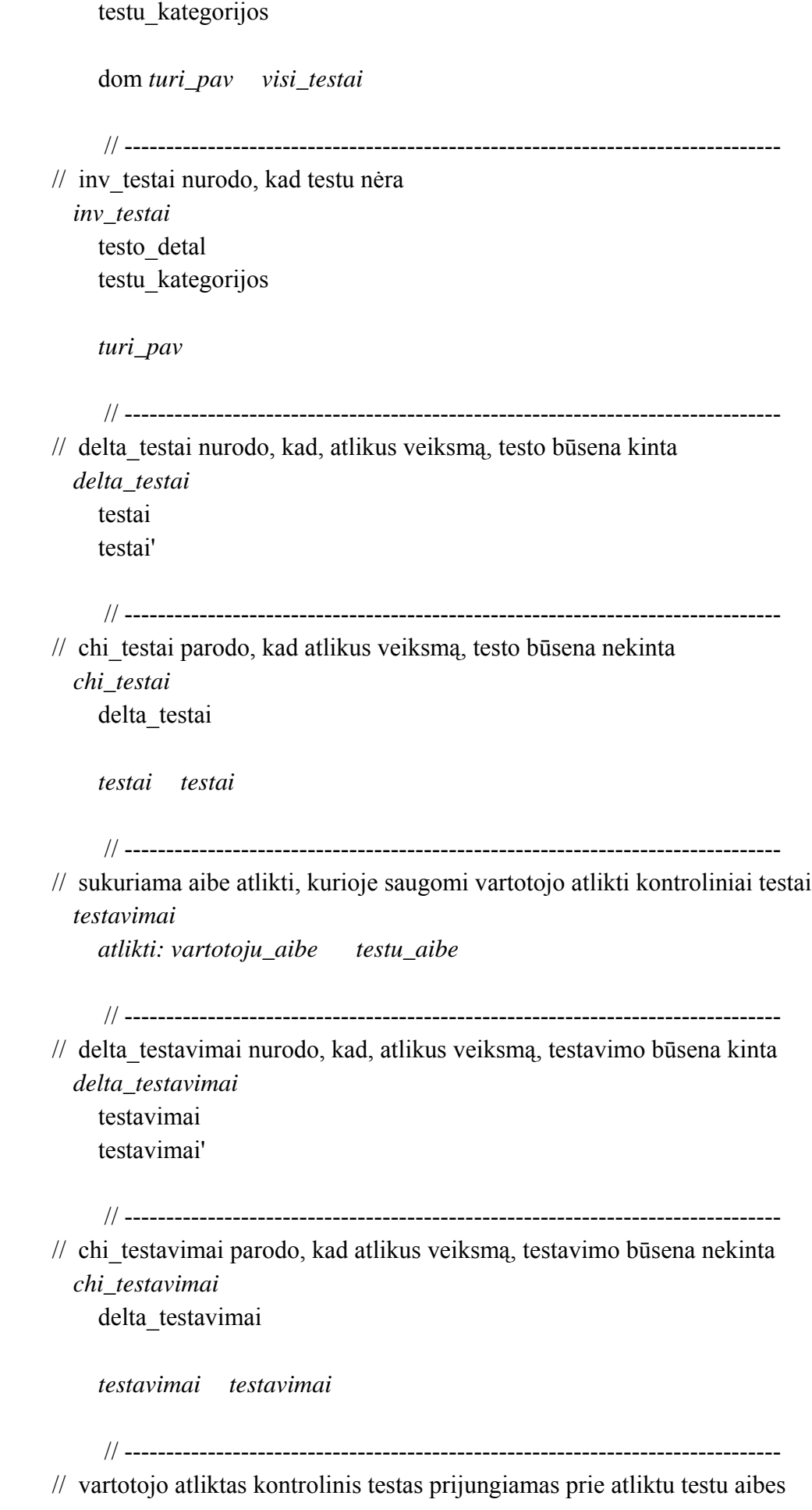

*atliekamas\_testas* chi\_vartotojai chi testo detal delta testu kategorijos delta\_testavimai *vart\_numer?: vartotoju\_aibe testo\_numer?: testu\_aibe*

*vart\_numer? visi testo\_numer? testaiK testo\_numer?* ran *atlikti atlikti' atlikti vart\_numer? testo\_numer?*

// -------------------------------------------------------------------------------

 // pranesama, kad dabartinio vartotojo testas jau jo atliktas *jau\_atliktas\_testas testo\_numer?: testu\_aibe vart\_numer?: vartotoju\_aibe* delta testavimai

*testo\_numer?* ran *atlikti zinutes! kontrolini\_testa\_jus\_jau\_atlikote*

 *Atliktas* (*jau\_atliktas\_testas atliekamas\_testas*) // -------------------------------------------------------------------------------

 // pagrindine schema patikrinti ar testas atliktas, ar ne *op Ar\_atliktas* Atliktas

// -------------------------------------------------------------------------------

// kontrolinio testo pridėjimas

// ji gali pridėti tik mokytojas

// testui priskiriamas numeris, pavadinimas autorius ir testas prijungiamas prie kontr.

testų

*prideti\_testa\_K\_OK* chi\_vartotojai chi\_testavimai delta\_testu\_kategorijos delta testo detal testu tipai *vart\_num?: vartotoju\_aibe tipas?: Tipai naujas\_pav?: Tpavadinimai naujas\_testo\_numer?: testu\_aibe naujas\_autor?: Tautoriai*

*vart\_num? mokytojai naujas\_testo\_numer? visi\_testai tipas? kontrolinis turi\_pav' turi\_pav naujas\_testo\_numer? naujas\_pav? turi\_autor' turi\_autor naujas\_testo\_numer? naujas\_autor? testaiK' testaiK naujas\_testo\_numer?*

// paprasto testo pridėjimas

// ji gali atlikti tik mokytojas

 // testui priskiriamas numeris, pavadinimas autorius ir testas prijungiamas prie papr. testų

*prideti\_testa\_P\_OK* chi\_vartotojai chi testavimai delta\_testu\_kategorijos delta testo detal testu\_tipai *vart\_num?: vartotoju\_aibe tipas?: Tipai naujas\_pav?: Tpavadinimai naujas\_testo\_numer?: testu\_aibe naujas\_autor?: Tautoriai*

*vart\_num? mokytojai naujas\_testo\_numer? visi\_testai tipas? paprastas turi\_pav' turi\_pav naujas\_testo\_numer? naujas\_pav? turi\_autor' turi\_autor naujas\_testo\_numer? naujas\_autor? testaiP' testaiP naujas\_testo\_numer?*

*prideti\_testa\_OK* (p*rideti\_testa\_K\_OK prideti\_testa\_P\_OK*)

// -------------------------------------------------------------------------------

 // pranesama, kad toks testo numeris jau yra ir jo negalima pridėti prie visu testu *testas\_yra*

prideti testa OK

*naujas\_testo\_numer? visi\_testai zinutes! tokiu\_numeriu\_testas\_jau\_yra*

 // pranesama, kad mokinys negali pridėti testu *prideti\_testa\_ne\_mokytojas* prideti testa OK *vart\_num?: vartotoju\_aibe*

*vart\_num? mokytojai zinutes! mokinys\_negali\_prideti\_testo*

 *testas\_prideti\_r* (p*rideti\_testa\_ne\_mokytojas testas\_yra*) // ------------------------------------------------------------------------------- // pranesama, kad įvyko klaida *prideti\_testa\_klaida* testas\_prideti\_r *zinutes! ivyko\_klaida prideti\_testa\_r* (p*rideti\_testa\_OK prideti\_testa\_klaida*) // ------------------------------------------------------------------------------- // pagrindine testo pridėjimo schema *op testo\_pridejimas* prideti testa r // ------------------------------------------------------------------------------- // kontrolinio testo pasalinimas // ji gali pasalinti tik mokytojas *pasalinti\_testa\_K\_OK* chi\_vartotojai chi\_testavimai delta\_testu\_kategorijos delta testo detal *vart\_num?: vartotoju\_aibe pav?: Tpavadinimai testo\_numer?: testu\_aibe autor?: Tautoriai vart\_num? mokytojai testo\_numer? visi\_testai turi\_pav' turi\_pav testo\_numer? pav? turi\_autor' turi\_autor testo\_numer? autor? testaiK' testaiK testo\_numer?* // ------------------------------------------------------------------------------- // paprasto testo pasalinimas // ji gali pasalinti tik mokytojas *pasalinti\_testa\_P\_OK* chi vartotojai chi testavimai delta\_testu\_kategorijos delta testo detal *vart\_num?: vartotoju\_aibe*

*pav?: Tpavadinimai testo\_numer?: testu\_aibe autor?: Tautoriai vart\_num? mokytojai testo\_numer? visi\_testai turi\_pav' turi\_pav testo\_numer? pav? turi\_autor' turi\_autor testo\_numer? autor? testaiP' testaiP testo\_numer? pasalinti\_testa\_OK* (p*asalinti\_testa\_K\_OK pasalinti\_testa\_P\_OK*) // ------------------------------------------------------------------------------- // testo pasalinimo klaida *testo\_nera* pasalinti\_testa\_OK *testo\_numer? visi\_testai zinutes! nera\_testo\_tokiu\_numeriu* // -------------------------------------------------------------------------------

 // pranesama jog mokinys negali pasalinti testo *pasalinti\_testa\_ne\_mokytojas* pasalinti\_testa\_OK *vart\_num?: vartotoju\_aibe*

> *vart\_num? mokytojai zinutes! mokinys\_negali\_pasalinti\_testo*

 *testas\_pasalinti\_klaida* (p*asalinti\_testa\_ne\_mokytojas testo\_nera*) *testas\_pasalinti* (*testas\_pasalinti\_klaida pasalinti\_testa\_OK*) // -------------------------------------------------------------------------------

// pagrindine schema testo pašalinimui

*op testo\_pasalinimas*

testas\_pasalinti

// -------------------------------------------------------------------------------

// pridedamas mokinys

// ji gali pridėti tik mokytojas

// mokiniui priskiriamas numeris, vardas, pavarde, loginas, slaptažodis

// ir jis priskiriamas prie mokiniu aibes

*prideti\_Moki\_g*

chi testai chi\_testavimai delta\_vartotojai vart tipas

*vart\_num?: vartotoju\_aibe tipas?: Tipai naujas\_vart\_vard?: Vardai naujas\_vart\_pavard?: Pavardes naujas\_vart\_num?: vartotoju\_aibe naujas\_vart\_login?: Loginai naujas\_vart\_slapt?: Slaptazodziai*

*vart\_num? mokytojai tipas? mokinys naujas\_vart\_num? visi vardas' vardas* (*naujas\_vart\_num? naujas\_vart\_vard?*) *pavarde' pavarde* (*naujas\_vart\_num? naujas\_vart\_pavard?*) *login' login* (*naujas\_vart\_num? naujas\_vart\_login?*) *slaptazodis' slaptazodis* (*naujas\_vart\_num? naujas\_vart\_slapt?*) *moksleiviai' moksleiviai naujas\_vart\_num?*

// -------------------------------------------------------------------------------

- // pridedamas mokytojas
- // ji gali pridėti tik mokytojas
- // mokytojui priskiriamas numeris, vardas, pavarde, loginas, slaptažodis
- // ir jis priskiriamas prie mokytoju aibes

*prideti\_Mokyt\_g*

chi testai chi\_testavimai delta vartotojai vart tipas *vart\_num?: vartotoju\_aibe tipas?: Tipai naujas\_vart\_vard?: Vardai naujas\_vart\_pavard?: Pavardes naujas\_vart\_num?: vartotoju\_aibe naujas\_vart\_login?: Loginai naujas\_vart\_slapt?: Slaptazodziai*

*vart\_num? mokytojai tipas? mokytojas naujas\_vart\_num? visi vardas' vardas* (*naujas\_vart\_num? naujas\_vart\_vard?*) *pavarde' pavarde* (*naujas\_vart\_num? naujas\_vart\_pavard?*) *login' login* (*naujas\_vart\_num? naujas\_vart\_login?*) *slaptazodis' slaptazodis* (*naujas\_vart\_num? naujas\_vart\_slapt?*) *mokytojai' mokytojai naujas\_vart\_num?*

*prideti\_g* (p*rideti\_Moki\_g prideti\_Mokyt\_g*)

// -------------------------------------------------------------------------------

// pranesama, kad toks vartotojo numeris jau yra

*prideti\_numeris\_yra* chi\_vartotojai

```
naujas_vart_num?: vartotoju_aibe
```
*naujas\_vart\_num? visi zinutes! tokiu\_numeriu\_vartotojas\_jau\_yra*

// -------------------------------------------------------------------------------

 // pranesama, kad mokinys negali pridėti vartotoju *prideti\_ne\_mokytojas* prideti\_g

*vart\_num? mokytojai zinutes! mokinys\_negali\_prideti\_vartotojo*

 *prideti\_klaida* (p*rideti\_numeris\_yra prideti\_ne\_mokytojas*) *prideti* (p*rideti\_klaida prideti\_g*)

// -------------------------------------------------------------------------------

 // Pagrindine schema vartotojo pridėjimui *op pridejimas* prideti

// -------------------------------------------------------------------------------

 // schema skirta pasalinti mokini *pasalinti\_Moki\_g* chi\_testavimai chi testai delta\_vartotojai *vart\_num?: vartotoju\_aibe esantis\_vart\_num?: vartotoju\_aibe*

> *vart\_num? mokytojai esantis\_vart\_num? visi visi' visi esantis\_vart\_num?*

// -------------------------------------------------------------------------------

 // schema pasalinti mokytoja *pasalinti\_Mokyt\_g* chi\_testavimai chi testai delta\_vartotojai *vart\_num?: vartotoju\_aibe esantis\_vart\_num?: vartotoju\_aibe*

> *vart\_num? mokytojai esantis\_vart\_num? visi visi' visi esantis\_vart\_num?*

 *pasalinti\_g* (p*asalinti\_Mokyt\_g pasalinti\_Moki\_g*) // ------------------------------------------------------------------------------- // pranesama, kad mokinys negali pasalinti vartotojo *pasalinti\_ne\_mokytojas* pasalinti\_g *vart\_num? mokytojai zinutes! mokinys\_negali\_pasalinti\_vartotojo* // ------------------------------------------------------------------------------- // pranesama, kad tokio vartotojo numerio nėra *neteisingas\_vart\_num* chi\_vartotojai *esantis\_vart\_num?: vartotoju\_aibe esantis\_vart\_num? visi zinutes! vartotojo\_tokiu\_numeriu\_nera pasalinti\_klaida* (p*asalinti\_ne\_mokytojas neteisingas\_vart\_num*) *pasalinti* (p*asalinti\_g pasalinti\_klaida*) // ------------------------------------------------------------------------------- // pagrindine schema vartotojo pasalinimui *op pasalinimas* pasalinti // ------------------------------------------------------------------------------- // pranesama, kad prisijungiant įvyko klaida *prisijungimas\_klaida* chi\_vartotojai *vart\_login?: Loginai vart\_slapt?: Slaptazodziai vart\_num?: vartotoju\_aibe vart\_num? visi zinutes! prisijungti\_nepavyko* // ------------------------------------------------------------------------------- // prisijungimas pavyko *prisijungimas\_g* delta\_vartotojai *vart\_login?: Loginai vart\_slapt?: Slaptazodziai*

*vart\_num?: vartotoju\_aibe*

*vart\_num? visi prisijungti* (p*risijungimas\_g prisijungimas\_klaida*) // ------------------------------------------------------------------------------- // pagrindine schema prisijungti *op prisijungimas* prisijungti // ------------------------------------------------------------------------------- // sistema *sys* testai vartotojai testavimai prisijungimas pasalinimas pridejimas testo\_pasalinimas testo\_pridejimas // ------------------------------------------------------------------------------- // invariantines savybes *inv\_sys* inv\_testai inv\_vartotojai

### **Utenos regioninio profesinio mokymo centro rekomendacija**

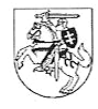

#### UTENOS REGIONINIS PROFESINIO MOKYMO CENTRAS Kodas 1196509. Aukštaičių g. 5, 28217 Utena. Tel./faks. (8~389) 69 15 1.

Kauno technologijos universitetui

#### JOLANTOS JASINSKIENĖS MOKSLEIVIŲ KOMPIUTERINĖS TESTAVIMO PRIEMONĖS PRISTATYMO REKOMENDACIJA

#### 2004-12-14 Nr. IS-861 Utena

Jolanta Jasinskienė Utenos regioniniame profesinio mokymo centre dirba nuo 1993 metų. Bendras pedagoginis stažas 17 metų. 2002 metais baigė KTU diplomuoto informatikos mokytojo studijas.

Nuo 1999 iki 2003 metu mokyklos dėstytojų atestacinės komisijos narė. Aktyviai dalyvauja metodiniame darbe. Nuolat domisi informatikos dalyko naujovėmis, taiko jas savo darbe. Metodiniuose užsiėmimuose pasidalina darbo patirtimi. Konsultuoja darbuotojus įvairiais darbo kompiuteriu klausimais.

Kompiuterinio raštingumo pradmenų mokė 50 rajono pedagogų. Centro darbuotojams vedė kompiuterio pradmenų, darbo internete ir elektroniniame pašte kursus.

Dėstytoja rašo informacinių technologijų dalyko programas, kurios tvirtinamos švietimo ir mokslo ministerijoje.

Nuo 2002 metų studijuoja informacinių technologijų magistro programą

KTU.

Savo baigiamojo darbo produktą - praktinių įgūdžių testavimo programą - dėstytoja pristatė metodinio užsiėmimo metu.. Programa skirta darbo su MS Word ir MS Excel programomis praktinių įgūdžių įtvirtinimui ir formavimui. Darbo metu moksleiviai galės atlikti mokomuosius ir kontrolinius testus. Skirtumas jų yra tas, kad kontroliniai atliekami tik 1 kartą, o mokomųjų atlikimo skaičius neribojamas.

Atsiradusi tokia priemonė, mūsų metodinio būrelio nuomone, leis objektyviau įvertinti mokinių žinias. Programa paįvairins darbą pamokose, leis dėstytojai kūrybingiau ir efektyviau dirbti, supaprastės moksleivių vertinimo procedūra.

Programos vartotojo sąsaja paprasta naudoti. Nėra sunku kurti testus, registruoti vartotojus, peržiūrėti testavimo rezultatus. Mokytojai ir moksleiviai greitai orientuojasi programoje. Praktiškai kiekvienam veiksmui ekrane atsiranda dialogų langas, kuriame yra nurodymai. Kartu tai yra ir lanksti priemonė. Mokytojas, kurdamas savo testus, iškarto prisitaiko prie savo turimos programinės įrangos.

Manome, kad tokia priemonė yra reikalinga ir labai pravers mokant kompiuterinio raštingumo pradmenų. Dėstytojos Jolantos Jasinskienės sukurtą testavimo priemonę vertiname gerai. Ji mūsų mokymo centre bus naudojama ne tik moksleivių, bet ir suaugusiųjų mokymui.

#### Direktorius

Zenonas Alekna Direktorius<br>Bendrojo lavinimo dalykų metodinio būrelio pirmininkė Garieve Loreta Rožienė

### **Programos pristatymo pažyma**

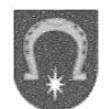

#### UTENOS RAJONO SAVIVALDYBĖS ADMINISTRACIJOS ŠVIETIMO IR SPORTO SKYRIUS

Kodas 8871044. Utenio a. 4. LT-4910 Utena Tel. (8-389) 616 30, 64053, Faks. (8 - 389) 6 4050 El.p.svietim@utena.sav.lt

KTU Informatikos fakultetui

2004 - 12-16 Nr. (33. 18) - 1-527

DEL JOLANTOS JASINSKIENĖS

Pažymime, kad Jolanta Jasinskienės 2004 metų gruodžio 11 dieną Utenos rajono informacinių technologijų specialistų konferencijoje "IT apžvalga ir taikymo metodika" skaitė pranešimą tema "Praktinių įgūdžių testavimo programos pristatymas".

Vedėjas

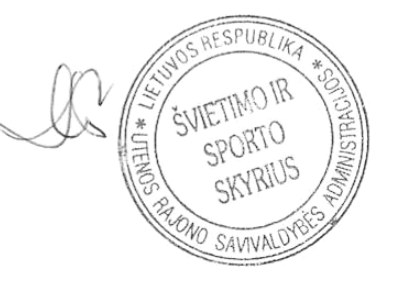

Antanas Panavas

Virginija Vaitiekienė, 8-389 64056

### **Užduočių pavyzdžiai**

### MS Word programai skirtos užduotys (97 -102 pav.):

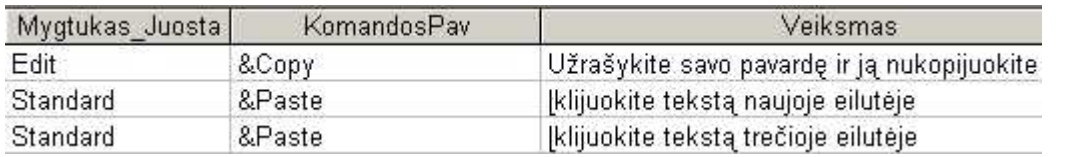

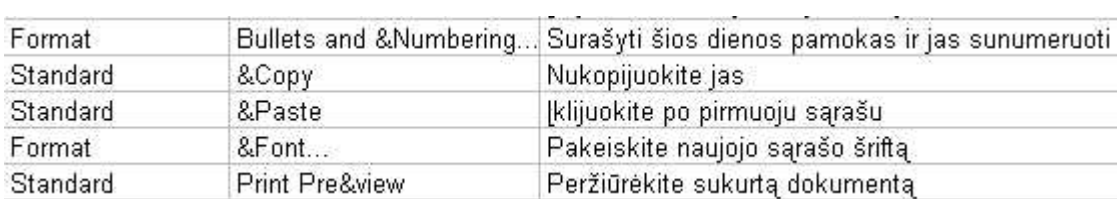

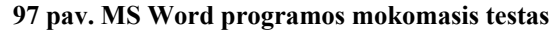

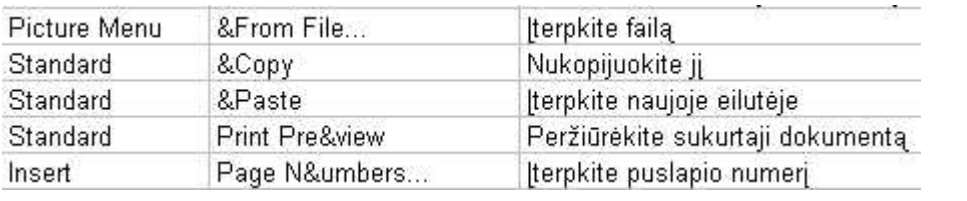

#### **99 pav. MS Word programos mokomasis testas**

**98 pav. MS Word programos mokomasis testas** 

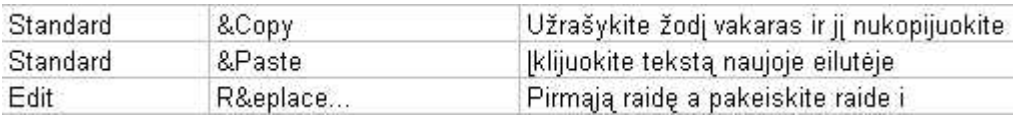

#### **100 pav. MS Word programos mokomasis testas**

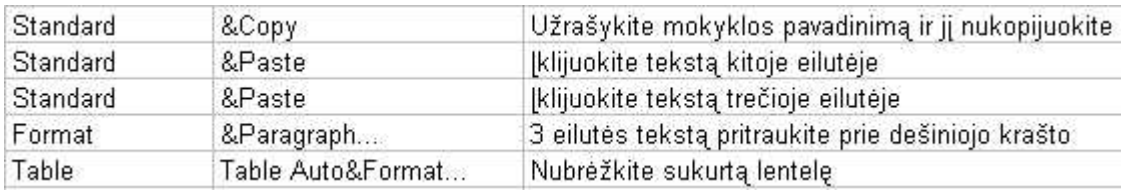

### **101 pav. MS Word programos kontrolinis testas**

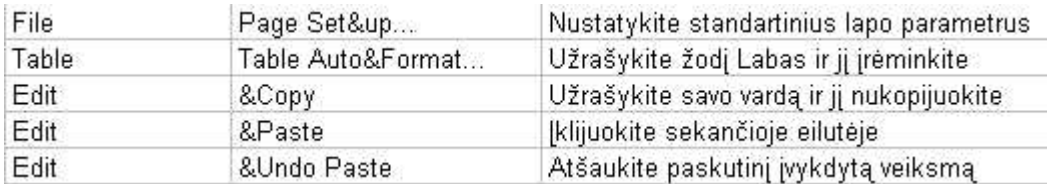

### **102 pav. MS Word programos kontrolinis testas**

MS Excel programai skirtos užduotys (103-108 pav.):

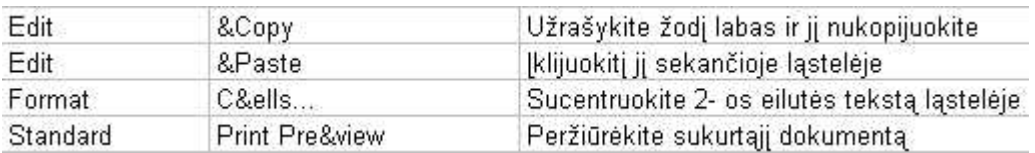

**103 pav. MS Excel programos mokomasis testas** 

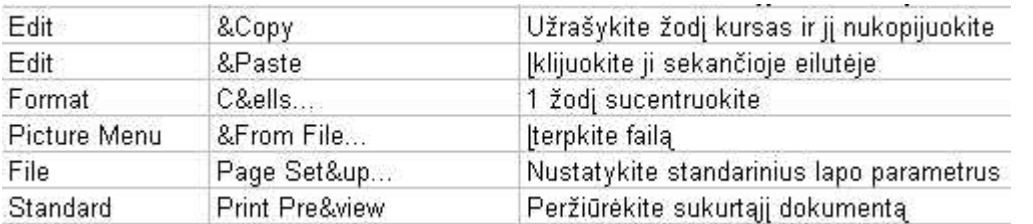

#### **104 pav. MS Excel programos mokomasis testas**

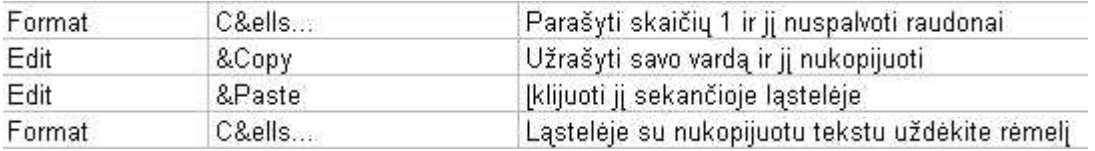

#### **105 pav. MS Excel programos mokomasis testas**

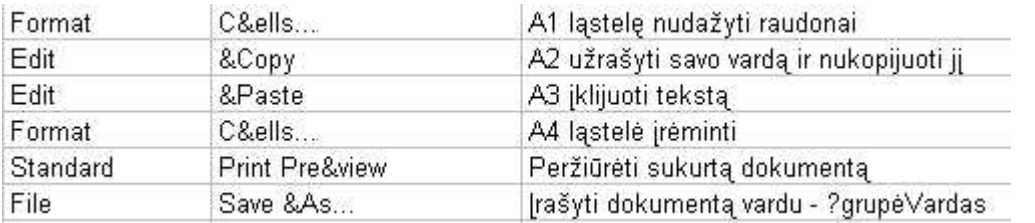

#### **106 pav. MS Excel programos mokomasis testas**  .<br>California in contra Format A1:E8 ląstelėms uždėkite rėmelį C&ells... Print Pre&view Standard Peržiūrėkite sukurtą dokumentą Panaudodami meninį užrašą parašykite savo vardą Drawing &WordArt... Edit Nukopijuokite vardąj &Copy Edit &Paste Ikliiuokite ii

#### **107 pav. MS Excel programos kontrolinis testas**

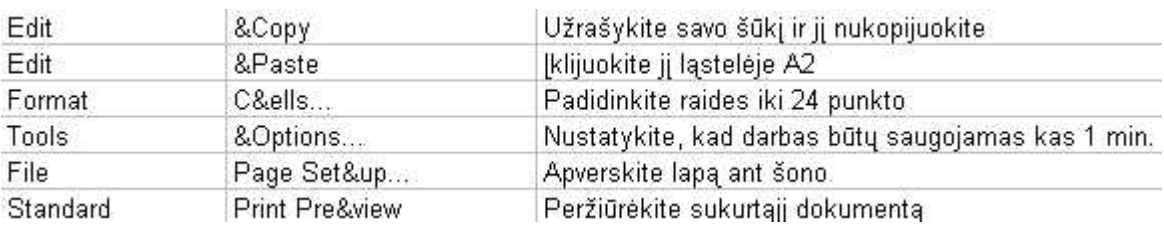

### **108 pav. MS Excel programos kontrolinis testas**

### **Moksleivių tyrimo anketa**

Atliekant magistro darbo tyrimą, man reikėtų Jūsų pagalbos. Prašyčiau atsakyti į šią anketą, pažymint Jums tinkantį atsakymo variantą ir užpildant paliktus tarpus. Anketos atsakymai bus naudojami tik magistro tezėms ginti, o rezultatai publikuojami tik statistiškai.

1. Jūs esate:

- □ berniukas
- □ mergaitė

### 2. Kaip dažnai dirbate kompiuteriu:

- □ Nuolat
- □ Retai
- □ Labai retai
- □ Niekada
- 3. Jūsų požiūris į kompiuterį:
- □ Nemėgstu kompiuterių
- $\Box$  Kompiuteris tinka tik žaidimams
- □ Kompiuteris tinka ir žaidimams, ir darbams
- 4. Ar Jūsų mokytojai naudoja testus?
- □ Dažnai
- □ Retai
- □ Nenaudoja
- □ Nežinau
- 5. Ar Jums patiktų, jei mokytojai žinias tikrintų testu popieriuje:
- □ Taip
- □ Ne
- □ Nežinau

6. Ar Jums patinka testus atlikti kompiuterine testavimo programa?

- $\neg$  Taip
- □ Ne
- □ Nežinau

Jei galite, keliais sakiniais aprašykite, kodėl taip atsakėte į 5-tą ir 6-tą klausimus:

\_\_\_\_\_\_\_\_\_\_\_\_\_\_\_\_\_\_\_\_\_\_\_\_\_\_\_\_\_\_\_\_\_\_  $\mathcal{L}_\text{max}$ 

 $\mathcal{L}_\text{max}$  and  $\mathcal{L}_\text{max}$  and  $\mathcal{L}_\text{max}$  and  $\mathcal{L}_\text{max}$ 7. Jei žinios būtų vertinamos kompiuteriu, kurie teiginiai, Jūsų nuomone, būtų teisingi (pažymėkite visus tinkamus):

 $\Box$  Mokytis taptų įdomiau

□ Kompiuteris žinias vertintų objektyviau nei mokytojas

□ Tai skatintų moksleivius mokytis dirbti kompiuteriu.

8. Ar sudėtingos užduotys?

- □ Taip
- □ Ne
- □ Dalis

9. Ar patinka testavimo priemonėmis gautas įvertinimas?

- □ Taip
- □ Ne
- □ Nežinau
- 10. Ar tikite testavimo priemonės

objektyvumu?

- $\neg$  Taip
- □ Ne

11. Ar aiškios užduotys?

- □ Taip
- □ Ne

12. Ar visi suprantami dialoginiai langai?

- □ Taip
- $\Box$  Ne

13. Ar tave trikdė, kad fiksuojami tavo veiksmai?

- $\neg$  Taip
- □ Ne
- □ Iš pradžių
- 14. Ar sudėtinga dirbti tik naudojant vienos
- rūšies priemones?
- $\neg$  Taip
- □ Ne
- □ Iš dalies

Gali būti, jog apie žinių patikrinimą kompiuteriu Jums kilo kažkokių minčių, kurių nepavyko išsakyti atsakymais į kitus klausimus. Jūs galite parašyti jas čia, o jei pritrūks vietos - tęskite kitoje lapo pusėje. Nuoširdžiai dėkoju už Jūsų pagalbą-Jolanta Jasinskienė

**Pradinės programos ir naujos realizacijos programos fragmentų kodai ir formos** 

**Pradinės programos mokytojo testai forma:** 

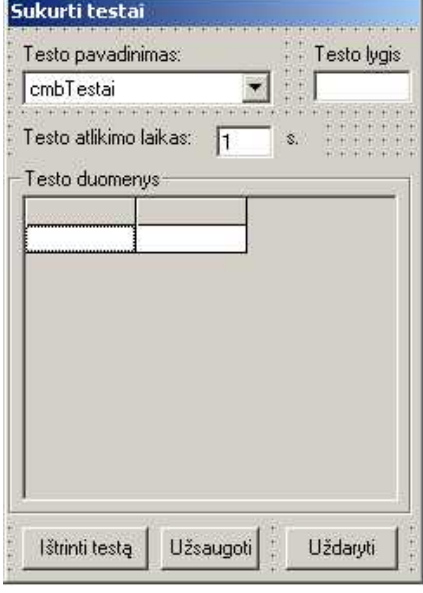

**109 pav. Pradinės programos Mokytojo testai forma** 

```
'Dialogas atvaizduojantis visus DB esančius mokytojo sukurtus testus 
Option Explicit 
Private Sub cdmGerai_Click() 
Dim rs As ADODB.Recordset 
Dim strUzklausa As String 
Dim lngID As Long 
Dim i As Integer 
     If Len(txtLaikas.Text) <> 0 Then 
         i = cmbTestai.ListIndex 
         lngID = cmbTestai.ItemData(i) 
         strUzklausa = "SELECT MaksLaikas FROM VisiTestai Where ID = " & 
lngID 
         Set rs = New ADODB.Recordset 
         rs.Open strUzklausa, DB, adOpenKeyset, adLockPessimistic 
         If rs.EOF <> True Then 
             rs!MaksLaikas = txtLaikas.Text 
             rs.Update 
         End If 
         rs.Close 
     End If 
     Unload Me 
End Sub 
Private Sub cmbTestai_Click() 
    Call UzkrautiTesta
End Sub 
Private Sub cmdAtmesti_Click() 
     Unload Me 
End Sub 
Private Sub cmdIstrinti_Click() 
Dim i As Integer 
Dim lngID As Long 
     If cmbTestai.ListIndex >= 0 Then 
         i = cmbTestai.ListIndex 
         lngID = cmbTestai.ItemData(i)
```

```
DB.Execute ("DELETE * From VisiTestai Where ID = " & lngID & ";")
         cmbTestai.RemoveItem (cmbTestai.ListIndex) 
        If i > 1 Then
             cmbTestai.ListIndex = i - 1 
         ElseIf cmbTestai.ListCount > 0 Then 
             cmbTestai.ListIndex = 0 
         End If 
     End If 
End Sub 
Private Sub Form_Load() 
     Gridas.TextMatrix(0, 0) = "Mygtukas" 
    Gridas. TextMatrix(0, 1) = "Komanda"
     Call UzkrautiGrida 
End Sub 
'Užkraunamas konkretus testai į combo 
Private Function UzkrautiGrida() 
Dim rs As ADODB.Recordset 
Dim strUzklausa As String 
Dim j As Integer 
Dim iKiekIrasu As Integer 
On Error GoTo Klaidu Kontrole
     Set rs = New ADODB.Recordset 
     strUzklausa = "SELECT ID, TestoPavadinimas FROM VisiTestai" 
     rs.Open strUzklausa, DB, adOpenKeyset, adLockPessimistic 
     If rs.EOF <> True Then 
         iKiekIrasu = rs.RecordCount 
        For j = 1 To iKiekIrasu
             cmbTestai.AddItem rs!TestoPavadinimas 
             cmbTestai.ItemData(cmbTestai.NewIndex) = rs!Id 
             rs.MoveNext 
         Next j 
         cmbTestai.ListIndex = 0 
     End If 
         rs.Close 
Iseiti_Cia: 
     Exit Function 
Klaidu_Kontrole: 
   MsgBox "Klaida funkcijoje UzkrautiGrida: " & Err.DESCRIPTION 
    Resume Iseiti_Cia 
End Function 
'Užkraunamas konkretus testas į tinklelį
Private Function UzkrautiTesta() 
Dim rs As ADODB.Recordset 
Dim strUzklausa As String 
Dim j As Integer 
Dim iKiekIrasu As Integer 
Dim lngID As Long 
On Error GoTo Klaidu_Kontrole 
     lngID = cmbTestai.ItemData(cmbTestai.ListIndex) 
     Set rs = New ADODB.Recordset 
     strUzklausa = "SELECT * FROM Komandos Where ParentID = " & lngID 
     rs.Open strUzklausa, DB, adOpenKeyset, adLockPessimistic 
     If rs.EOF <> True Then 
         iKiekIrasu = rs.RecordCount 
         Gridas.Rows = iKiekIrasu + 1 
        For j = 1 To iKiekIrasu
             Gridas.TextMatrix(j, 0) = rs!Mygtukas_Juosta 
            Gridas. TextMatrix(j, 1) = rs!KomandosPav
             rs.MoveNext 
         Next j 
     End If
```

```
 rs.Close 
     strUzklausa = "SELECT MaksLaikas, Lygis FROM VisiTestai Where ID = " & 
lngID 
     rs.Open strUzklausa, DB, adOpenKeyset, adLockPessimistic 
     If rs.EOF <> True Then 
         txtLygis = rs!Lygis 
         txtLaikas.Text = rs!MaksLaikas 
     End If 
     rs.Close 
Iseiti_Cia: 
     Exit Function 
Klaidu_Kontrole: 
    MsgBox "Klaida funkcijoje UzkrautiTesta: " & Err.DESCRIPTION 
    Resume Iseiti_Cia 
End Function 
Private Sub txtLaikas_KeyPress(KeyAscii As Integer) 
    If KeyAscii >= 48 And KeyAscii <= 57 Or
        KeyAscii = 44 Or KeyAscii = 46 Or KeyAscii = 8 Then
     Else 
         KeyAscii = 0 
     End If 
     cdmGerai.Enabled = True
```

```
End Sub
```
#### **Pradinės programos Nurodymo formos fragmentas, skirtas testų kūrimui:**

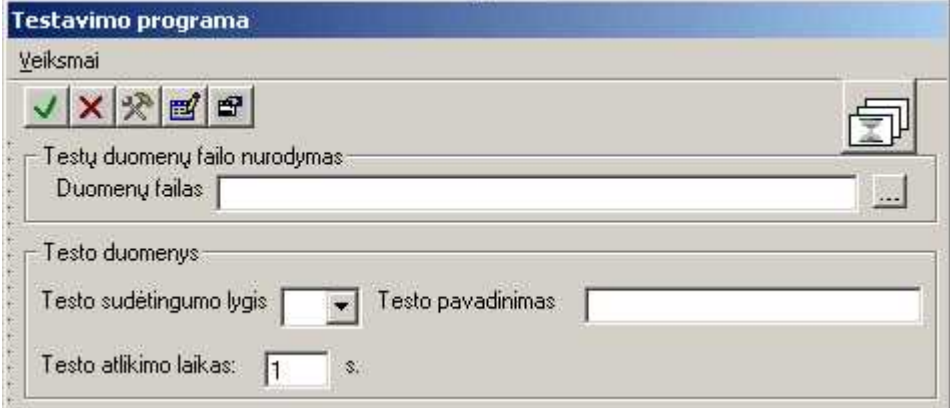

#### **110 pav. Pradinės programos Nurodymo forma**

```
'Pasitrinkus meniu pradėti formavimą arba paspaudus mygtuką
Private Sub mnuPradetiFormavima_Click() 
Dim strUzklausa As String 
Dim oCommandBars As Office.CommandBars 
Dim oMusuBar As Office.CommandBar 
Dim Mygtukas As Office.CommandBarButton 
On Error GoTo Klaidu Kontrole
    If Len(txtxtpavadinimas) = 0 Then
         frmPatvirtinimas.g_strTekstas = "Neįvedėte testo pavadinimo!" 
         frmPatvirtinimas.cmdNe.Visible = False 
         frmPatvirtinimas.Show vbModal 
    ElseIf Len(cmbSudetingumoLygis.Text) = 0 Then
         frmPatvirtinimas.g_strTekstas = "Neįvedėte testo sudėtingumo 
lygio!" 
         frmPatvirtinimas.cmdNe.Visible = False 
         frmPatvirtinimas.Show vbModal 
     Else 
         strTestoPavadinimas = txtPavadinimas 
         iSudetingumoLygis = cmbSudetingumoLygis.Text 
         'Ištriname testą jeigu jau toks yra 
         DB.Execute ("DELETE * From VisiTestai Where TestoPavadinimas = """ 
& txtPavadinimas & _ 
             """ AND Lygis = " & cmbSudetingumoLygis.Text & ";")
```

```
 Set oCommandBars = oHostApp.CommandBars 
         Set oMusuBar = oCommandBars.Item("Testavimai") 
         Set Mygtukas = oMusuBar.Controls.Item("Baigti") 
         Mygtukas.Enabled = True 
        Set g_rsKomandos = New ADODB.Recordset
         'Sukuriąm įrašą VisiTestai lentelėje bei įrašome reikšmes 
         strUzklausa = "SELECT * FROM VisiTestai" 
         g_rsKomandos.Open strUzklausa, DB, adOpenKeyset, adLockPessimistic 
         g_rsKomandos.AddNew 
        g^{-}rsKomandos!Lygis = iSudetingumoLygis
         g_rsKomandos!TestoPavadinimas = strTestoPavadinimas 
         g_rsKomandos!MaksLaikas = txtLaikas 
         g_rsKomandos.Update 
         g_lngVisiTestaiID = g_rsKomandos!Id 
         g_rsKomandos.Close 
         strUzklausa = "SELECT * FROM Komandos" 
         'Nustatome globalų įrašą į lentelę Komandos 
         g_rsKomandos.Open strUzklausa, DB, adOpenKeyset, adLockPessimistic 
         Me.Hide 
     End If 
Iseiti_Cia: 
     Exit Sub 
Klaidu_Kontrole: 
    MsgBox "Klaida funkcijoje mnuPradetiFormavima_Click " & Err.DESCRIPTION 
    Resume Iseiti_Cia 
End Sub
```
#### **Naujos realizacijos testų administravimo forma:**

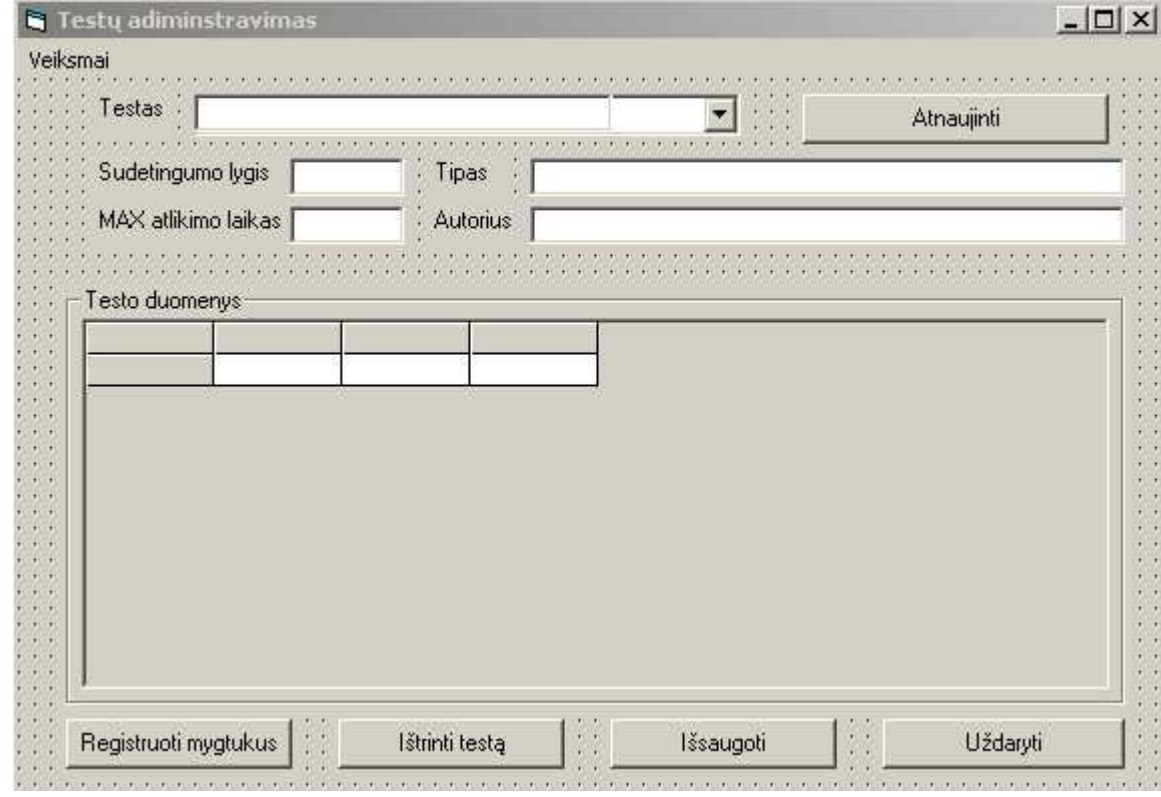

**111 pav. Naujos realizacijos testų administravimo langas** 

```
Option Explicit 
Public programa As String 
Private Sub cmdAtnaujinti_Click() 
         Call UzkrautiCombo 
End Sub
```

```
Private Sub Form_Load() 
    programa = \overline{''} If oHostApp = "Microsoft Word" Then 
         programa = "Word" 
     End If 
     If oHostApp = "Microsoft Excel" Then 
         programa = "Excel" 
     Else: programa = "Word" 
     End If 
     Gridas.TextMatrix(0, 0) = "Nr." 
     Gridas.TextMatrix(0, 1) = "Mygtukų juosta" 
    Gridas. TextMatrix (0, 2) = "Komanda"
     Gridas.TextMatrix(0, 3) = "Atliekamas veiksmas" 
If frmNurodymas.barparuosta = True Then 
     Call UzkrautiCombo 
     Call UzkrautiTestoInfo 
End If 
End Sub 
'Užkraunamas konkretus testai į combo 
Private Function UzkrautiCombo() 
Dim rs As ADODB.Recordset 
Dim strUzklausa As String 
Dim j As Integer 
Dim iKiekIrasu1 As Integer 
On Error GoTo Klaidu Kontrole
     cmbTestas.Clear 
     Set rs = New ADODB.Recordset 
     strUzklausa = "SELECT ID, TestoPavadinimas FROM VisiTestai Where 
programa = """ & programa & """" 
     rs.Open strUzklausa, DB, adOpenKeyset, adLockPessimistic 
     If rs.EOF <> True Then 
         iKiekIrasu1 = rs.RecordCount 
        For j = 1 To iKiekIrasul
              cmbTestas.AddItem rs!TestoPavadinimas 
              'testoid = rs!Id 
              cmbTestas.ItemData(cmbTestas.NewIndex) = rs!Id 
              rs.MoveNext 
         Next j 
         cmbTestas.ListIndex = 0 
     End If 
     rs.Close 
Iseiti_Cia: 
     Exit Function 
Klaidu_Kontrole: 
    MsgBox "Klaida funkcijoje UzkrautiCombo: " & Err.DESCRIPTION 
    Resume Iseiti_Cia 
End Function 
Private Function UzkrautiTestoInfo() 
Dim rsT As ADODB.Recordset 
Dim strUzklausaT As String 
Dim j As Integer 
Dim j1 As Integer 
Dim iKiekIrasuT As Integer 
Dim lngID As Long 
On Error GoTo Klaidu Kontrole
     lngID = cmbTestas.ItemData(cmbTestas.ListIndex) 
     Set rsT = New ADODB.Recordset 
     strUzklausaT = "SELECT * FROM VisiTestai Where ID = " & lngID 
     rsT.Open strUzklausaT, DB, adOpenKeyset, adLockPessimistic 
     If rsT.EOF <> True Then 
              txtLygis = rsT!Lygis 
              txtTipas = rsT!Tipas
```

```
 txtLaikas = rsT!MaksLaikas 
             txtAutorius = rsT!Autorius 
     End If 
     rsT.Close 
     Set rsT = Nothing 
     Set rsT = New ADODB.Recordset 
    strUzklausaT = "SELECT * FROM Komandos Where ParentID = " \& lngID
     rsT.Open strUzklausaT, DB, adOpenKeyset, adLockPessimistic 
     iKiekIrasuT = 0 
     If rsT.EOF <> True Then 
         iKiekIrasuT = rsT.RecordCount 
         Gridas.Rows = iKiekIrasuT + 1 
        For j = 1 To iKiekIrasuT
            Gridas.TextMatrix(j, 0) = jGridas. TextMatrix(j, 1) = rsT!Mygtukas JuostaGridas. TextMatrix(j, 2) = rsT!KomandosPav
            Gridas.TextMatrix(j, 3) = rsT!Veiksmas rsT.MoveNext 
         Next j 
     End If 
     rsT.Close 
     Set rsT = Nothing 
Iseiti_Cia: 
     Exit Function 
Klaidu_Kontrole: 
   MsgBox "Klaida funkcijoje UzkrautiTestoInfo: " & Err.DESCRIPTION 
    Resume Iseiti_Cia 
End Function 
Private Sub cmdPradeti_Click() 
Dim strUzklausa As String 
Dim oCommandBars As Office.CommandBars 
Dim oMusuBar As Office.CommandBar 
Dim Mygtukas As Office.CommandBarButton 
Dim lngID As Long 
Dim programa As String 
On Error GoTo Klaidu_Kontrole 
        If Len(txtxtPavadinimas) = 0 Then
        frmPatvirtinimas.g strTekstas = "Neįvedėte testo pavadinimo!"
         frmPatvirtinimas.cmdNe.Visible = False 
         frmPatvirtinimas.Show vbModal 
         ElseIf Len(txtLygis.Text) = 0 Then 
         frmPatvirtinimas.g_strTekstas = "Neįvedėte testo sudėtingumo 
lygio!" 
         frmPatvirtinimas.cmdNe.Visible = False 
         frmPatvirtinimas.Show vbModal 
        ElseIf Len(txtTipas.Text) = 0 Then
         frmPatvirtinimas.g_strTekstas = "Nepasirinkote testo tipo!" 
         frmPatvirtinimas.cmdNe.Visible = False 
         frmPatvirtinimas.Show vbModal 
        ElseIf txtLygis.Text > 10 Or txtLygis.Text < 0 Then
         frmPatvirtinimas.g_strTekstas = "Pasirinkite testo lygi nuo 1 iki 
10!" 
         frmPatvirtinimas.cmdNe.Visible = False 
         frmPatvirtinimas.Show vbModal 
         ElseIf Len(txtLaikas.Text) = 0 Then 
         frmPatvirtinimas.g_strTekstas = "Neįvedėte maksimalaus laiko!" 
         frmPatvirtinimas.cmdNe.Visible = False 
         frmPatvirtinimas.Show vbModal 
         Else 
         Set oCommandBars = oHostApp.CommandBars 
         Set oMusuBar = oCommandBars.Item("Testavimai")
```

```
 Set Mygtukas = oMusuBar.Controls.Item("Baigti") 
         Mygtukas.Enabled = True 
         cmdIstrinti.Enabled = False 
         cmdGerai.Enabled = True 
        Set q rsKomandos = New ADODB.Recordset
         programa = "" 
         If oHostApp = "Microsoft Word" Then 
             programa = "Word" 
         End If 
         If oHostApp = "Microsoft Excel" Then 
             programa = "Excel" 
         Else: programa = "Word" 
         End If 
         lngID = cmbTestas.ItemData(cmbTestas.ListIndex) 
         'Sukuriam įrašą VisiTestai lentelėje bei įrašome reikšmes 
         strUzklausa = "SELECT * FROM VisiTestai Where ID = " & lngID 
         g_rsKomandos.Open strUzklausa, DB, adOpenKeyset, adLockPessimistic 
        If q rsKomandos. RecordCount = 0 Then
              frmPatvirtinimas.g_strTekstas = "Toks testo vardas jau 
egzistuoja!" 
             frmPatvirtinimas.cmdNe.Visible = False 
              frmPatvirtinimas.Show vbModal 
             g_rsKomandos.Close 
         Else 
         g_rsKomandos.AddNew 
         g_rsKomandos!Lygis = txtLygis.Text 
         g_rsKomandos!Tipas = txtTipas.Text 
         g_rsKomandos!programa = programa 
        qrsKomandos! Testo Pavadinimas = txtPavadinimas. Text
         g_rsKomandos!MaksLaikas = txtLaikas.Text 
         g_rsKomandos!Autorius = txtAutorius.Text 
         g_rsKomandos.Update 
         g_lngVisiTestaiID = g_rsKomandos!Id 
         g_rsKomandos.Close 
         strUzklausa = "SELECT * FROM Komandos" 
         'Nustatome globalų įrašą į lentelę Komandos 
         g_rsKomandos.Open strUzklausa, DB, adOpenKeyset, adLockPessimistic 
        End If
         Me.Hide 
         frmNurodymas.Hide 
         MsgBox "Pabaigę kurti testą spauskite mygtuką Baigti" 
     End If 
Iseiti_Cia: 
     Exit Sub 
Klaidu_Kontrole: 
    MsgBox "Klaida funkcijoje cmbPradeti " & Err.DESCRIPTION 
    Resume Iseiti_Cia 
End Sub 
Private Sub cmbTestas_Click() 
     Call UzkrautiTestoInfo 
     txtPavadinimas.Text = cmbTestas 
End Sub 
Private Sub cmdAtmesti_Click() 
     Unload Me 
End Sub 
Private Sub cmdGerai_Click() 
Dim rs As ADODB.Recordset 
Dim rsT As ADODB.Recordset 
Dim strUzklausaT As String 
Dim strUzklausa As String 
Dim lngID As Long
```

```
Dim i As Integer 
Dim iKiekIrasuT As Integer 
     If Len(txtLygis.Text) = 0 Then 
         frmPatvirtinimas.g_strTekstas = "Neįvedėte testo sudėtingumo 
lygio!" 
         frmPatvirtinimas.cmdNe.Visible = False 
         frmPatvirtinimas.Show vbModal 
    ElseIf Len(txtripas.Text) = 0 Then
         frmPatvirtinimas.g_strTekstas = "Nepasirinkote testo tipo!" 
         frmPatvirtinimas.cmdNe.Visible = False 
         frmPatvirtinimas.Show vbModal 
    ElseIf txtLygis. Text > 10 Or txtLygis. Text < 0 Then
         frmPatvirtinimas.g_strTekstas = "Pasirinkite testo lygi nuo 1 iki 
10!" 
         frmPatvirtinimas.cmdNe.Visible = False 
         frmPatvirtinimas.Show vbModal 
    ElseIf Len(txtLaikas.Text) = 0 Then
         frmPatvirtinimas.g_strTekstas = "Neįvedėte testo sudėtingumo 
lygio!" 
         frmPatvirtinimas.cmdNe.Visible = False 
         frmPatvirtinimas.Show vbModal 
     Else 
         txtLygis.Enabled = False 
         txtTipas.Enabled = False 
         txtLaikas.Enabled = False 
         i = cmbTestas.ListIndex 
        lnqID = cmbTestas.ItemData(i) strUzklausa = "SELECT * FROM VisiTestai Where ID = " & lngID 
         Set rs = New ADODB.Recordset 
         rs.Open strUzklausa, DB, adOpenKeyset, adLockPessimistic 
             If rs.RecordCount = 0 Then 
                 MsgBox "kazkas negerai" 
                 rs.AddNew 
                  rs!TestoPavadinimas = txtPavadinimas.Text 
                  rs!programa = programa 
                  rs!Lygis = txtLygis.Text 
                  rs!Tipas = txtTipas.Text 
                  rs!MaksLaikas = txtLaikas.Text 
                  rs!Autorius = txtAutorius.Text 
                 rs.Update 
             Else 
                  If rs.EOF <> True Then 
                  rs!Lygis = txtLygis.Text 
                  rs!Tipas = txtTipas.Text 
                  rs!MaksLaikas = txtLaikas.Text 
                  rs.Update 
                  End If 
             End If 
         rs.Close 
         Set rsT = New ADODB.Recordset 
         strUzklausaT = "SELECT * FROM Komandos Where ParentID = " & lngID 
         rsT.Open strUzklausaT, DB, adOpenKeyset, adLockPessimistic 
         iKiekIrasuT = 0 
         If rsT.EOF <> True Then 
             iKiekIrasuT = rsT.RecordCount 
             Gridas.Rows = iKiekIrasuT + 1 
            For i = 1 To iKiekIrasuT
                  Gridas.TextMatrix(i, 0) = i 
                  Gridas.TextMatrix(i, 1) = rsT!Mygtukas_Juosta 
                  Gridas.TextMatrix(i, 2) = rsT!KomandosPav 
                  Gridas.TextMatrix(i, 3) = rsT!Veiksmas 
                  rsT.MoveNext
```

```
 Next i 
         End If 
         rsT.Close 
         Set rsT = Nothing 
     End If 
     Unload Me 
End Sub 
Private Sub cmdIstrinti_Click() 
Dim i As Integer 
Dim lngID As Long 
     If cmbTestas.ListIndex >= 0 Then 
         i = cmbTestas.ListIndex 
        lnqID = cmbTestas.ItemData(i) DB.Execute ("DELETE * From VisiTestai Where ID = " & lngID & ";") 
         cmbTestas.RemoveItem (cmbTestas.ListIndex) 
        If i > 1 Then
              cmbTestas.ListIndex = i - 1 
         ElseIf cmbTestas.ListCount > 0 Then 
             cmbTestas.ListIndex = 0 
         End If 
     End If 
End Sub 
Private Sub Form_Unload(Cancel As Integer) 
Unload Me 
End Sub 
Private Sub mnuKurtiTesta_Click() 
     cmbTestas.Visible = False 
     txtLaikas.Text = "" 
     txtLygis.Text = "" 
    txtAutorius.Text = frmLogin.g strVardas & " " & frmLogin.g strPavarde
     txtLygis = "" 
     txtPavadinimas.Text = "" 
     txtTipas.Text = "" 
     txtLygis.Enabled = True 
     txtTipas.Enabled = True 
     txtLaikas.Enabled = True 
     txtPavadinimas.Visible = True 
     cmdPradeti.Enabled = True 
     cmdIstrinti.Enabled = False 
     cmdGerai.Enabled = False 
End Sub 
Private Sub mnuRedaguotiTesta_Click() 
     txtLygis.Enabled = True 
     txtTipas.Enabled = True 
     txtLaikas.Enabled = True 
End Sub 
Private Sub txtLaikas_KeyPress(KeyAscii As Integer) 
    If KeyAscii >= 48 And KeyAscii <= 57 Or
        KeyAscii = 44 Or KeyAscii = 46 Or KeyAscii = 8 Then
     Else 
         KeyAscii = 0 
     End If 
End Sub
```